**Introduction to Accounts Payable in ARC**

# COPYRIGHT & TRADEMARKS

Copyright © 1998, 2009, Oracle and/or its affiliates. All rights reserved.

Oracle is a registered trademark of Oracle Corporation and/or its affiliates. Other names may be trademarks of their respective owners.

This software and related documentation are provided under a license agreement containing restrictions on use and disclosure and are protected by intellectual property laws. Except as expressly permitted in your license agreement or allowed by law, you may not use, copy, reproduce, translate, broadcast, modify, license, transmit, distribute, exhibit, perform, publish or display any part, in any form, or by any means. Reverse engineering, disassembly, or decompilation of this software, unless required by law for interoperability, is prohibited.

The information contained herein is subject to change without notice and is not warranted to be error-free. If you find any errors, please report them to us in writing.

If this software or related documentation is delivered to the U.S. Government or anyone licensing it on behalf of the U.S. Government, the following notice is applicable:

#### U.S. GOVERNMENT RIGHTS

Programs, software, databases, and related documentation and technical data delivered to U.S. Government customers are "commercial computer software" or "commercial technical data" pursuant to the applicable Federal Acquisition Regulation and agencyspecific supplemental regulations. As such, the use, duplication, disclosure, modification, and adaptation shall be subject to the restrictions and license terms set forth in the applicable Government contract, and, to the extent applicable by the terms of the Government contract, the additional rights set forth in FAR 52.227-19, Commercial Computer Software License (December 2007). Oracle USA, Inc., 500 Oracle Parkway, Redwood City, CA 94065.

This software is developed for general use in a variety of information management applications. It is not developed or intended for use in any inherently dangerous applications, including applications which may create a risk of personal injury. If you use this software in dangerous applications, then you shall be responsible to take all appropriate fail-safe, backup, redundancy and other measures to ensure the safe use of this software. Oracle Corporation and its affiliates disclaim any liability for any damages caused by use of this software in dangerous applications.

This software and documentation may provide access to or information on content, products and services from third parties. Oracle Corporation and its affiliates are not responsible for and expressly disclaim all warranties of any kind with respect to third party content, products and services. Oracle Corporation and its affiliates will not be responsible for any loss, costs, or damages incurred due to your access to or use of third party content, products or services.

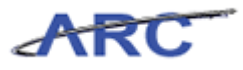

# **Table of Contents**

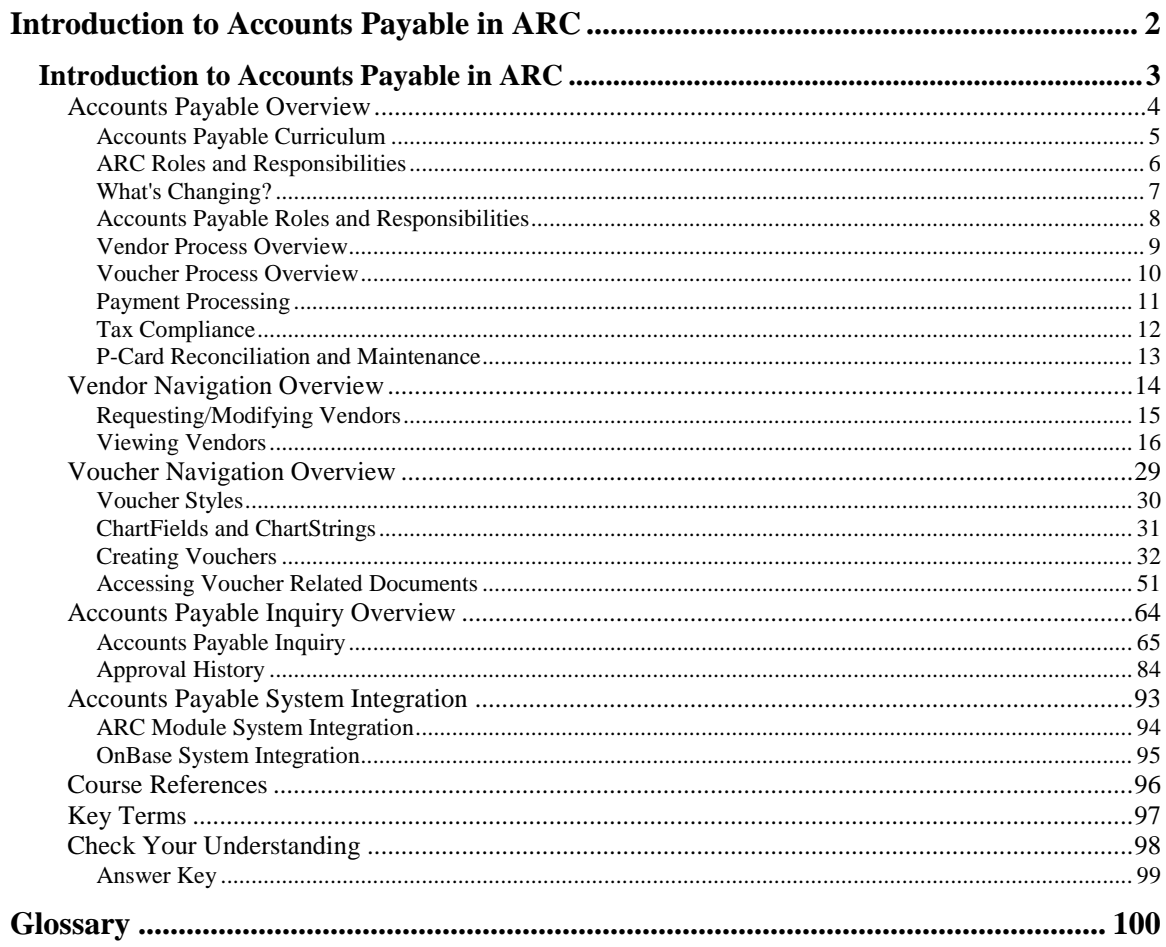

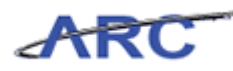

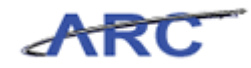

# <span id="page-5-0"></span>**Introduction to Accounts Payable in ARC**

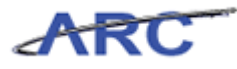

# <span id="page-6-0"></span>**Introduction to Accounts Payable in ARC**

This is the *Introduction to Accounts Payable in ARC* course within the *Accounts Payable* curriculum.

If you need a reminder on how to navigate through this course using ARC's web-based training tool (WBT), click here for a quick reference guide.

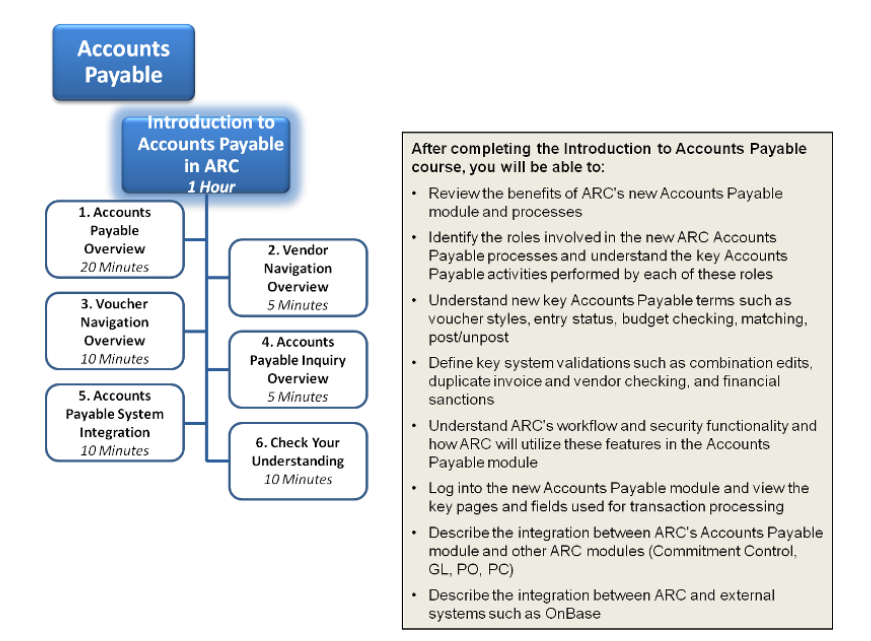

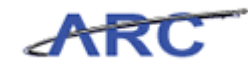

# <span id="page-7-0"></span>Accounts Payable Overview

This is the *Introduction to Accounts Payable Overview* lesson of the *Introduction to Accounts Payable in ARC* course. Upon completion of this lesson, you will be able to:

- Describe the end-to-end Accounts Payable business process and highlight key process and system changes occurring with the transition from the legacy systems to ARC
- Review the benefits of ARC's new Accounts Payable module and processes
- Identify the roles involved in the new ARC Accounts Payable processes and understand the key Accounts Payable activities performed by each of these roles

**Estimated time needed to complete lesson:** 20 Minutes

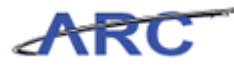

#### <span id="page-8-0"></span>**Accounts Payable Curriculum**

The *Introduction to Accounts Payable in ARC* course will provide an overview of the core components that comprise the Accounts Payable module in ARC and provides the following key functionality:

- Robust transaction workflow both within departments and between departments and central Accounts Payable
- Disbursement of payments to vendors and payees
- Robust tax coding to ensure proper tax withholding and reporting
- Integration with Purchasing for encumbrance management and with the General Ledger
- Direct access to data on accounts payable transactions and integrated reporting on accounts payable transactions and the full procurement transaction lifecycle

In addition, the course will provide key navigation basics within the Accounts Payable module. The components within the Accounts Payable module in ARC are as follows:

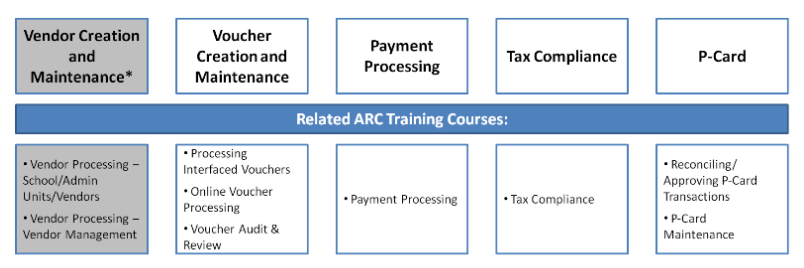

<sup>\*</sup>Vendor Creation and Maintenance occurs outside of the Accounts Payable Module in ARC, however, vendors play a key role in the many of the Accounts Payable processes

For additional detail and demonstrations regarding the components, you may access the Finance Gateway Training Directory.

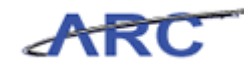

#### <span id="page-9-0"></span>**ARC Roles and Responsibilities**

While there are numerous specific roles that one can have in ARC, there are three fundamental types of roles: a transaction Initiator; a transaction Approver; and an Inquirer. Each of these roles provides access to and authority within the University's finance system and, therefore, comes with an important set of responsibilities.

#### **Approver Responsibilities**

Someone with the authority to approve transactions in ARC has several responsibilities. Broadly these responsibilities are to provide the best stewardship to University resources, conduct due diligence in the review work and related activities upon which approval is based, ensure effective and timely management of items awaiting approval and to be accountable for the decision to approve a transaction or reject a transaction. Specifically, approval of a transaction in ARC signifies:

- The transaction is appropriate and valid
- The transaction is compliant with regard to policy and budget requirements
- The transaction is correct and complete
- Any questions or concerns about the transaction were investigated and resolved or escalated and resolved
- The transaction was personally reviewed

#### **Initiator Responsibilities**

Someone with the authority to initiate/create and submit a transaction for approval in ARC has several responsibilities. Broadly these responsibilities are to provide the best stewardship to University resources, conduct due diligence in the activities undertaken to initiate/create a transaction and prepare it for approval, ensure effective and timely initiation of transactions in ARC, and to be accountable for transactions that are initiated/created. Specifically, creation of a transaction in ARC signifies:

- The transaction is correct and complete
- Any questions or concerns about the transaction were investigated and resolved or escalated and resolved

#### **Inquirer Responsibilities**

Someone with the authority to make queries and view data in ARC has several responsibilities. Broadly these responsibilities are to provide the best stewardship of University resources and to be accountable for the safeguarding of information accessed in ARC. Specific responsibilities include:

- Only viewing information that is required as part of one's role and specific to a transaction or request
- Ensuring appropriate security of data whenever it is exported from the system or shared in any manner
- Maintaining confidentiality of data and information

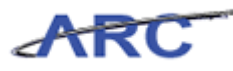

#### <span id="page-10-0"></span>**What's Changing?**

Today, there are a variety of systems that help Columbia University perform the activities that comprise the Procurement modules. In the future, ARC will replace the legacy systems and integrate with OnBase to make for more streamlined and efficient Accounts Payable processes. ARC's integration with OnBase will have the following effects:

- 1. Increased access to Procurement documents (requisitions, purchase orders, vouchers). OnBase's Electronic Document Management functionality will interface with ARC, so that users can click a button in ARC and all the documents associated with a particular transaction will be displayed.
- 2. Increased visibility into the approval process. When Central Approvers in Procurement Services deny a transaction or place the transaction on hold in OnBase, an e-mail will automatically be generated from OnBase and sent to the relevant transaction initiator, indicating that the transaction has been denied or put on hold and providing detail on necessary follow-up actions. In addition, when transactions are approved in OnBase, this status will automatically be reflected in ARC.
- 3. More streamlined and consolidated vendor process. The online vendor questionnaire will make for a more centralized process. The online new vendor requests and modifications will automatically be sent from the online form to OnBase. The Vendor Management team can review all requests within OnBase before the approved vendor records are sent from OnBase to ARC, making for a more efficient overall process.

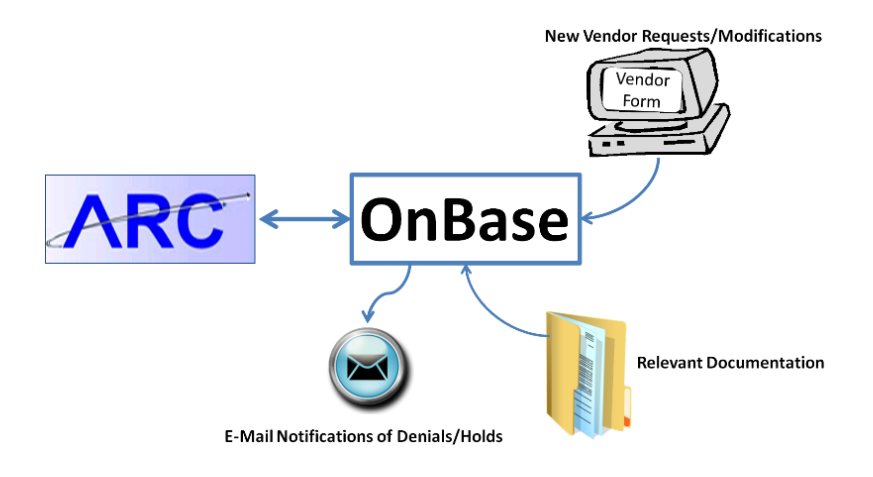

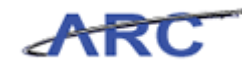

#### <span id="page-11-0"></span>**Accounts Payable Roles and Responsibilities**

Within Accounts Payable, there are a variety of roles involved with creating and processing vendors, vouchers, p-card transactions, tax compliance, and payment processing. The following characters will be used throughout the course to demonstrate roles, responsibilities, and workflow routing as they relate to the Accounts Payable processes in ARC:

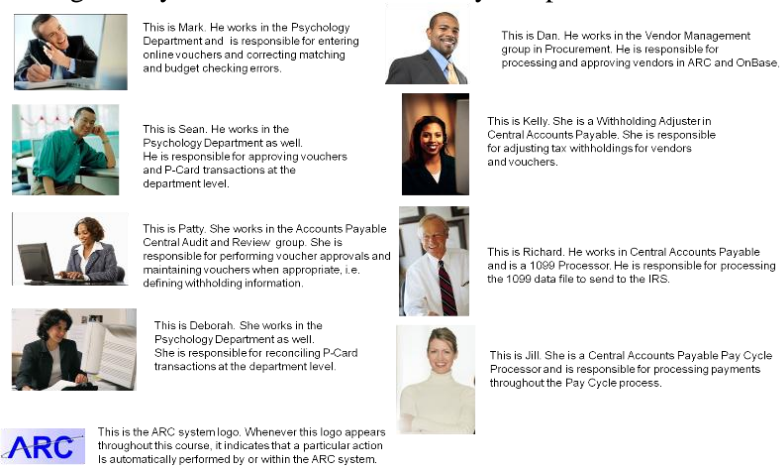

For an end-to-end overview of the processes that make up the Accounts Payable module and a printable version of the visuals in this training, you can reference this job aid.

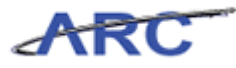

#### <span id="page-12-0"></span>**Vendor Process Overview**

A vendor is anyone who is considered a payee in the new ARC system. ARC will help streamline and improve the Vendor Management process at Columbia. Some of these benefits include:

- Increased consistency in vendor data though a single master vendor database that leverages the benefits of an integrated ERP system (error checking, duplicate vendor checking), rather than entering vendors into multiple systems
- Ability to input multiple addresses for a single vendor rather than create duplicate vendors to accommodate multiple addresses
- New vendor forms will enhance data accuracy and reduce the need for manual data entry by the Vendor Management Team
- 1099 reporting criteria can be specified at the time of vendor creation, and this information can be carried forward to the voucher

The new process begins with the vendor request submission process:

- For new vendor requests, School/Admin users along with Vendors will initiate vendor action through submitting a vendor request form into OnBase. For vendor modifications, vendors will be able to initiate this process directly
- OnBase will interface with ARC and send all Vendor Record information from OnBase to ARC
- If ARC successfully verifies that the vendor is not a duplicate and does not violate the Federal Government Financial Sanctions list, the Vendor Management Team will approve the vendor

After this process has been completed, a vendor is ready to be included in relevant transactions, such as requisition and voucher creation.

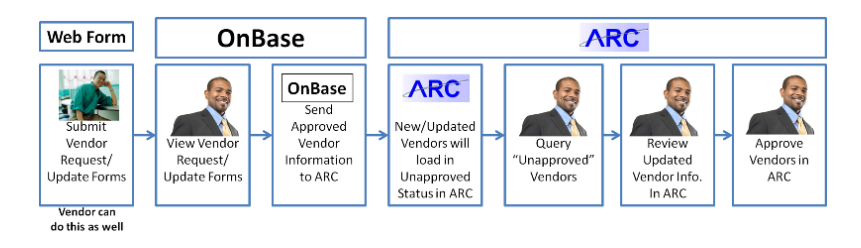

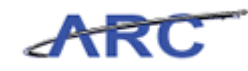

#### <span id="page-13-0"></span>**Voucher Process Overview**

In order for payments to be created in ARC, vouchers must first be entered into the system. Benefits of the new voucher creation and maintenance process include:

- Streamlining the voucher data entry in a single integrated system by capturing and validating data once at the source to eliminate unnecessary rework and follow up
- Streamlining the voucher approval process through workflow to create a normalized approval process based on a set of efficiencies and compliance criteria
- Improved encumbrance liquidation and expenditure process as well as budget controls
- Ensuring the flow of information throughout the entire lifecycle to address reporting needs
- Integrating with OnBase to allow for increased access to relevant documentation as well as additional visibility into the approval process

The voucher process begins with voucher creation in ARC:

- Vouchers can be created manually online or using an interface of inbound voucher data
- Relevant documentation can uploaded into OnBase and viewed from ARC to help validate voucher information and make approval decisions
- Once a voucher has been entered and saved, the system will then initiate the matching process (for PO vouchers only) to align vouchers to purchase orders and receipts
- Vouchers that pass the match process will move on for approval and budget checking. If a voucher is denied or put on hold by a Central Approver, an e-mail notification will automatically be sent from OnBase to the Voucher Initiator so they can make relevant changes
- Once vouchers have been approved and successfully budget checked, they will be posted and paid

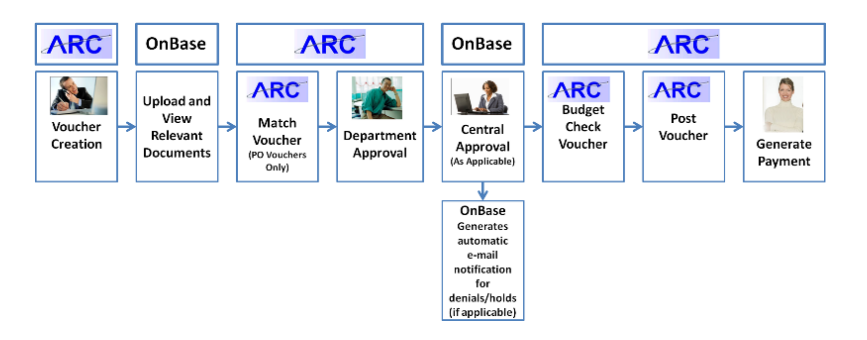

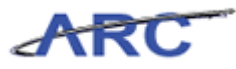

## <span id="page-14-0"></span>**Payment Processing**

Payments are generated in ARC through the Pay Cycle Manager process. Benefits of this new payment processing system include:

- ARC's Pay Cycle Manager allows for better control of payment processing by giving Central AP the ability to create and manage payments
- Leveraging the system's ability to generate electronic payments, which streamlines payment processing and reduces manual check processing activities

After a voucher has gone through central approval and budget checking, it is able to be Posted. Once it is Posted, it will be picked up by the Pay Cycle so that a payment can be scheduled. The Pay Cycle Manager identifies transactions that are scheduled to be paid after the voucher processing cycle has been completed, creates and approves the payment, and finally the payment is distributed to the vendor.

The process is as follows:

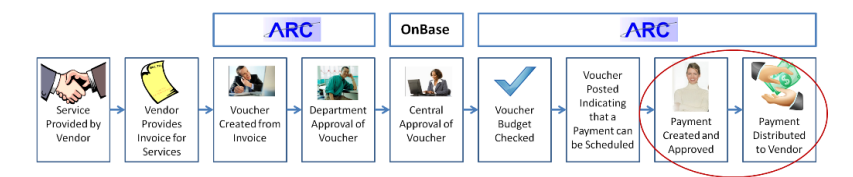

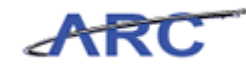

#### <span id="page-15-0"></span>**Tax Compliance**

Users with the appropriate security role will be able to use ARC's Accounts Payable module for reporting and withholding 1099 payments made to vendors. The 1099 process in ARC uses vendor payment detail data to create withholding detail records which are used to report to the IRS. Benefits of this new process include:

- 1099 reporting is generated from a single database source and thus will make 1099 processing more accurate
- 1099 reporting data is linked with vendor and voucher information in an integrated system. Vendor data is maintained in one standard file to ensure consistency

Because tax reporting is tied to both vendors and vouchers, users with voucher-related roles at the department level will have some ability to add tax-related information. When vouchers are being created in ARC, users can indicate tax groups and payment preferences that will influence tax reporting. Ultimately, though, final decisions around tax reporting will be done centrally.

The 1099 process in ARC is as follows:

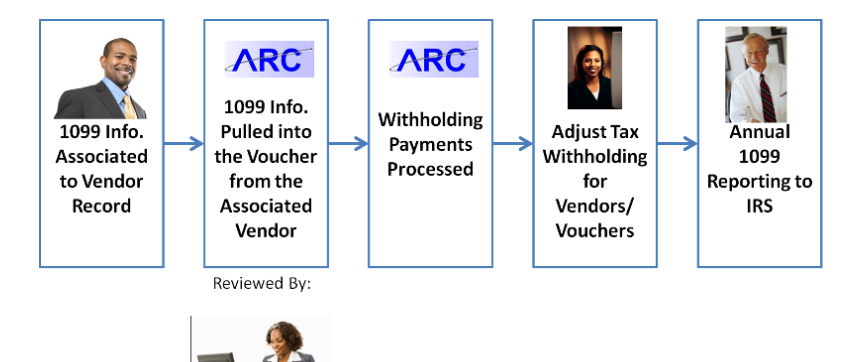

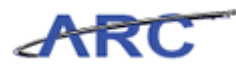

#### <span id="page-16-0"></span>**P-Card Reconciliation and Maintenance**

P-Card Reconciliation is the process of confirming that P-Card Transactions are legitimate, received, and assigned to the right accounts i.e. approving what has been entered by the system. In ARC, certain users will be given P-Card approver and reconciliation permissions associated to a specific cardholder(s). ARC provides the ability to:

- Maintain P-Card transactions in one system
- Obtain increased visibility into P-Card spend

The P-Card process is as follows:

- On a nightly basis, ARC will receive a P-Card file from Bank of America that contains all of the P-Card transactions that have been generated
- The P-Card Reconciler will then have the ability to reconcile the P-Card transactions, reallocate ChartField coding, and flag any transactions that are in dispute. In completing these actions, they will change the status to "Verified"
- The P-Card Approver will review all verified transactions and provide comments as needed. In completing these actions, they will change the status to "Approved"

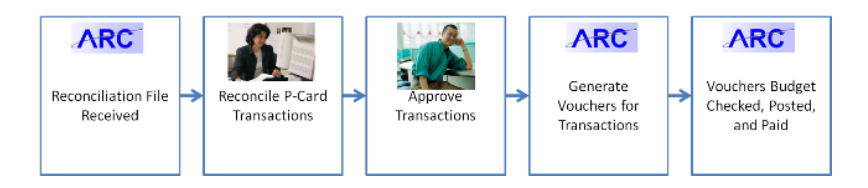

Note: The P-Card functionality is accessed through the Purchasing Module.

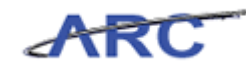

# <span id="page-17-0"></span>Vendor Navigation Overview

This is the *Vendor Navigation Overview* lesson of the *Introduction to Accounts Payable in ARC* course. Upon completion of this lesson, you will be able to:

- Access the online vendor request form
- Search for existing vendor records in ARC

**Estimated time needed to complete lesson:** 5 minutes

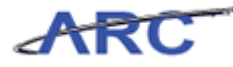

#### <span id="page-18-0"></span>**Requesting/Modifying Vendors**

All vendors within the ARC system will have a vendor profile that is created to store all the information related to that vendor, including contact information, payment terms, and payment methods. Whenever Columbia University transacts with a new vendor, a vendor profile must be created in ARC by submitting a vendor request form. The process is as follows:

- School/Admin users and vendors will complete and submit the vendor request form
- The information obtained from the form will be downloaded to OnBase for Vendor Management to review
- Once validated, the vendor record will be systematically generated in ARC
- The Vendor Management team will then approve the vendor in ARC, enabling the vendor to be referenced on procurement transactions.

The Vendor Request Form can be found on the Procurement Web Site [\(http://procurement.columbia.edu/\)](http://procurement.columbia.edu/).

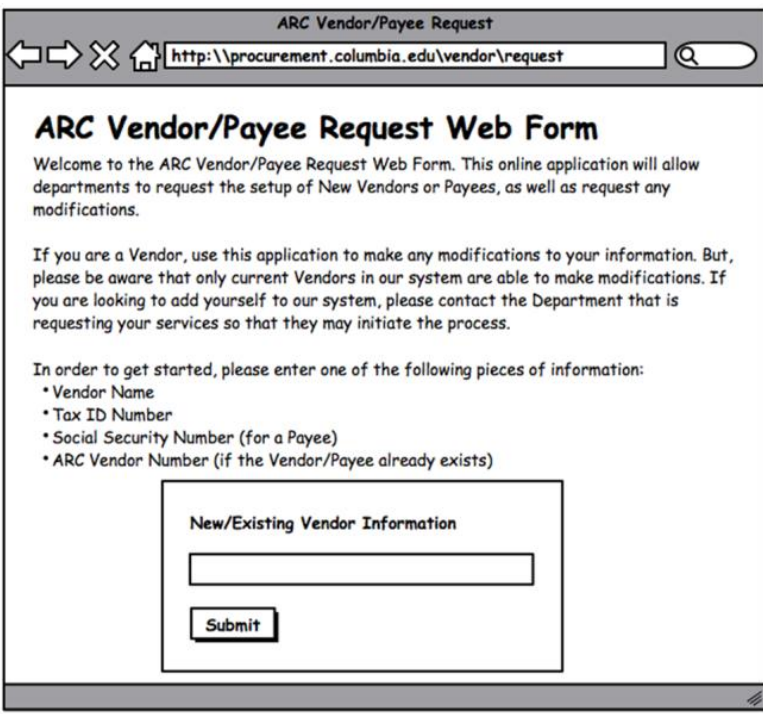

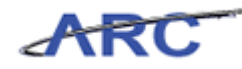

#### <span id="page-19-0"></span>**Viewing Vendors**

Sometimes, users need to validate that a vendor exists in ARC or access vendor profile information. For example, consider this scenario: Mark requested a modification to a vendor in ARC via the vendor modification request form process. Mark needs to validate that all information on the vendor's profile is current before selecting the vendor on a transaction. Mark needs to locate the vendor record within ARC.

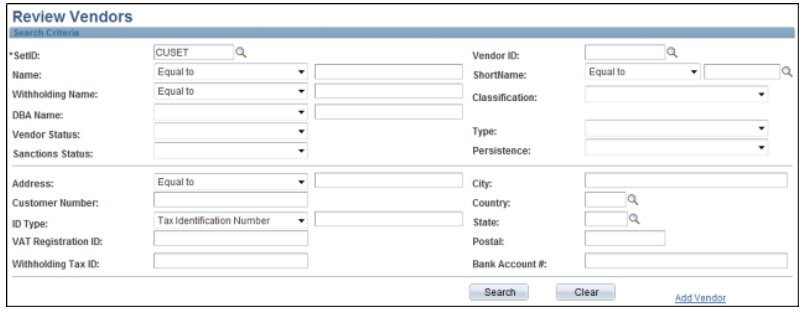

**Estimated time needed to complete topic:** 5 minutes

#### **Procedure**

Welcome to the *Viewing Vendors* Topic. Most Accounts Payable users will have read-only access to view vendor records and information. In this topic, you will learn how to locate vendor records within the ARC system.

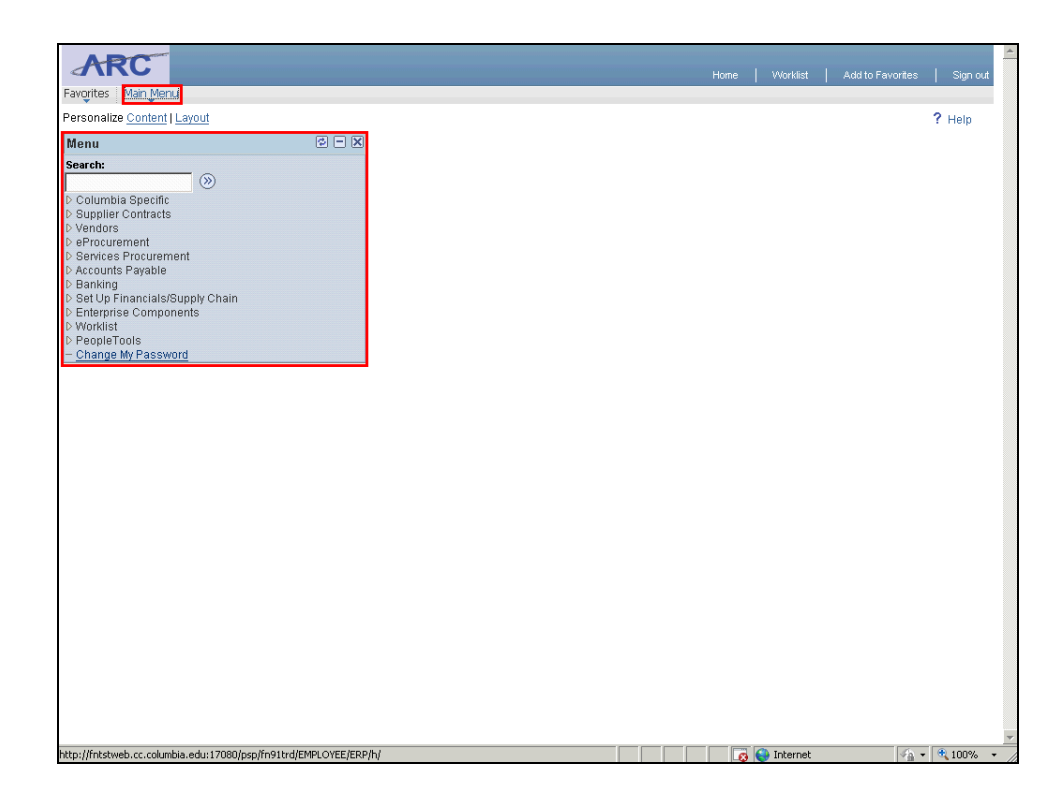

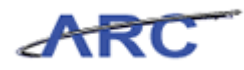

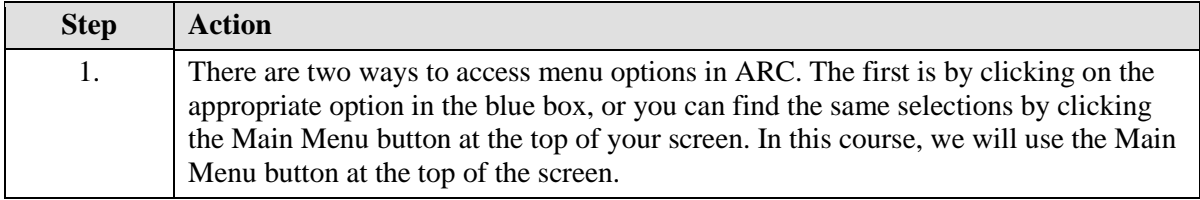

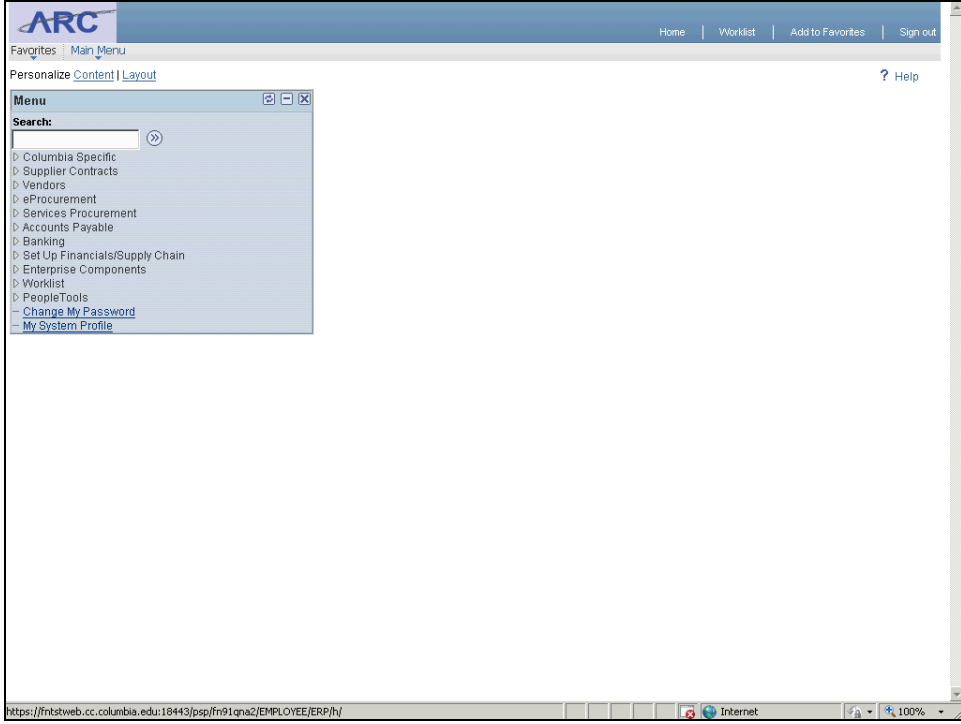

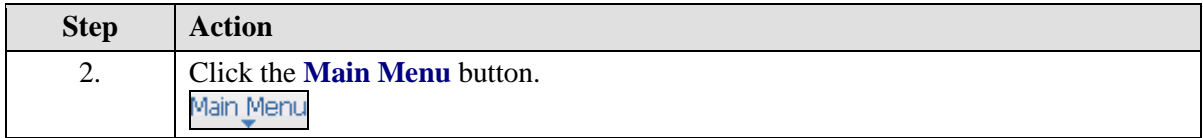

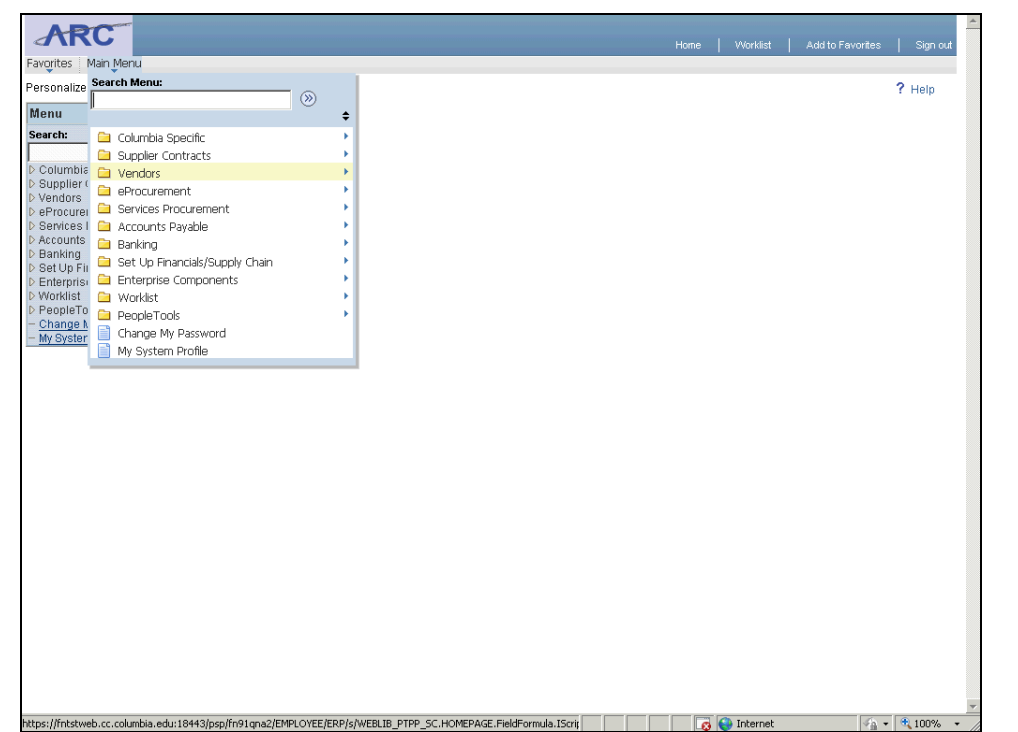

ARC

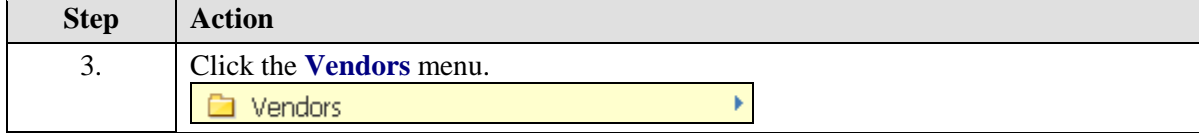

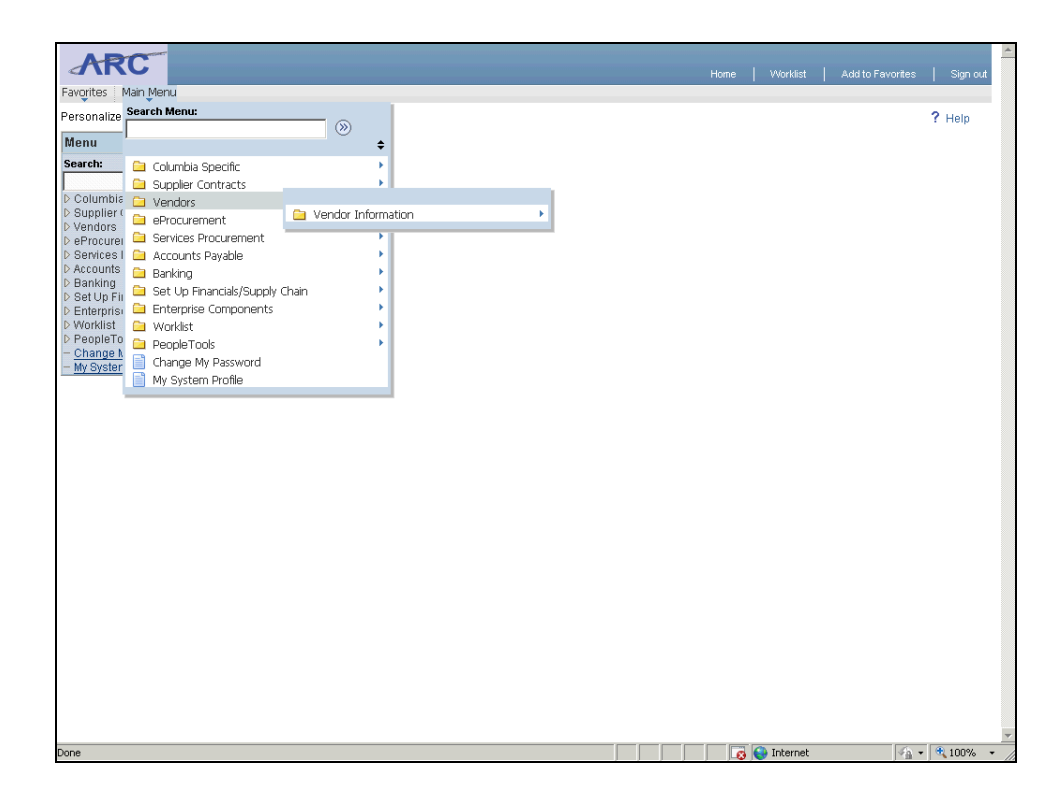

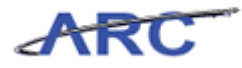

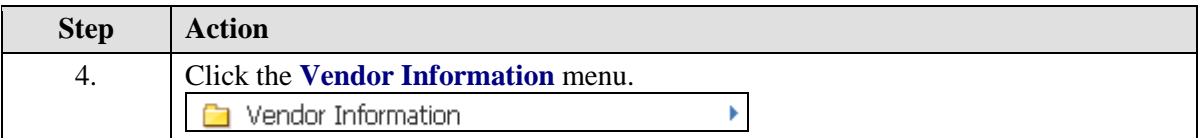

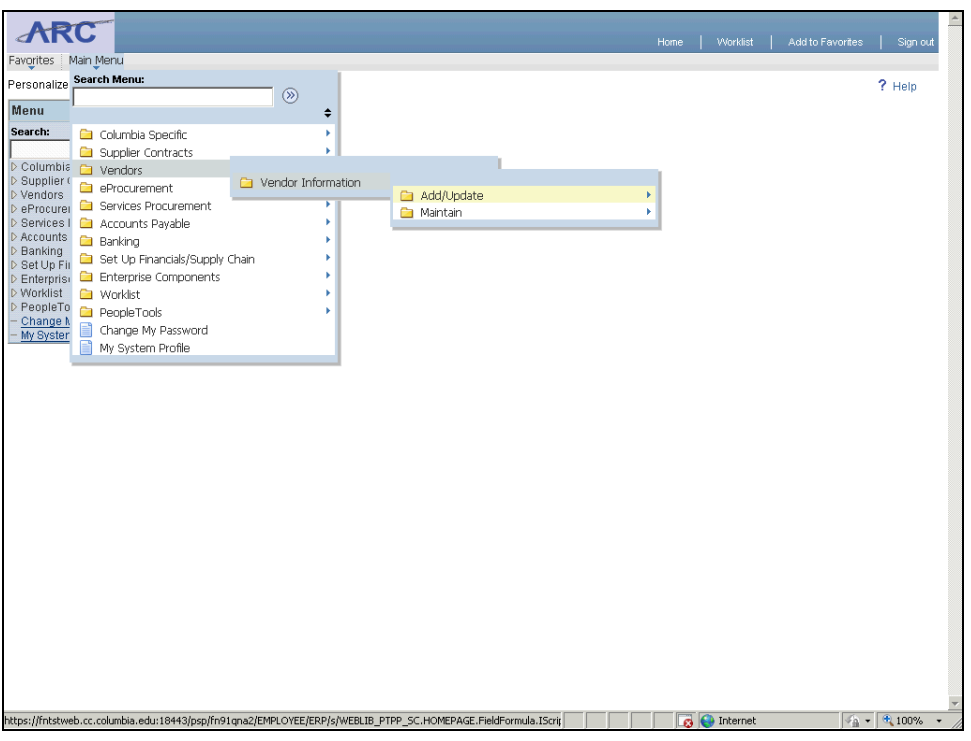

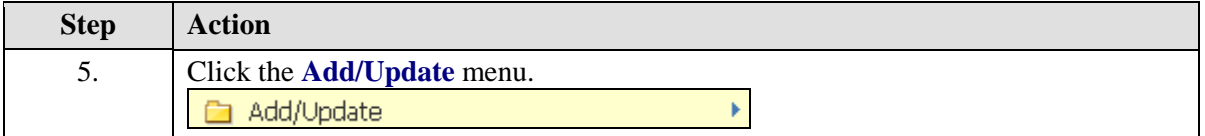

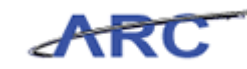

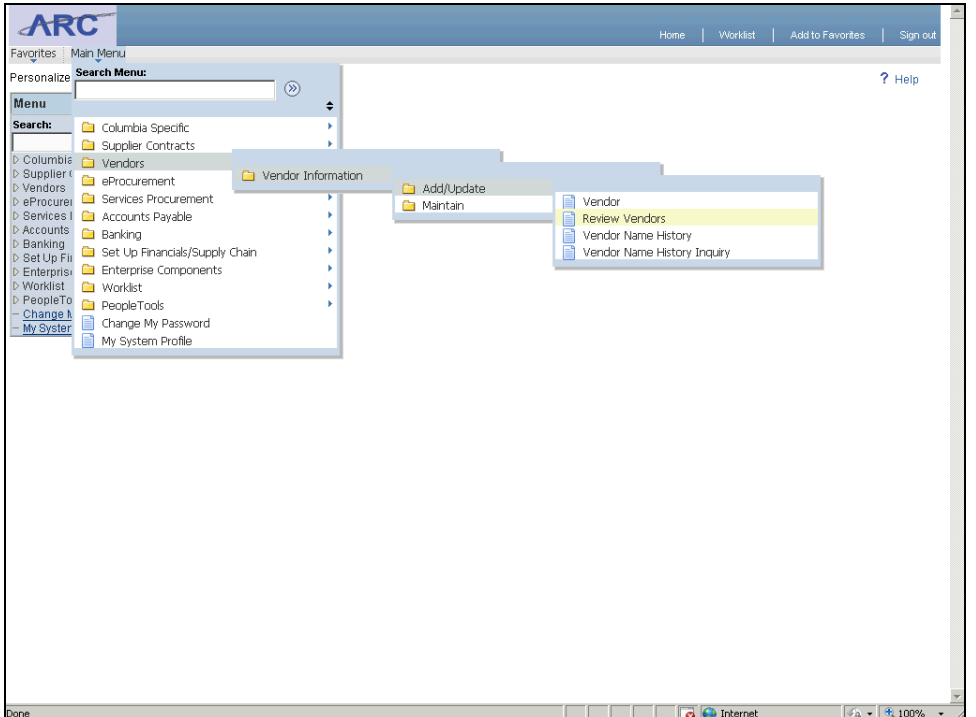

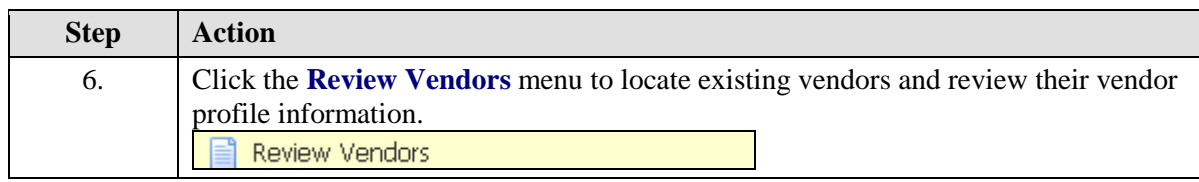

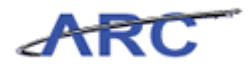

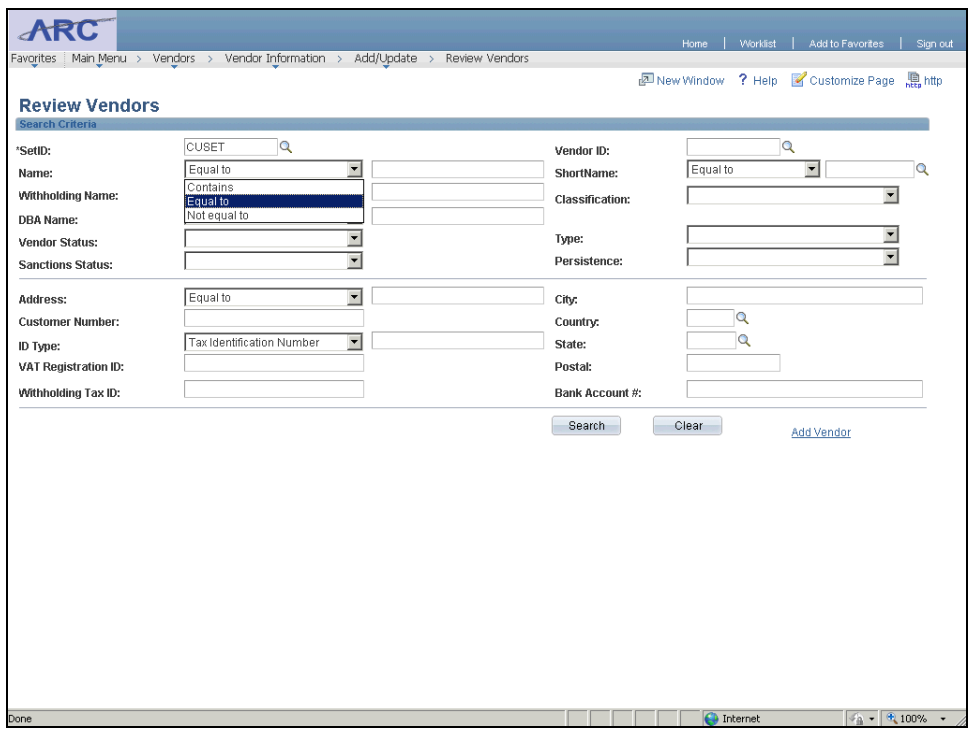

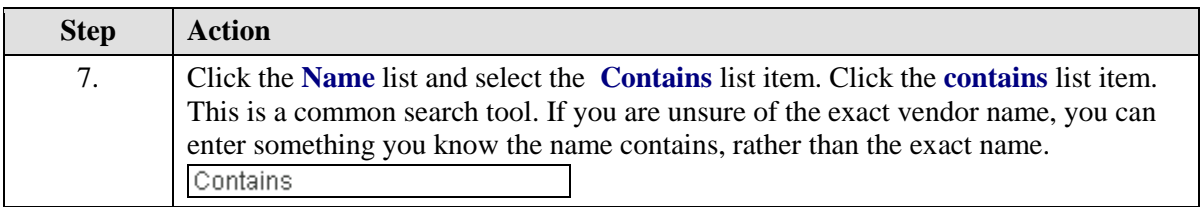

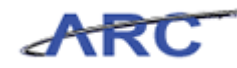

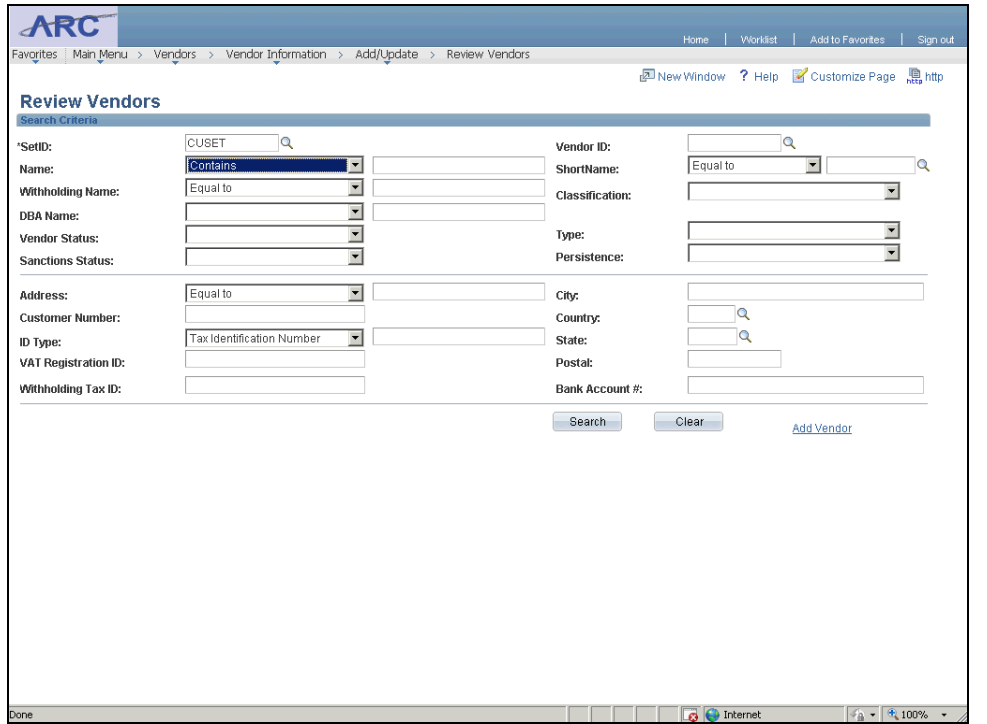

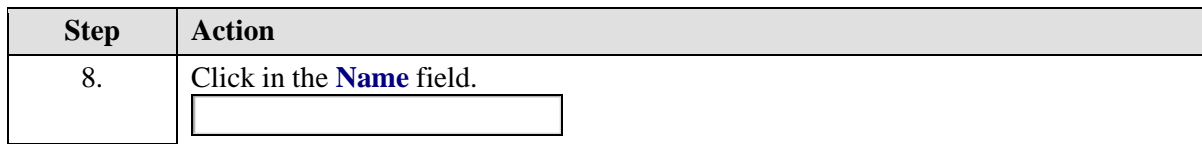

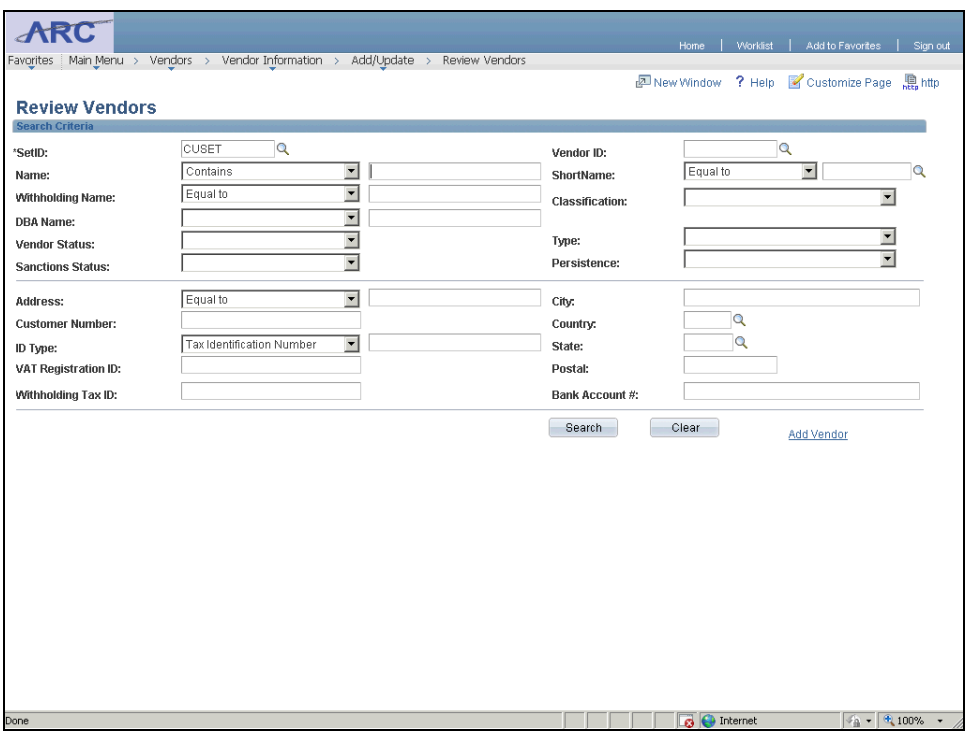

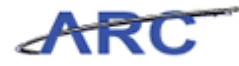

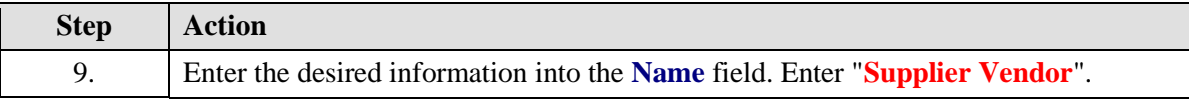

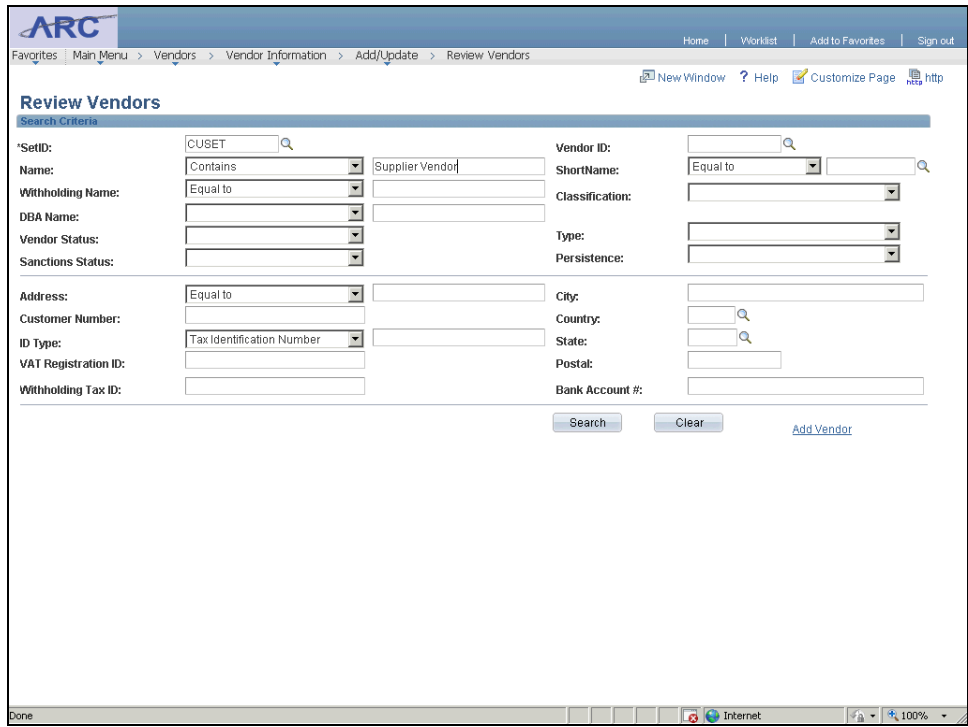

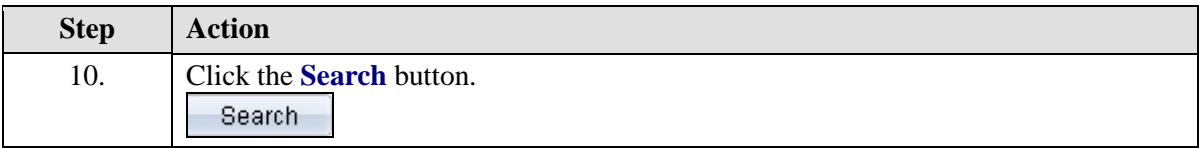

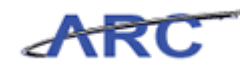

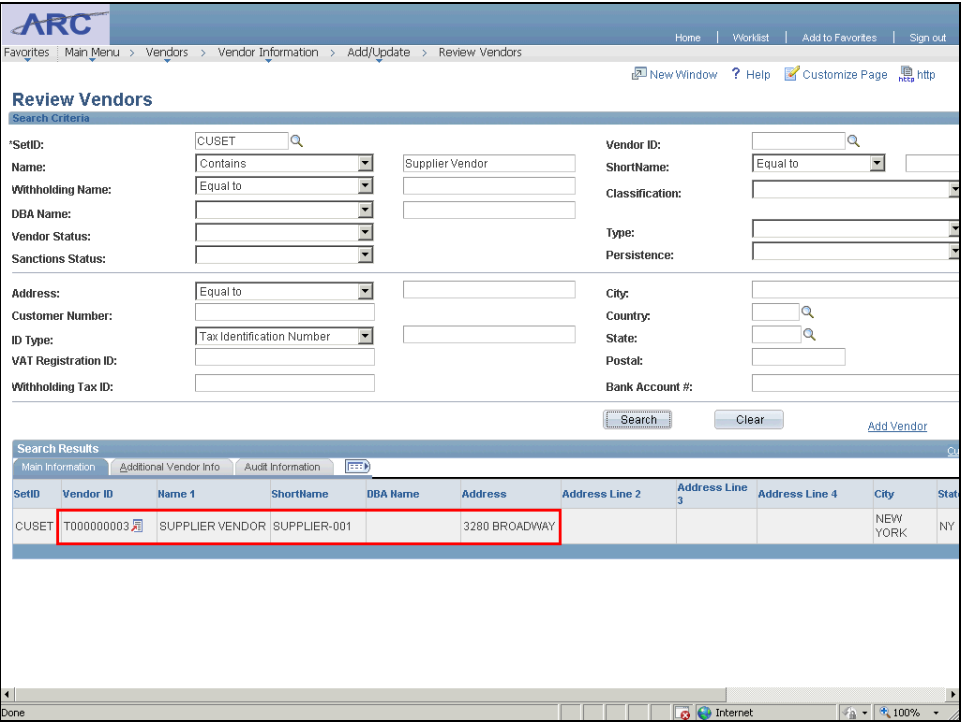

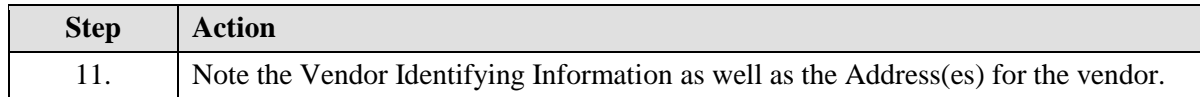

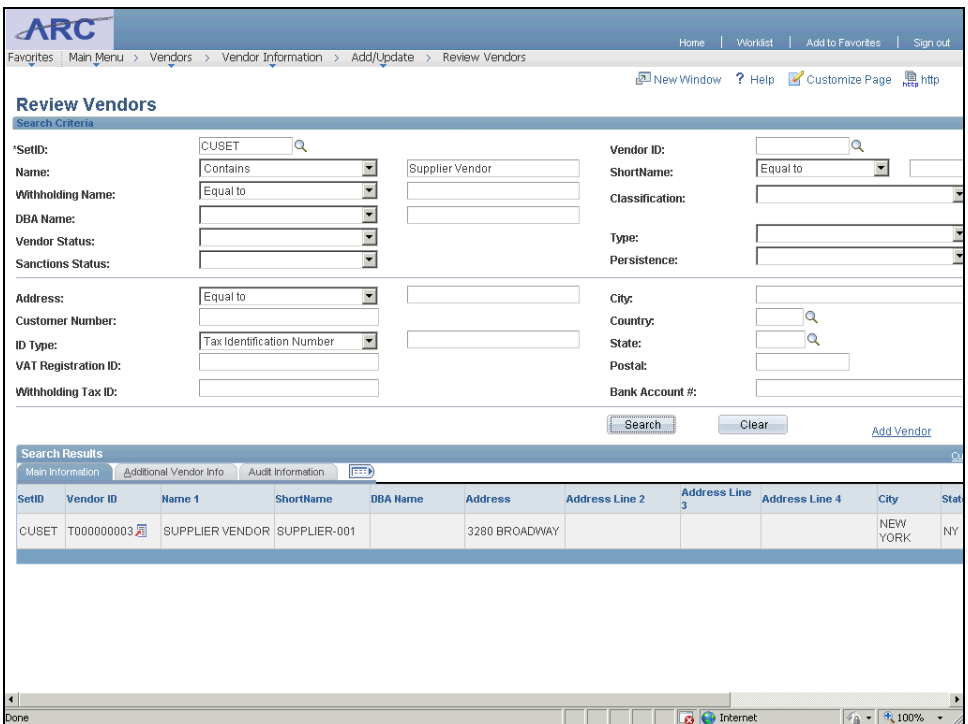

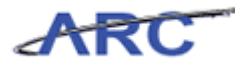

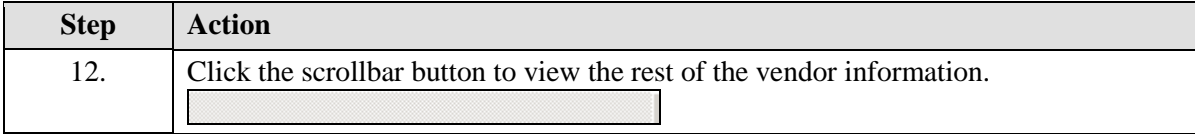

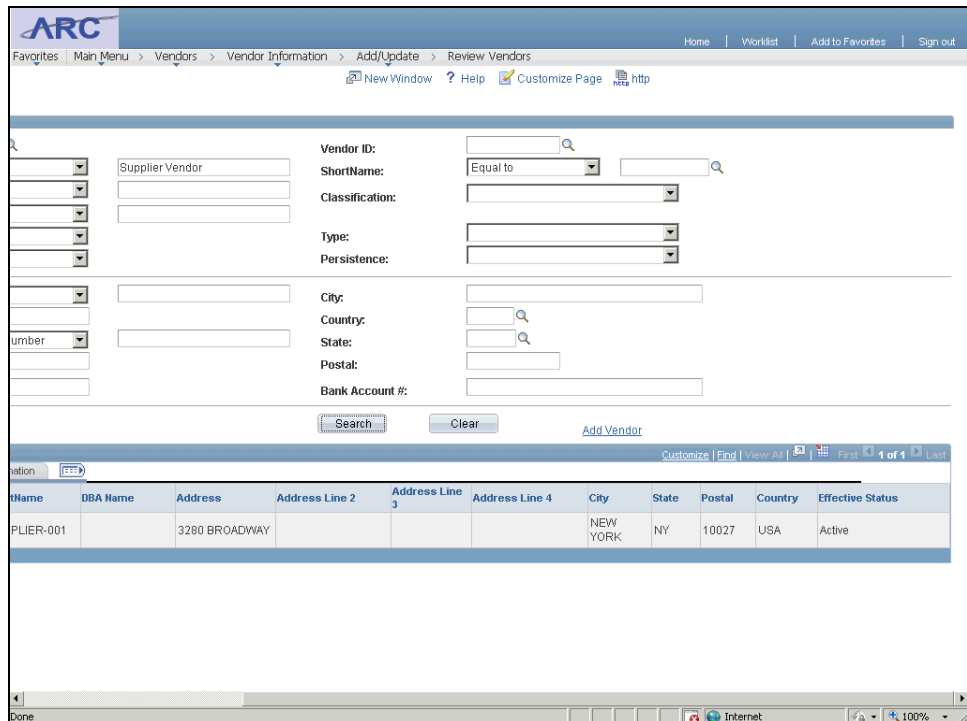

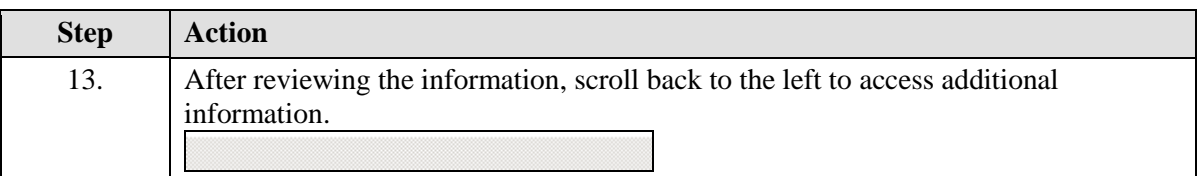

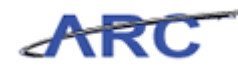

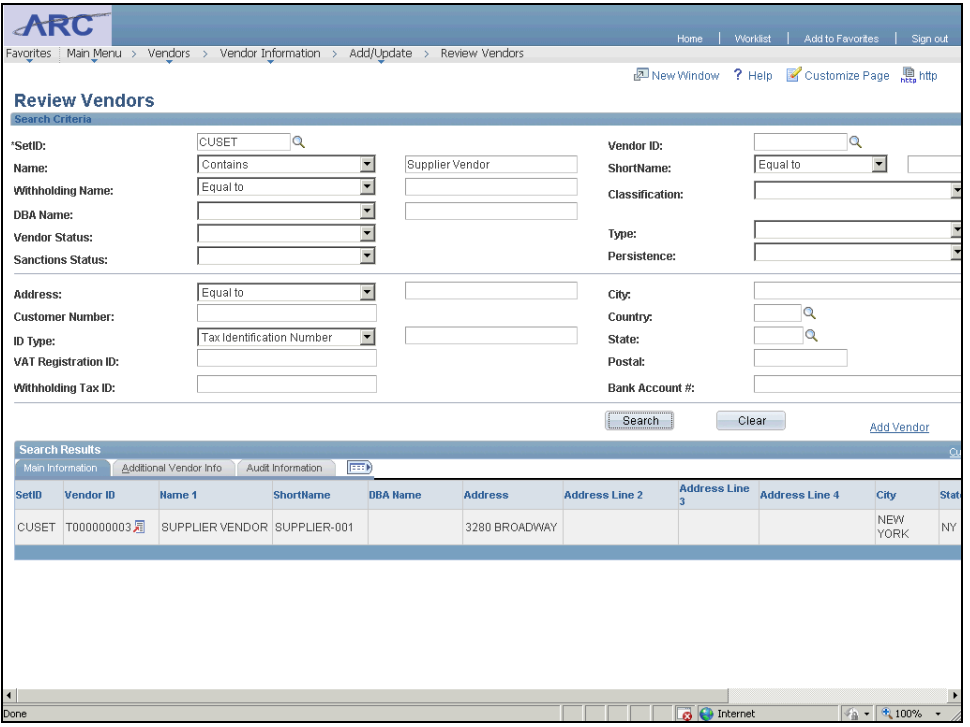

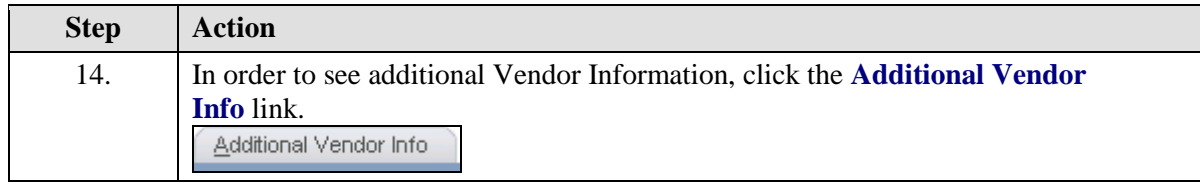

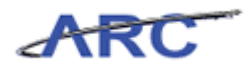

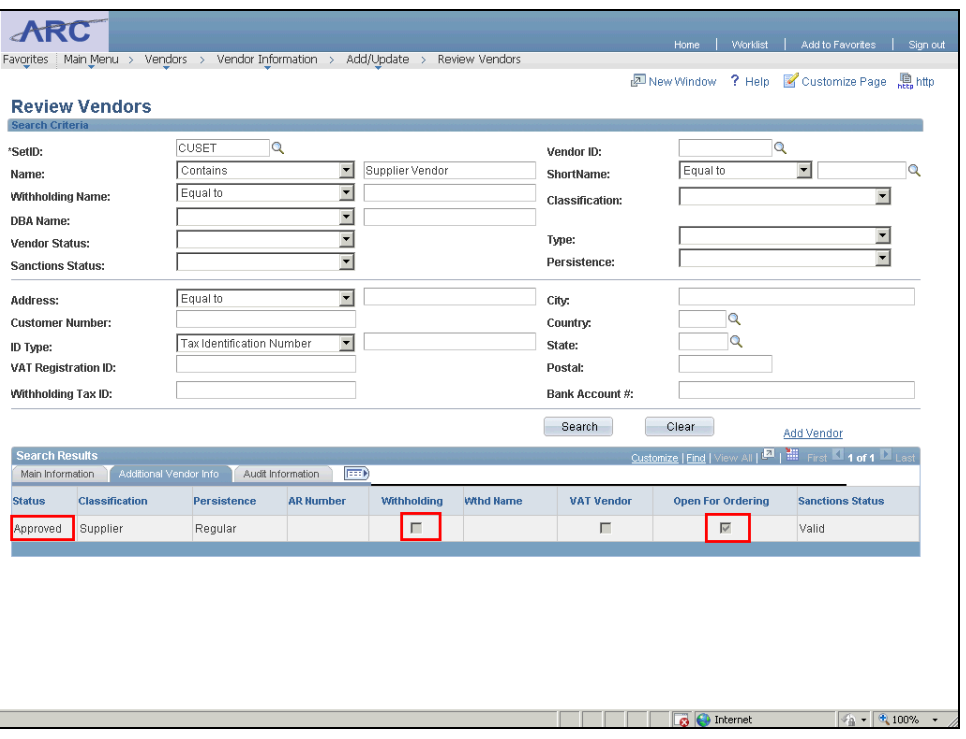

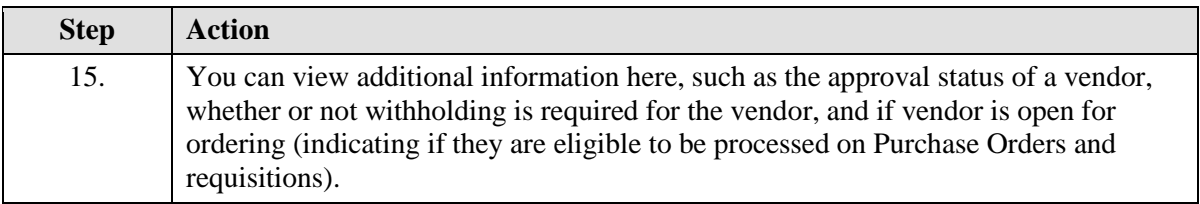

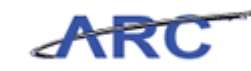

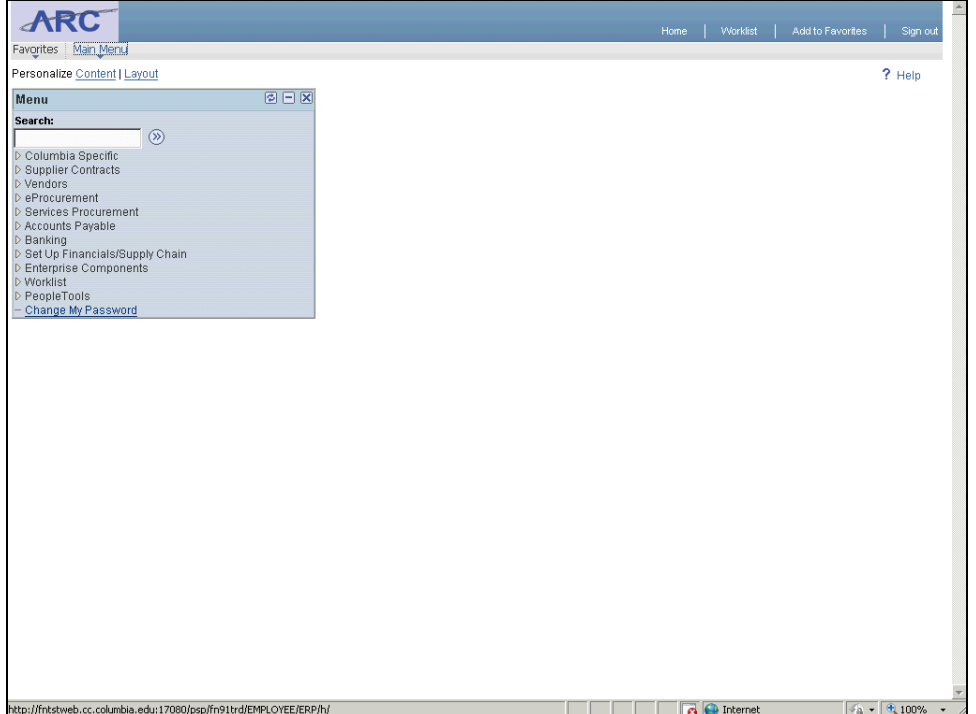

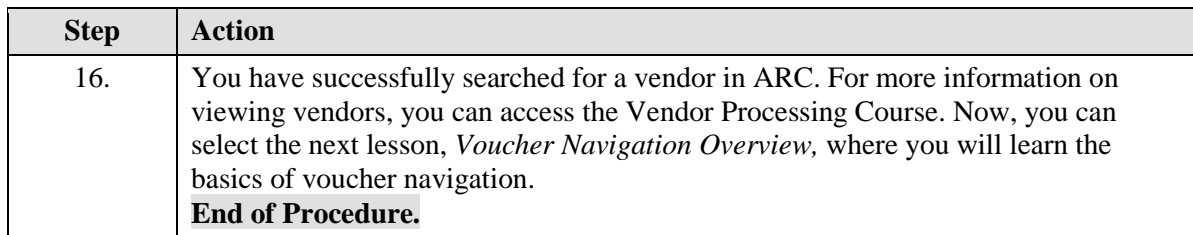

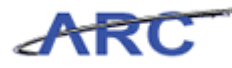

# <span id="page-32-0"></span>Voucher Navigation Overview

This is the *Voucher Navigation Overview* lesson of the *Introduction to Accounts Payable in ARC* course. Upon completion of this lesson, you will be able to:

- Access the voucher creation page
- Describe the various voucher styles and types
- Describe the different ChartFields

**Estimated time needed to complete lesson:** 10 minutes

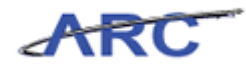

### <span id="page-33-0"></span>**Voucher Styles**

- Invoice
- Check Request
- Employee Reimbursement
- Travel Advance
- Cash Advance
- OGC
- Petty Cash
- Refund
- Stipend
- ACH Debit
- P-Card
- V-Pay
- Prepayment

Voucher Styles are used to process voucher transactions for specific purposes. The different voucher styles are summarized here:

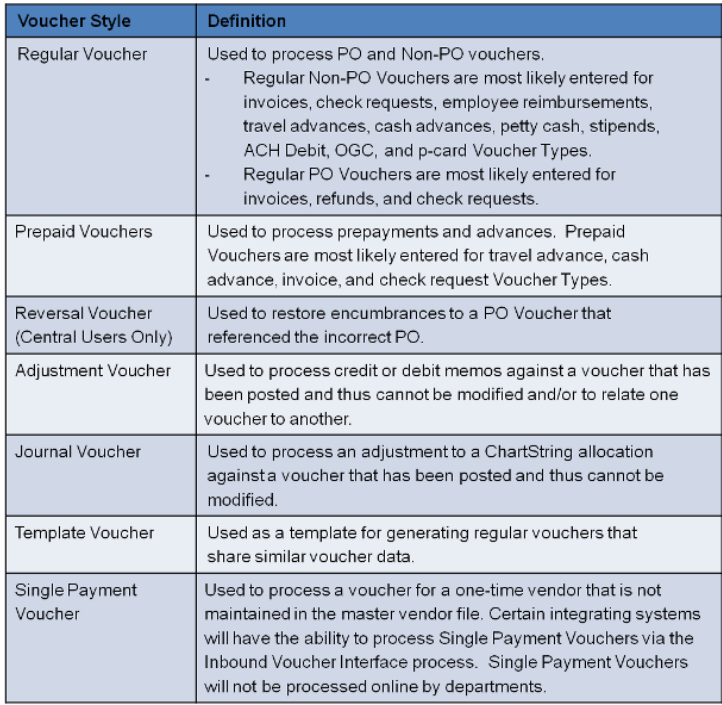

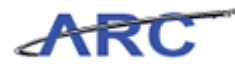

### <span id="page-34-0"></span>**ChartFields and ChartStrings**

When creating a voucher, you will need to complete distribution line information. The distribution line is made up of the various ChartFields that exist in ARC. When each ChartField is selected, the associated numbers/characters for that field are joined together with other ChartFields to make up the ChartString. Each ChartField component has its own number of characters. Joining these together creates a unique ChartString which dictates where the funding for the voucher payment is coming from within the University. The different ChartFields that comprise the distribution information on a voucher are as follows:

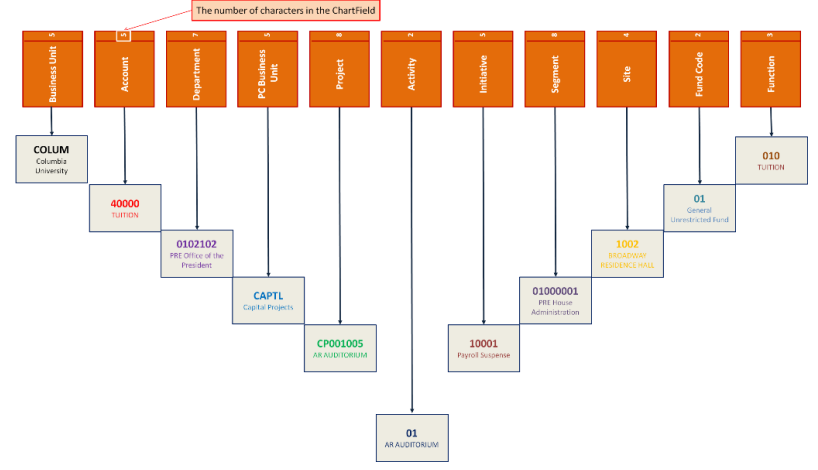

For the different ChartField definitions and the FAS components they are replacing, click this job aid. Within ARC, the ChartFields are entered on the Distribution Line, which looks like this:

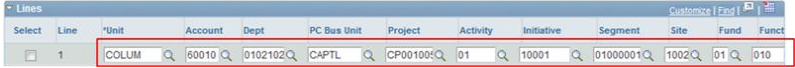

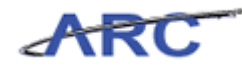

## <span id="page-35-0"></span>**Creating Vouchers**

Mark receives an invoice for services provided by a vendor. He needs to create a voucher in the ARC system so that a payment can be generated and distributed to the vendor. The ARC voucher process varies based on the type of voucher users create, however, in order to start the voucher creation process, Mark needs to navigate to the voucher creation pages.

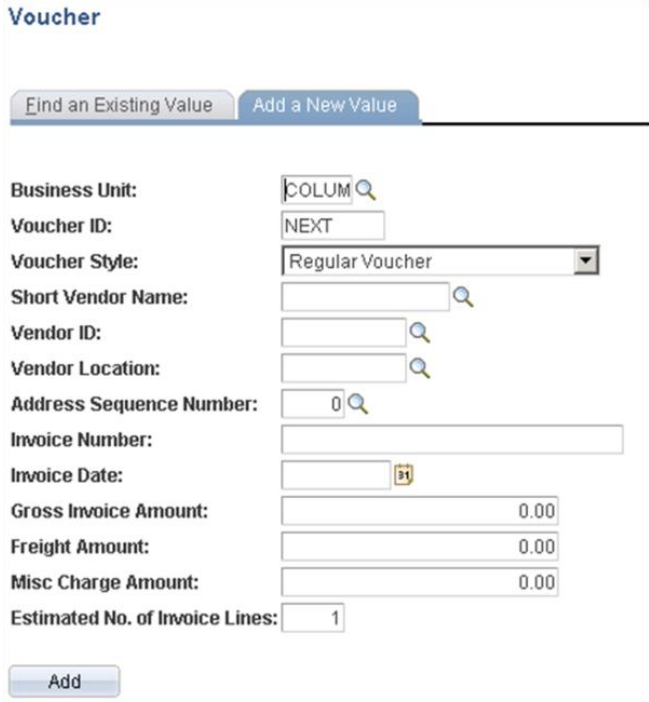

#### **Estimated time needed to complete topic:** 5 minutes

#### **Procedure**

Welcome to the *Creating Vouchers* topic. If you have a Voucher Entry Role, you will have the ability to create vouchers in ARC. In this topic, you will learn how to navigate to the voucher creation page and complete basic voucher header information.
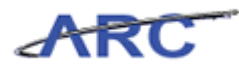

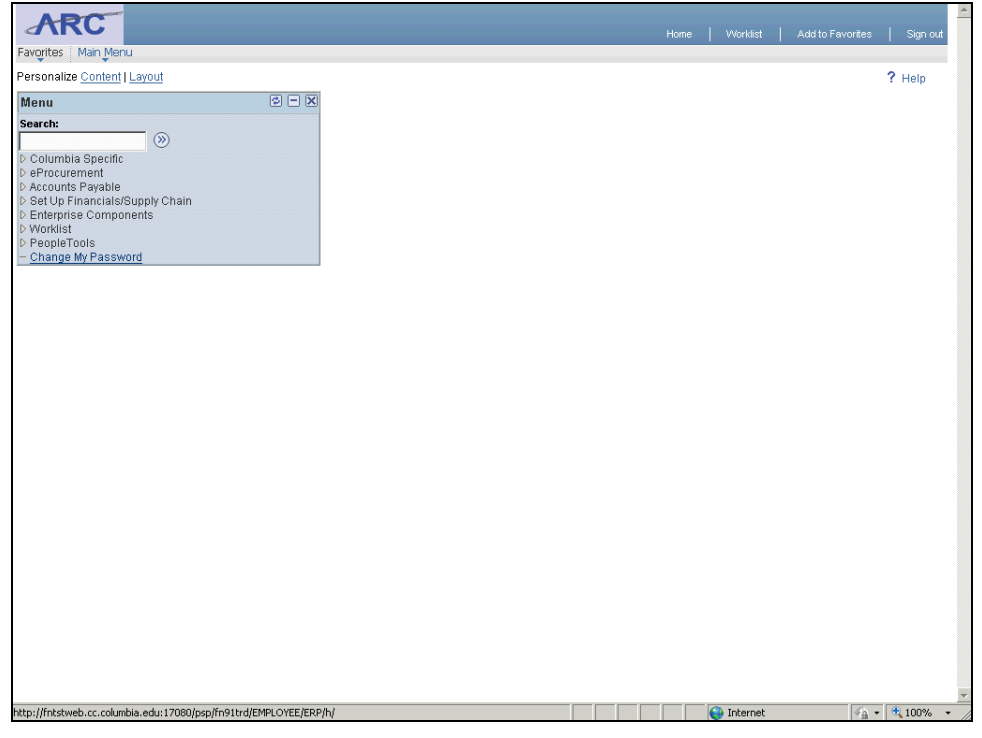

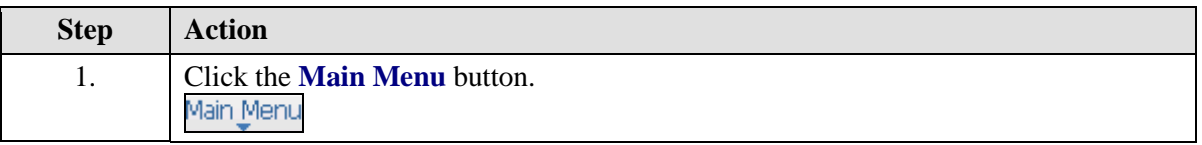

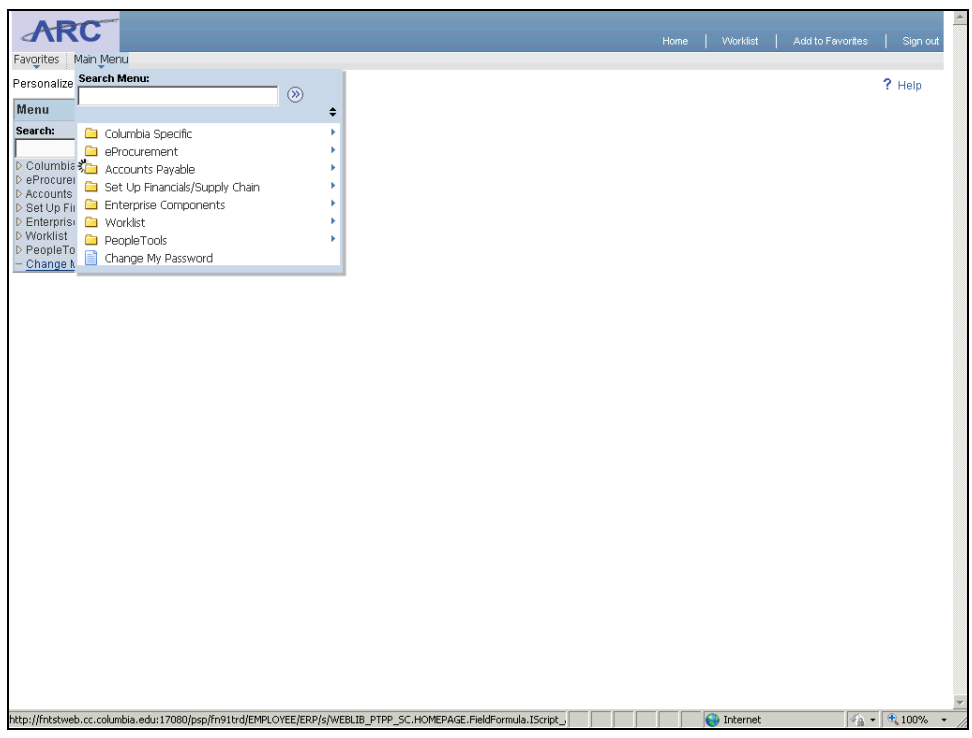

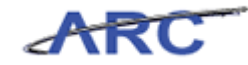

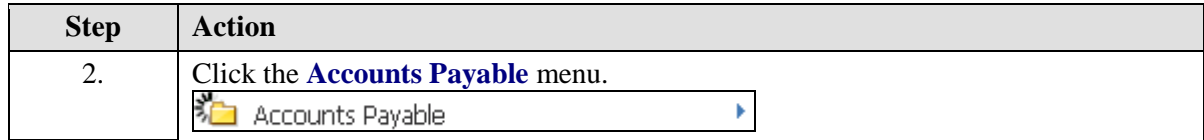

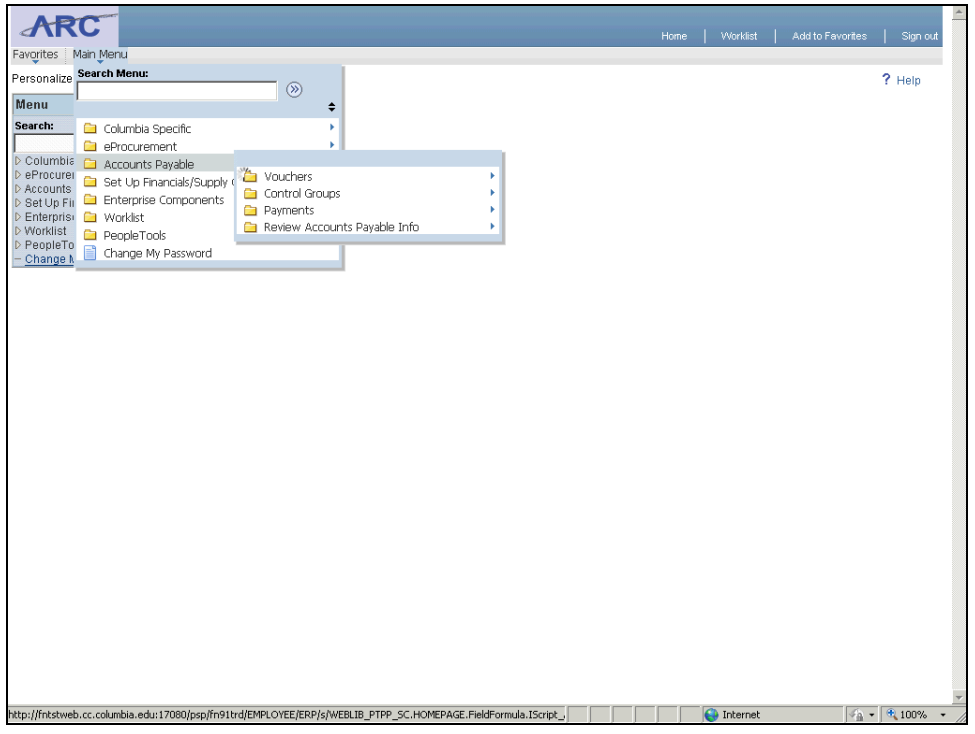

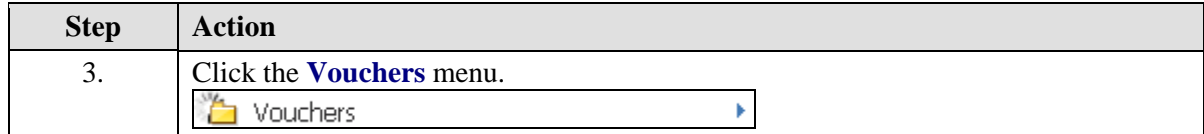

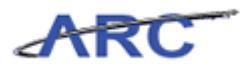

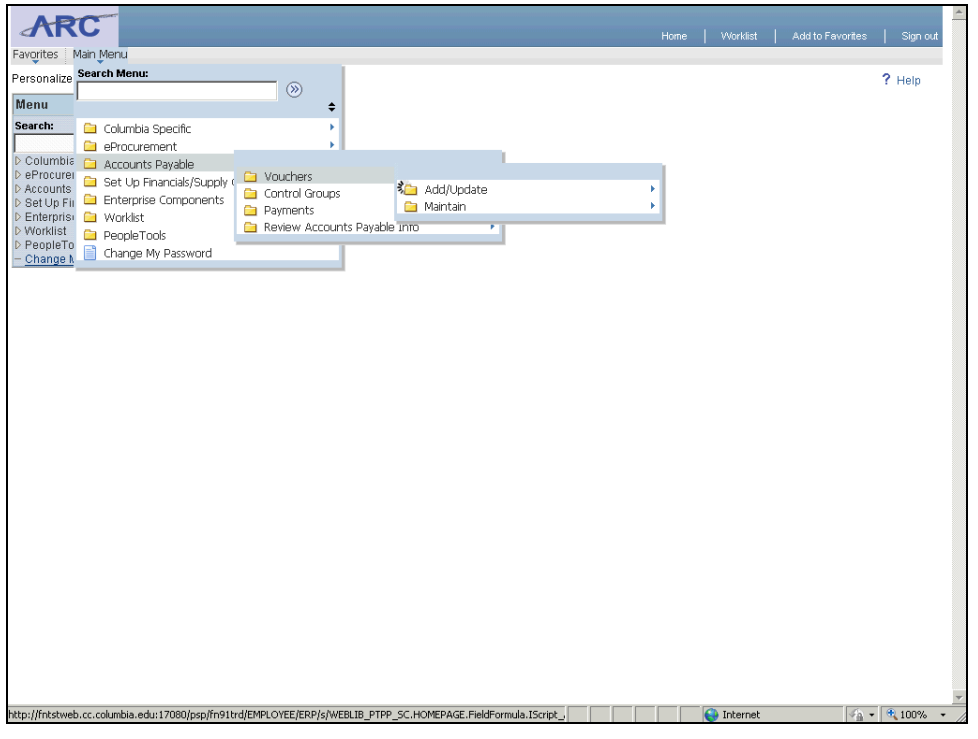

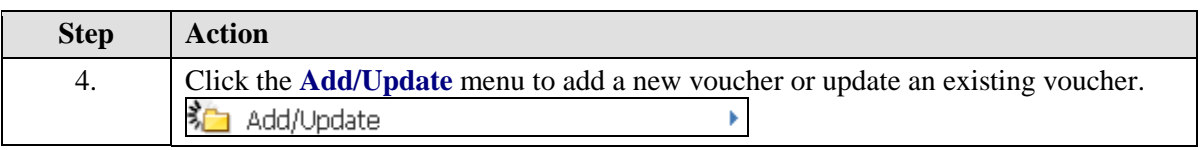

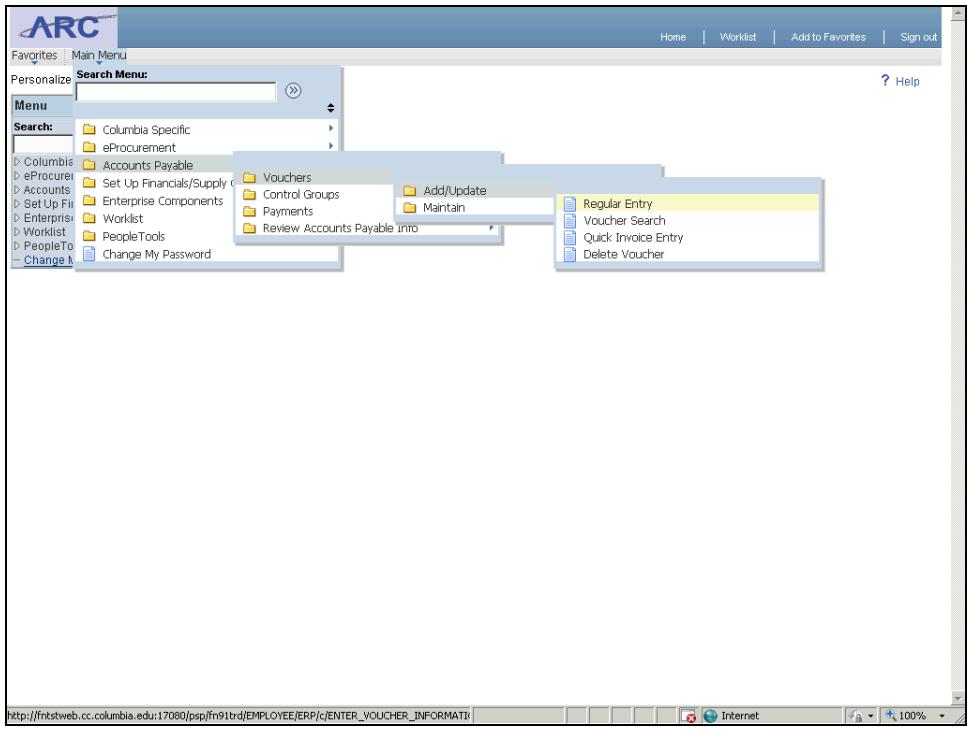

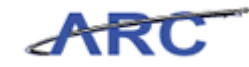

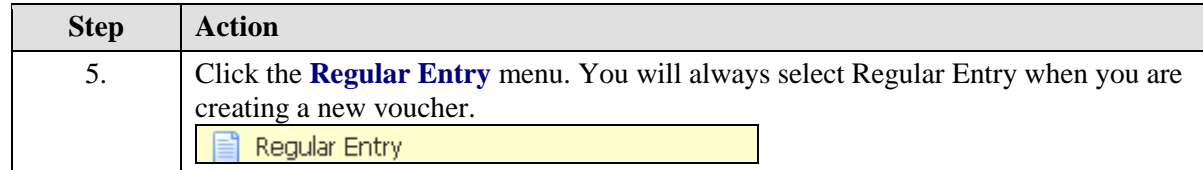

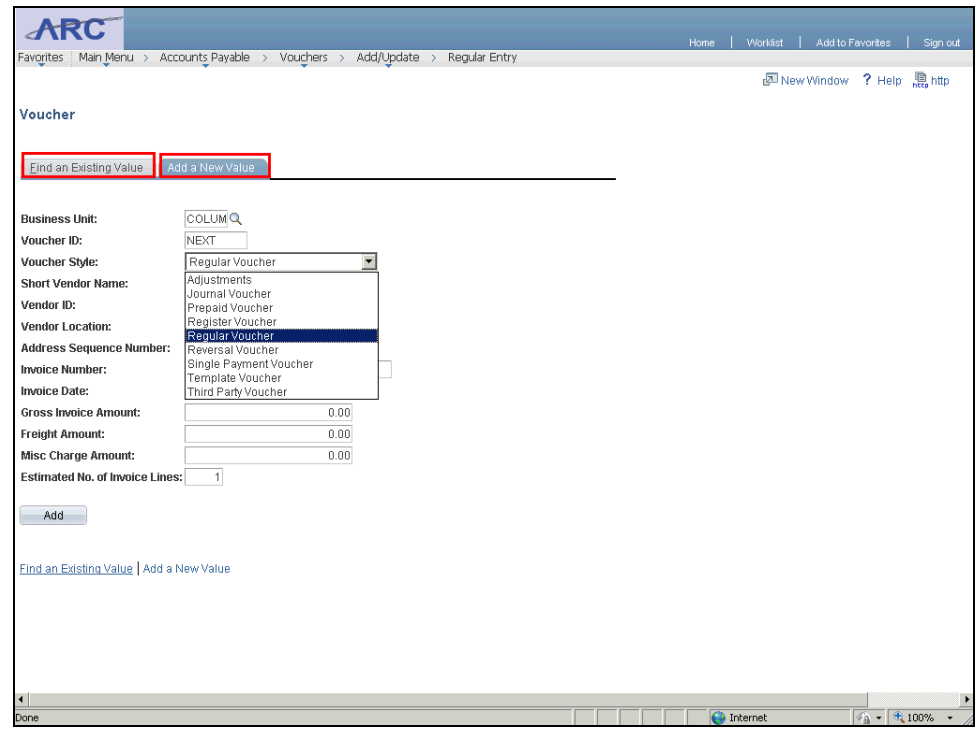

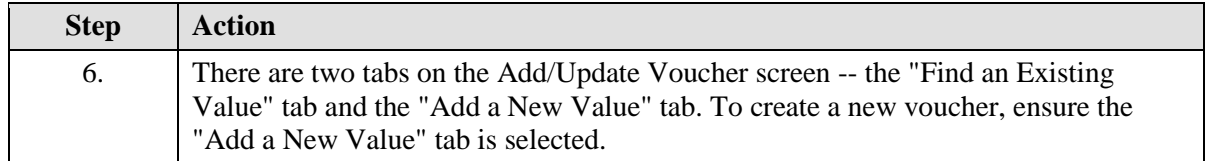

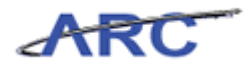

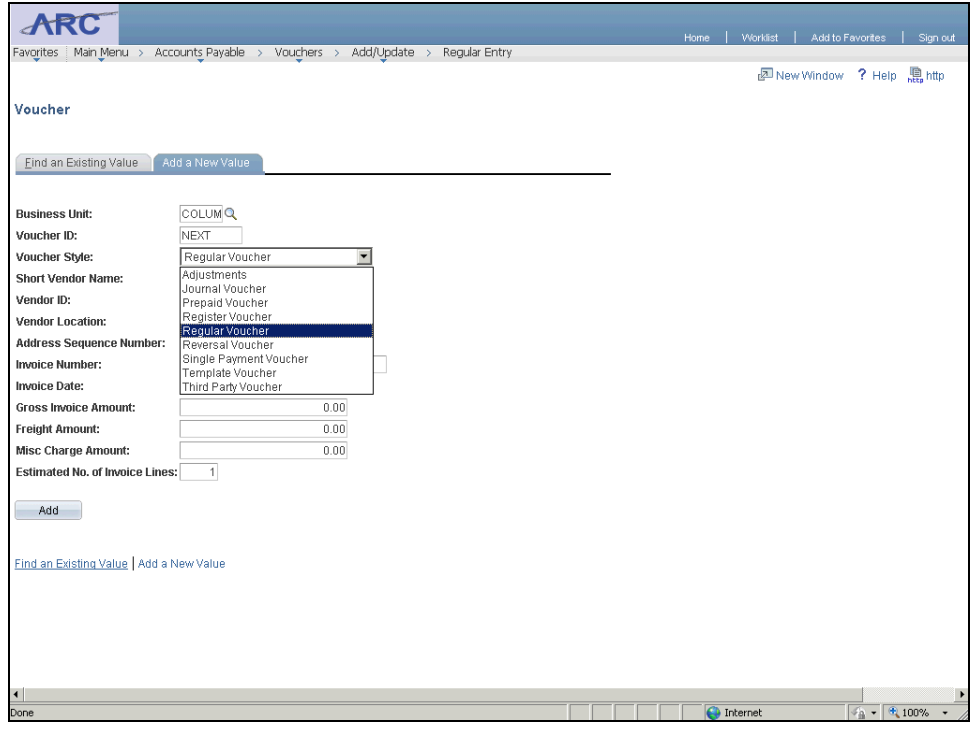

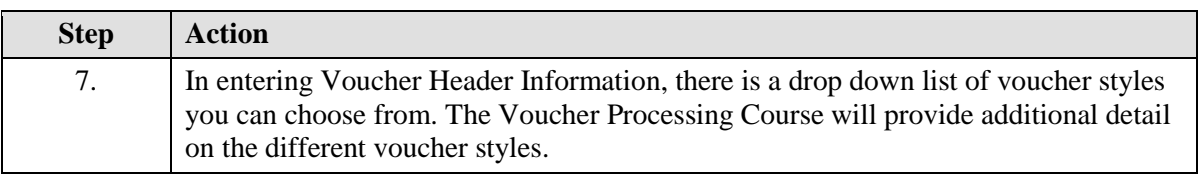

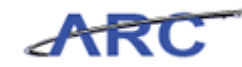

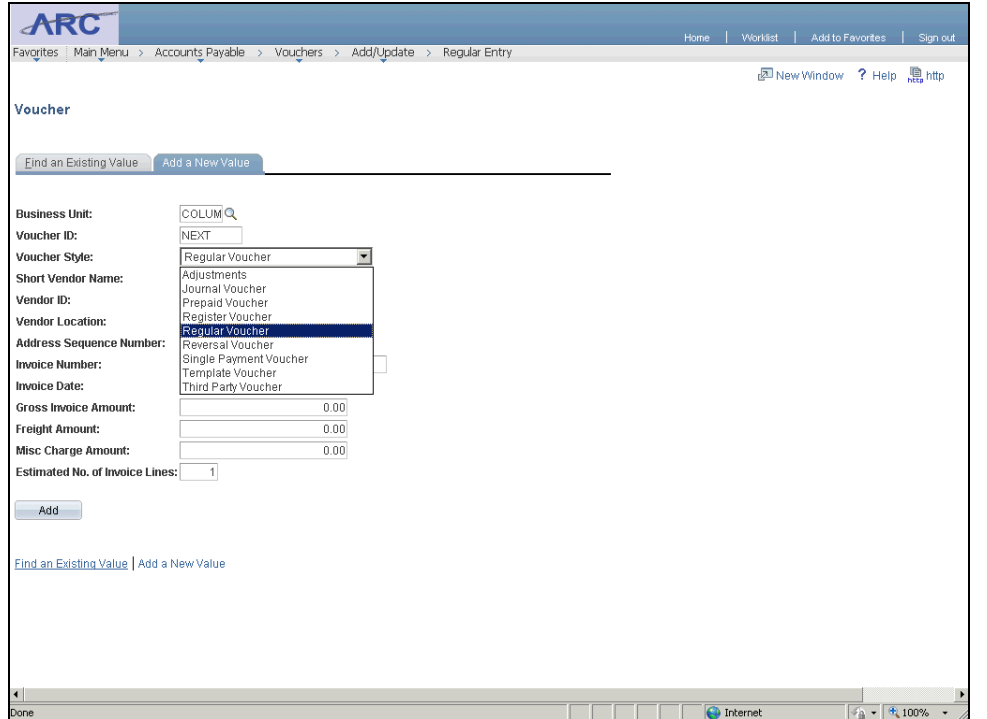

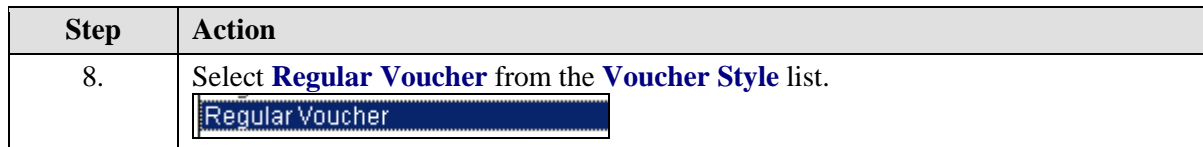

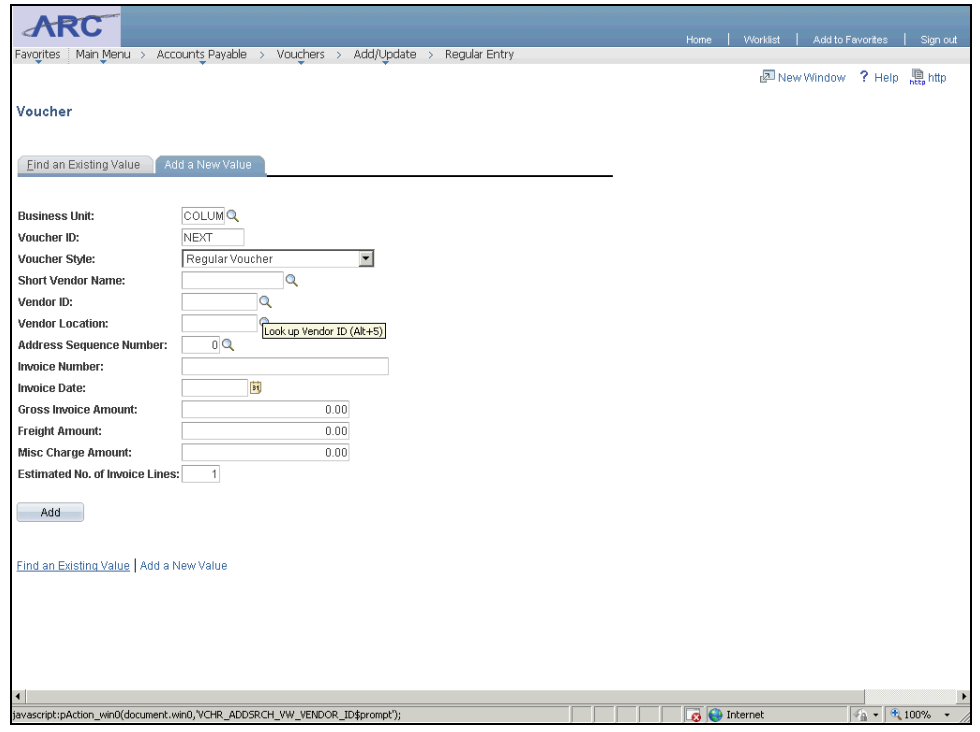

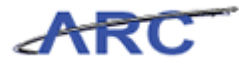

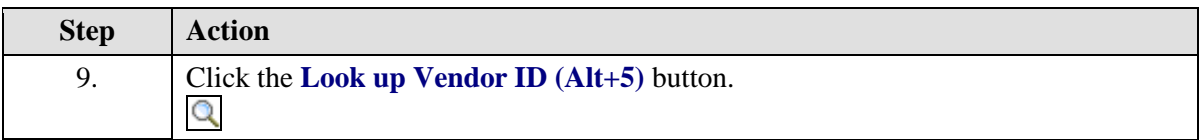

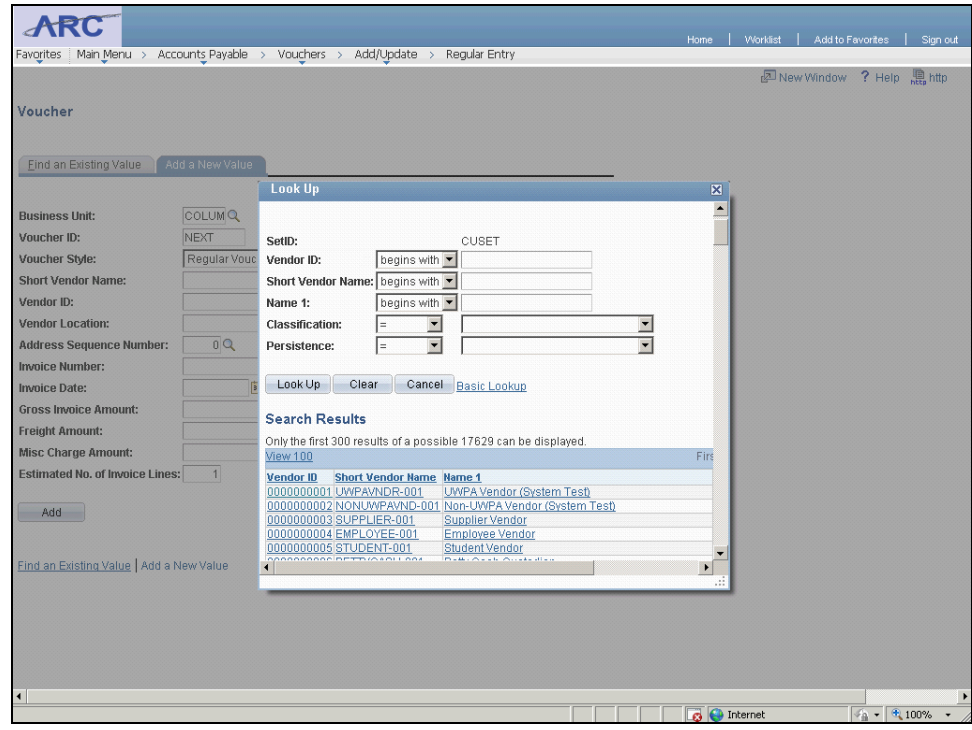

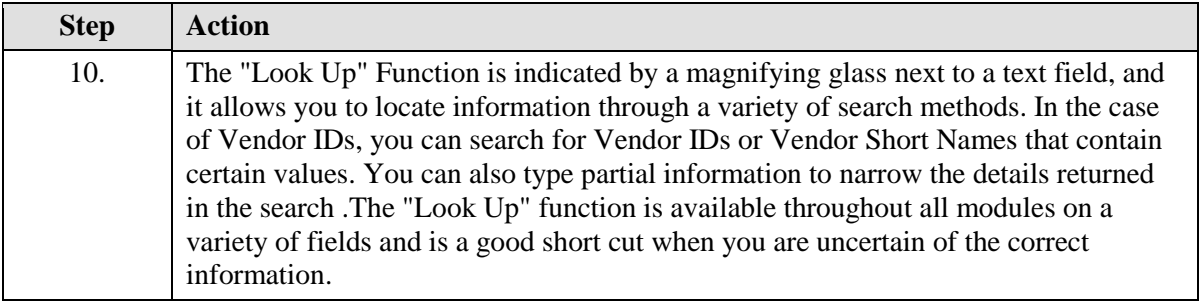

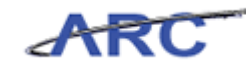

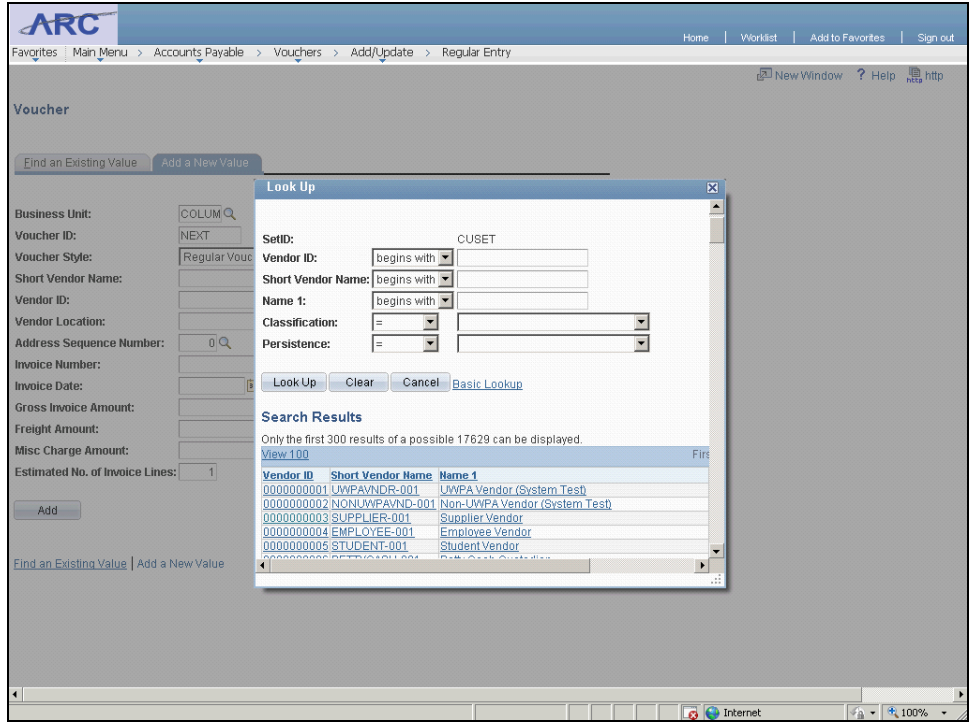

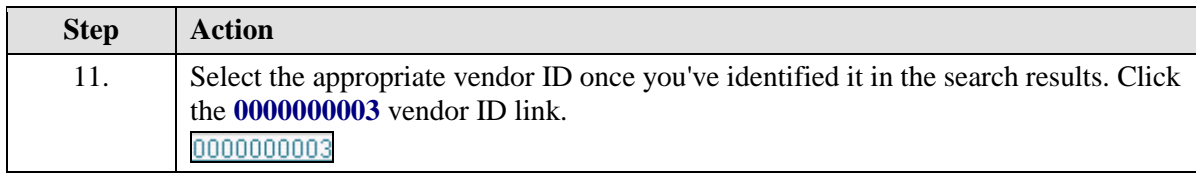

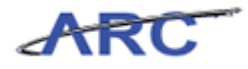

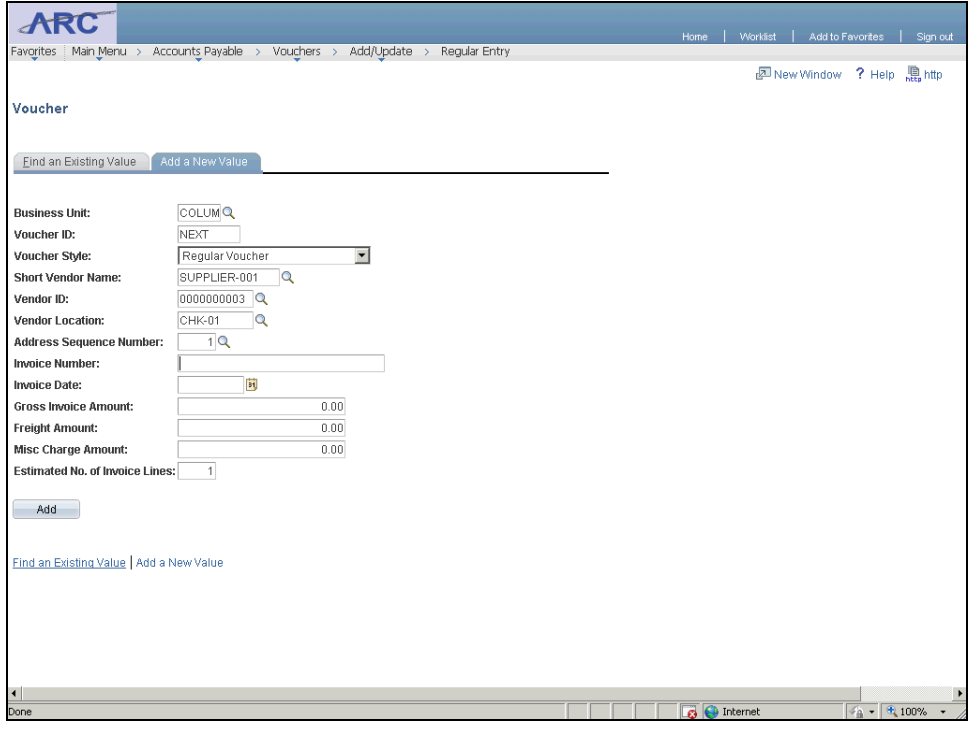

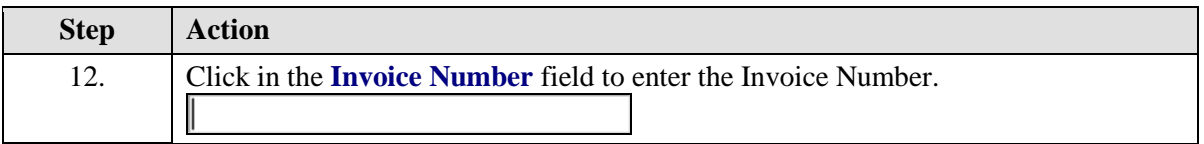

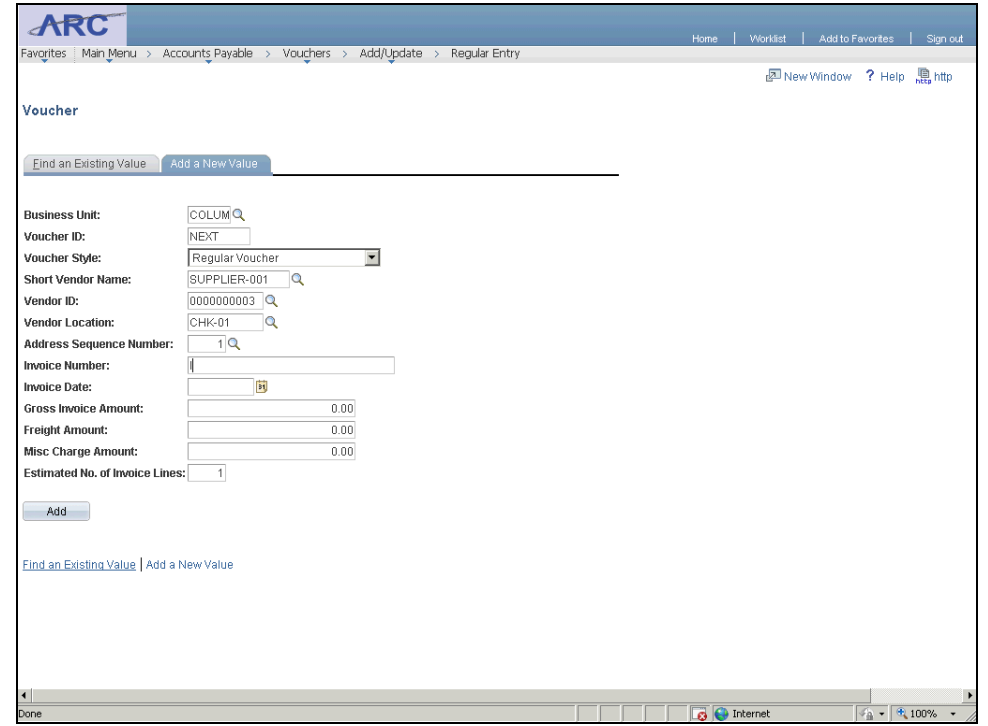

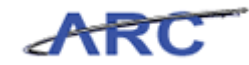

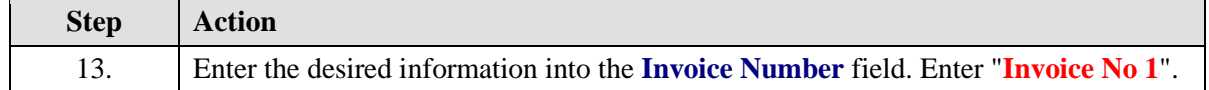

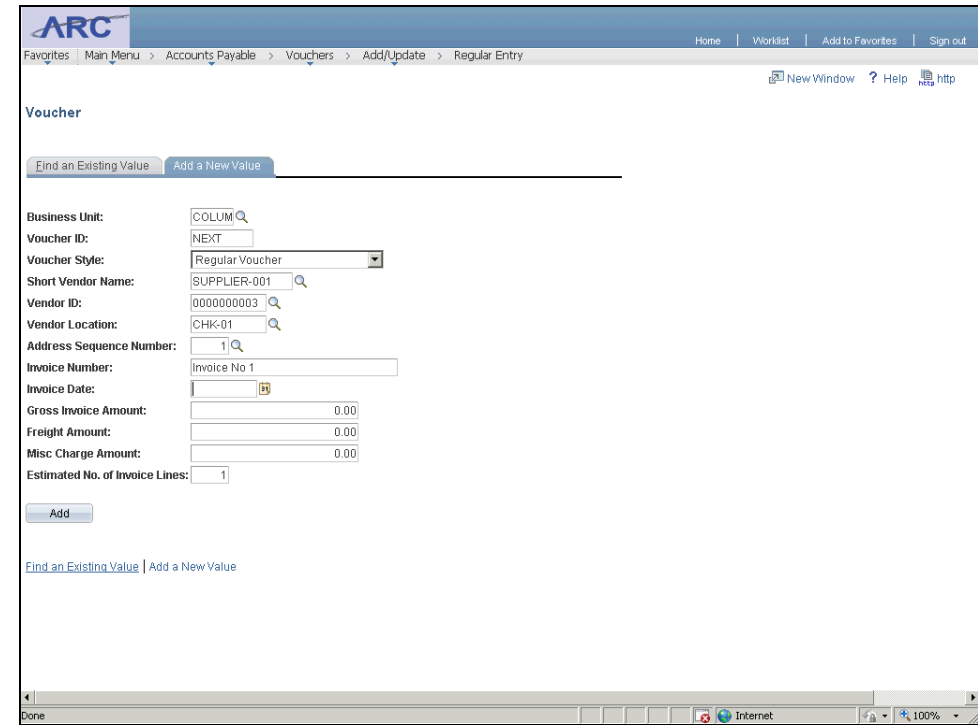

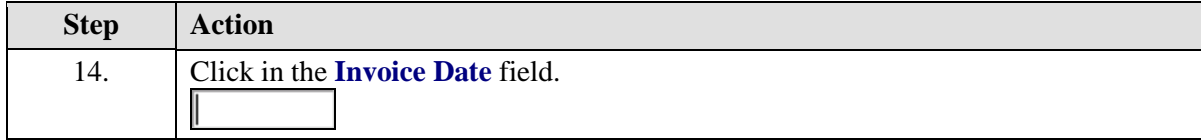

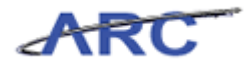

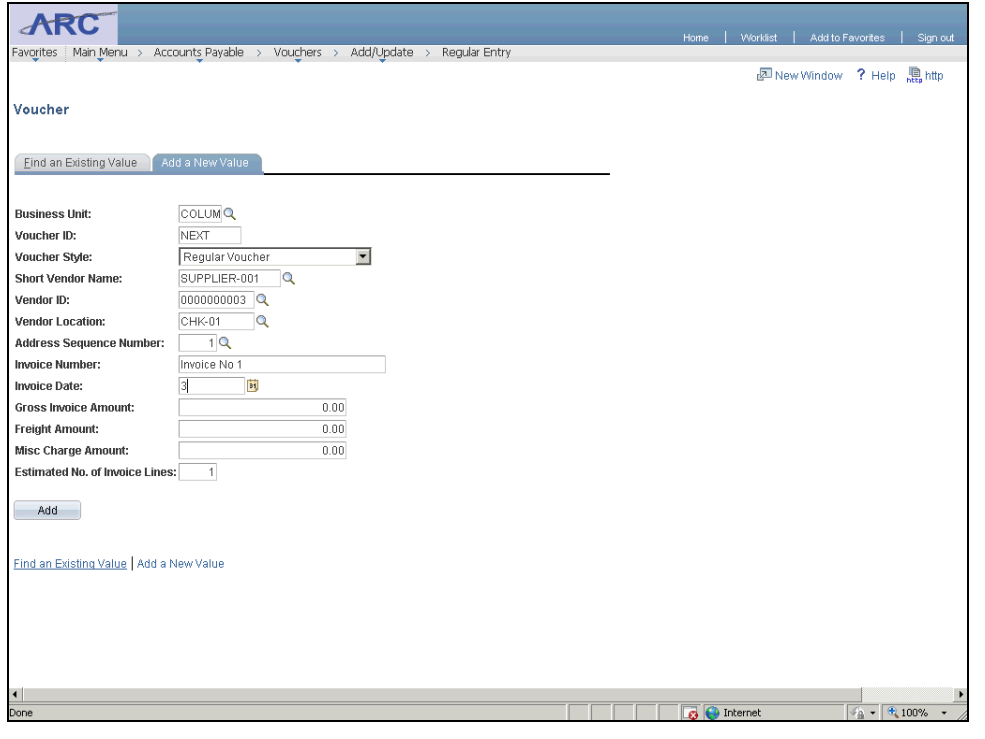

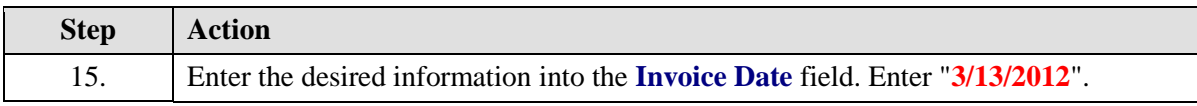

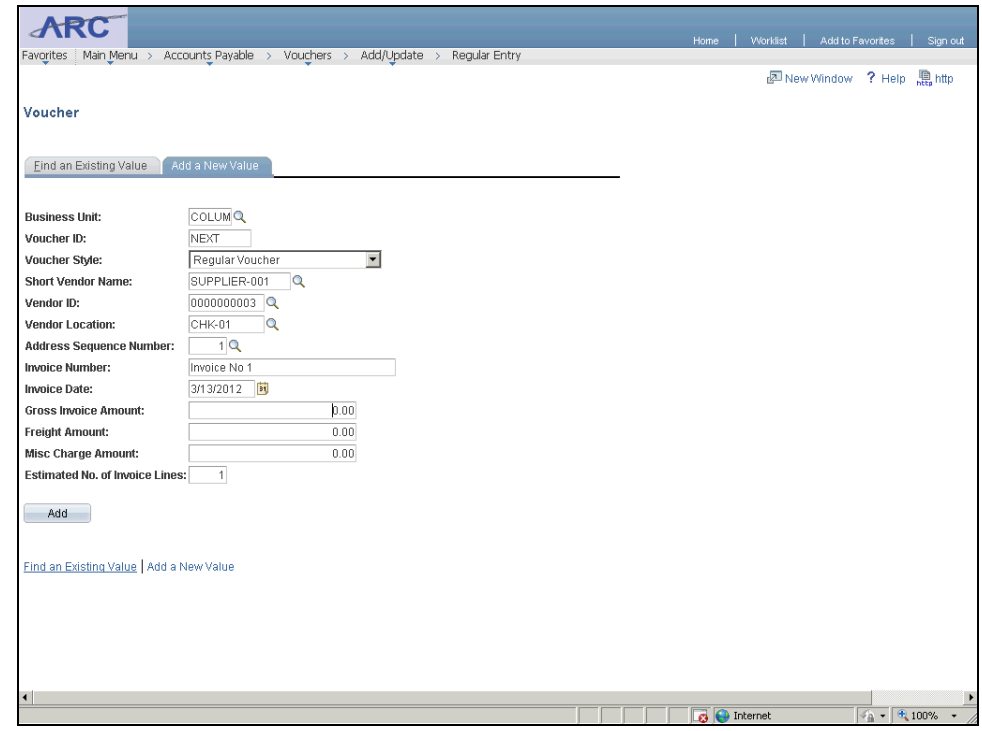

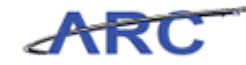

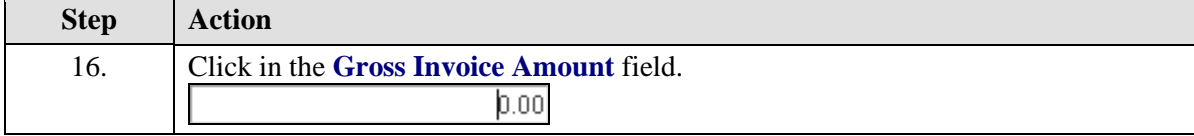

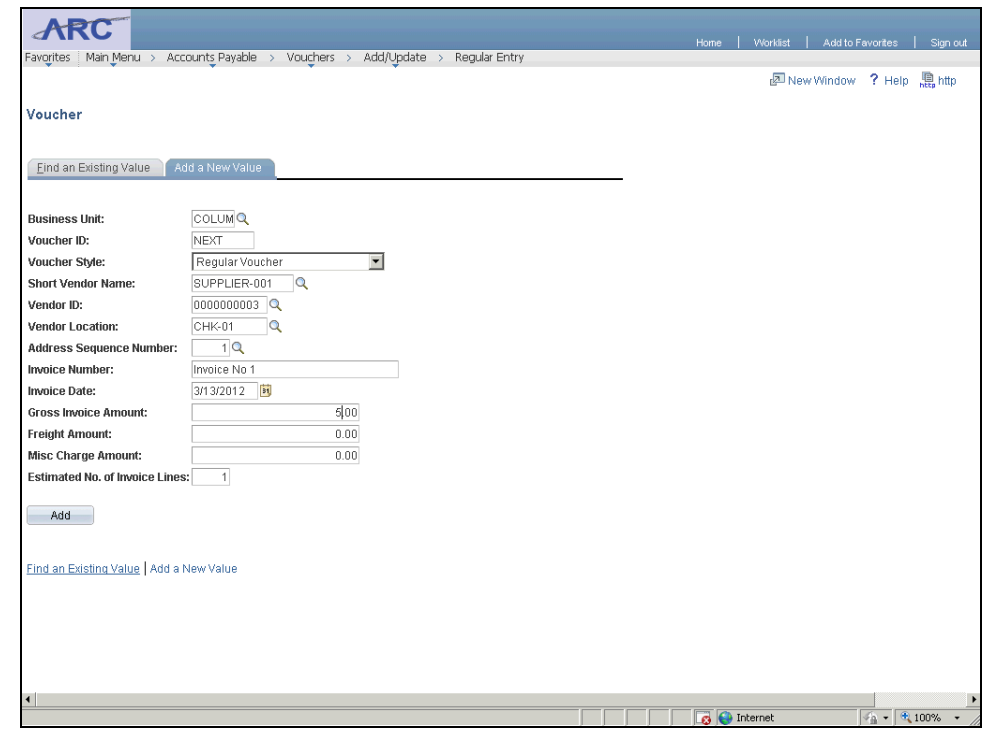

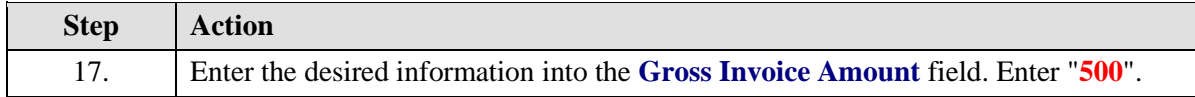

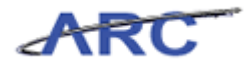

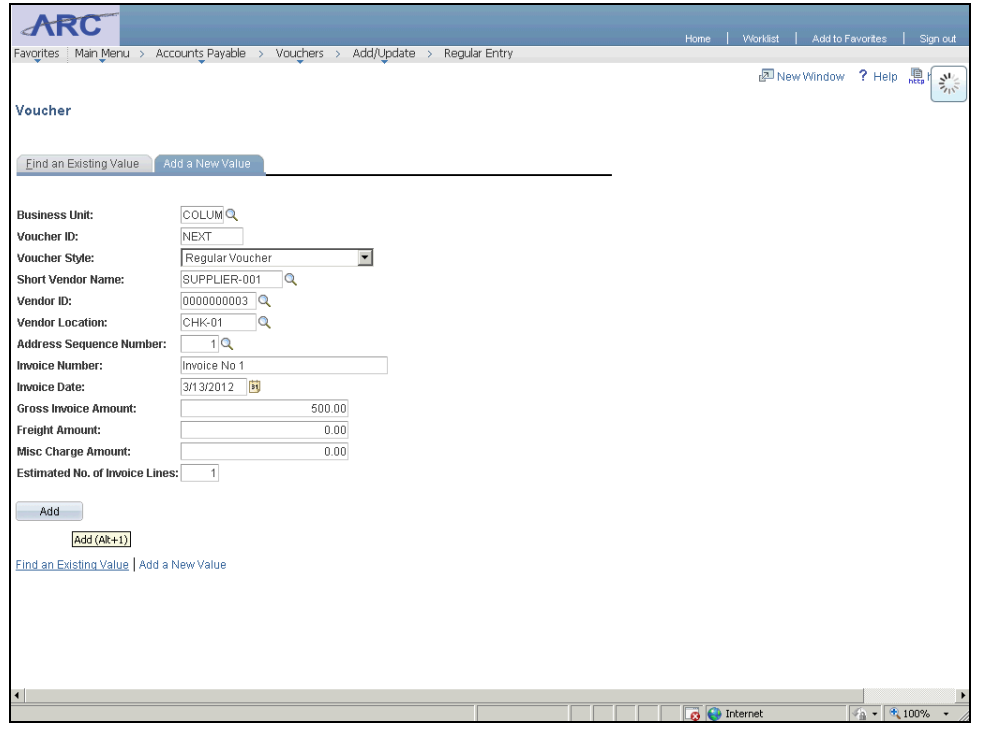

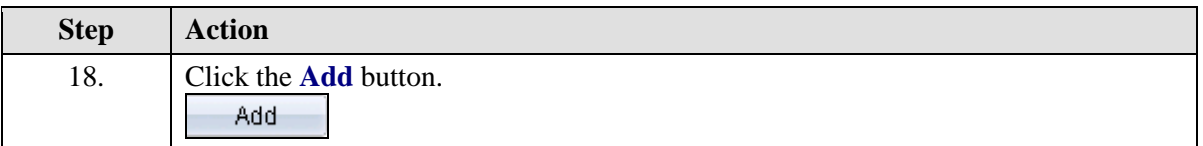

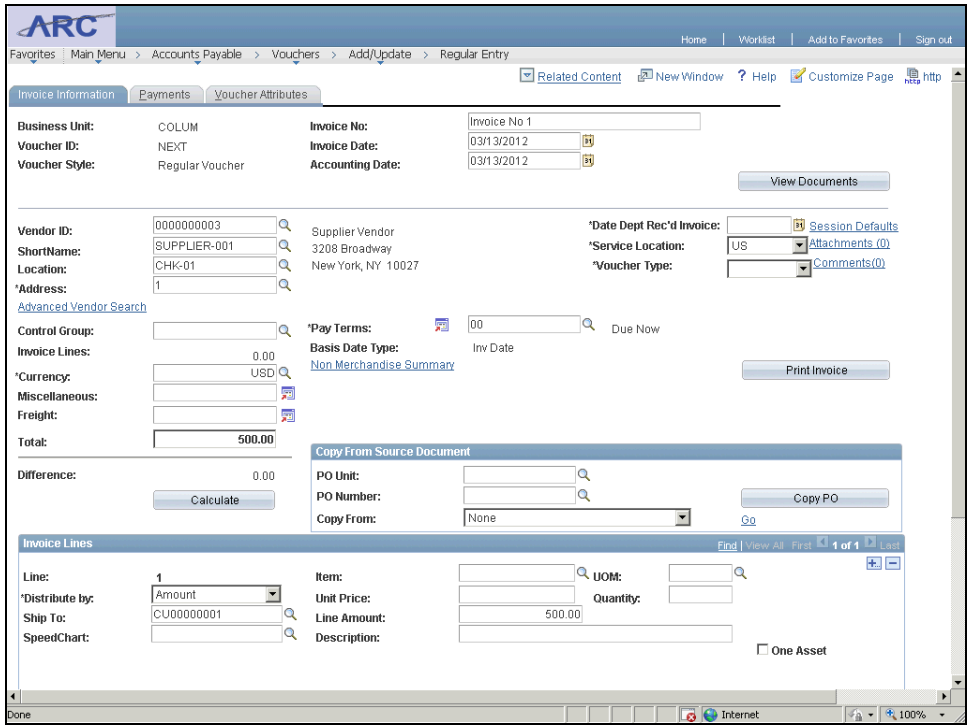

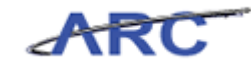

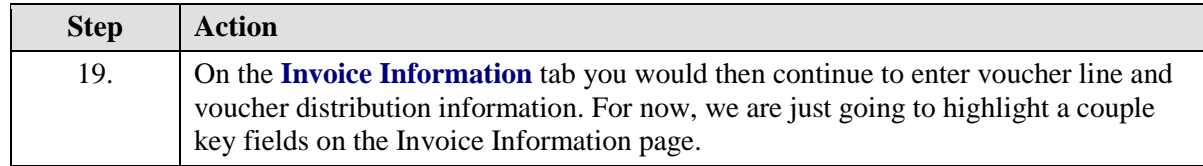

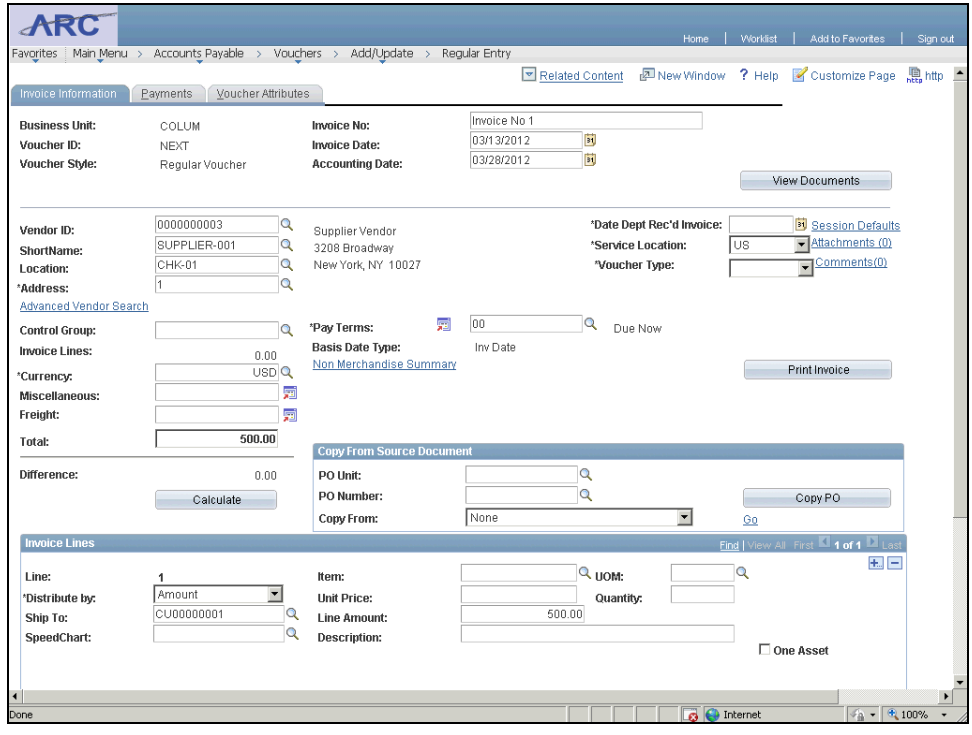

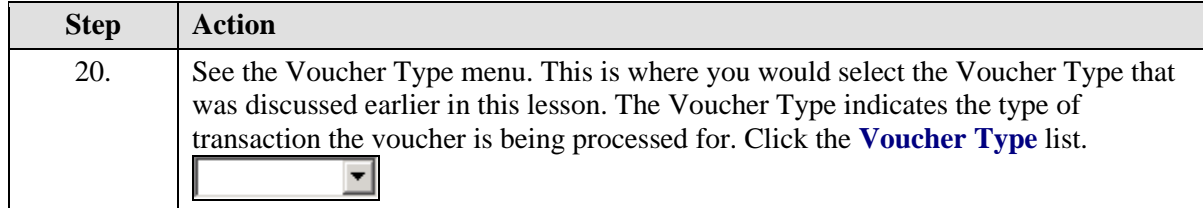

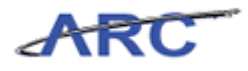

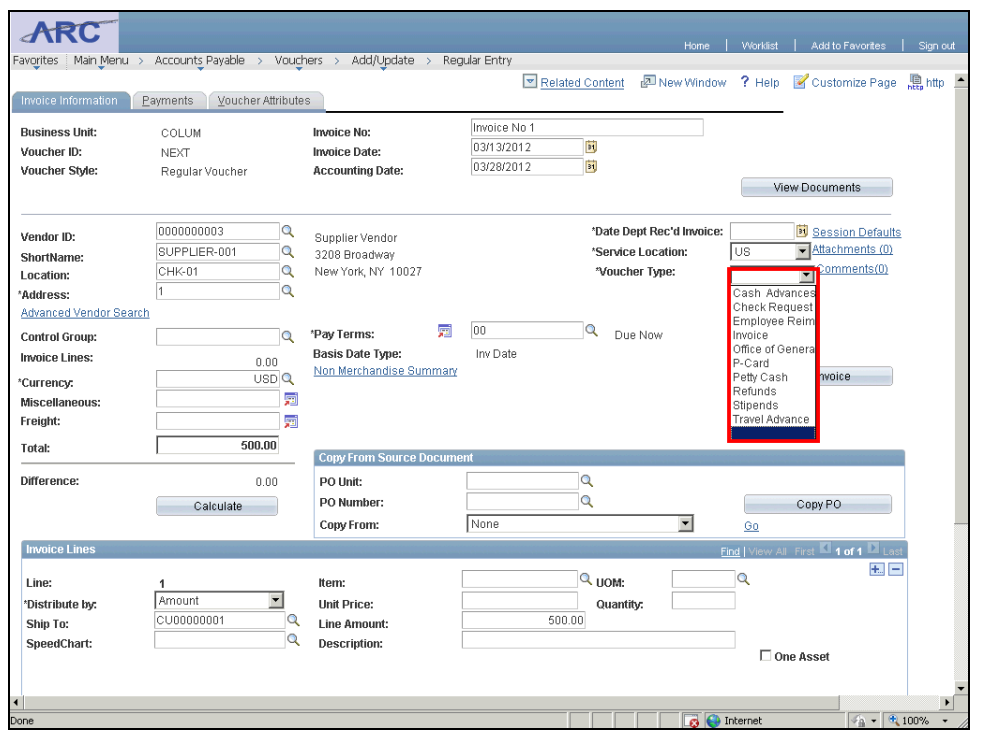

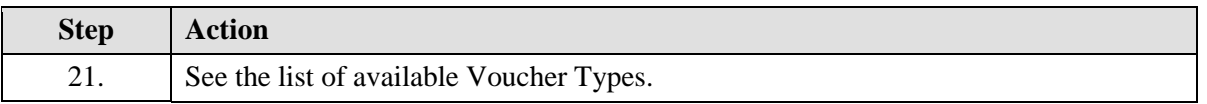

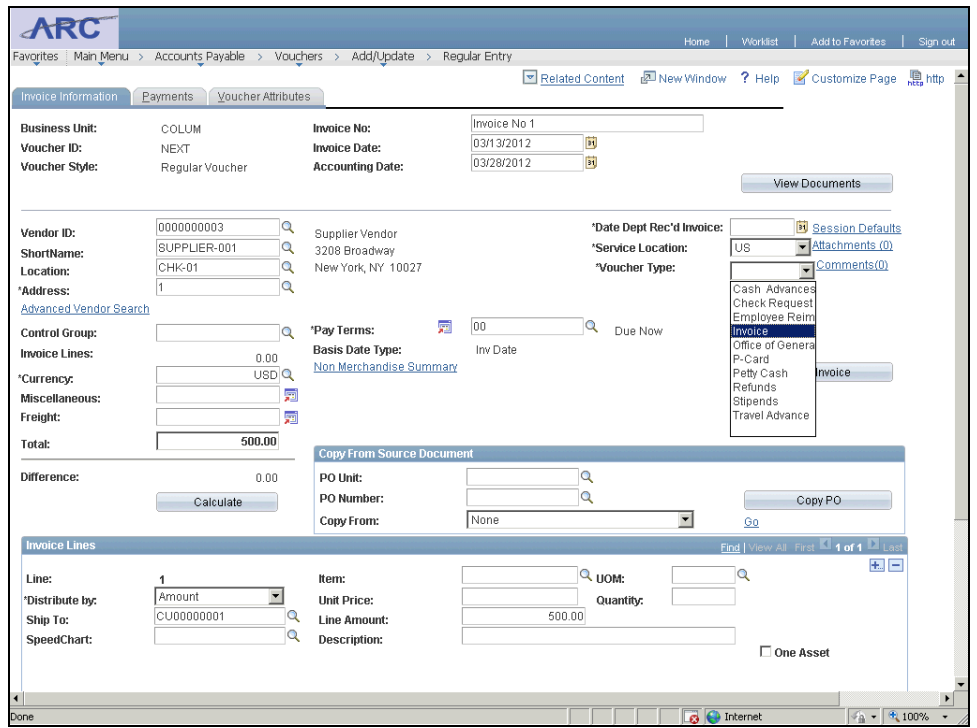

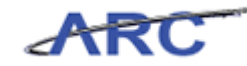

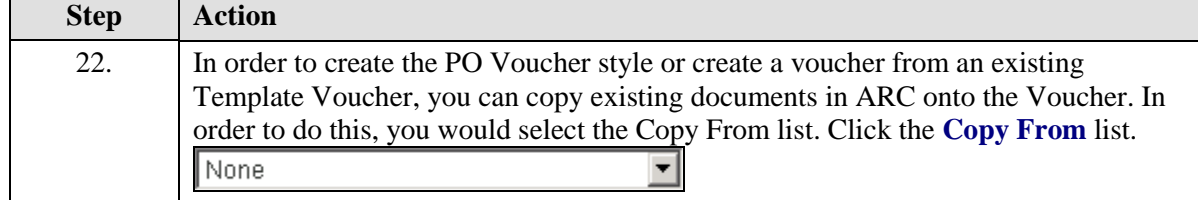

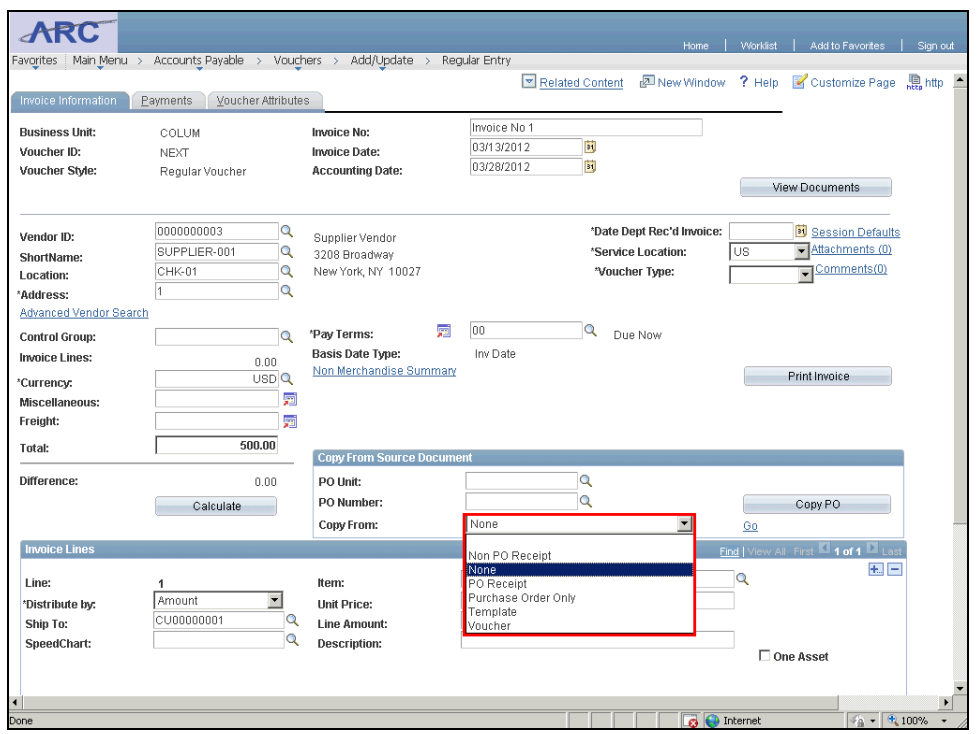

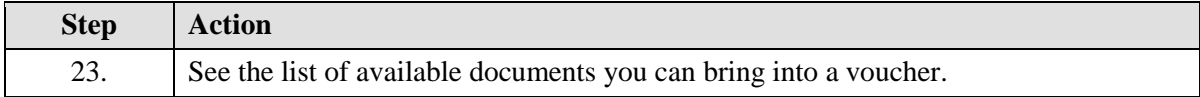

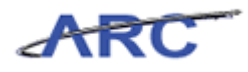

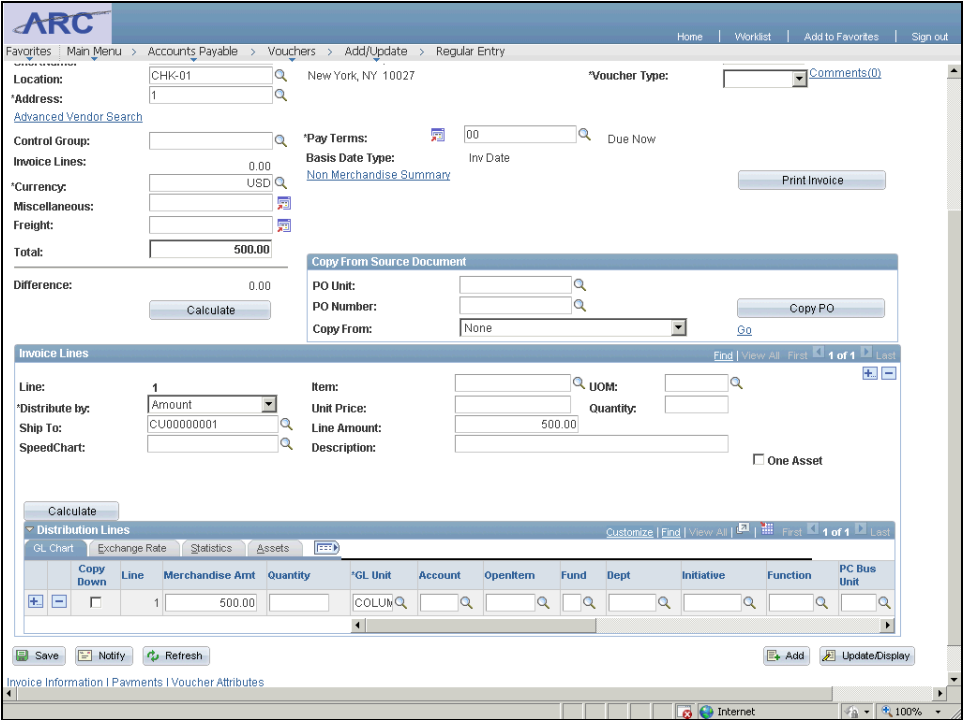

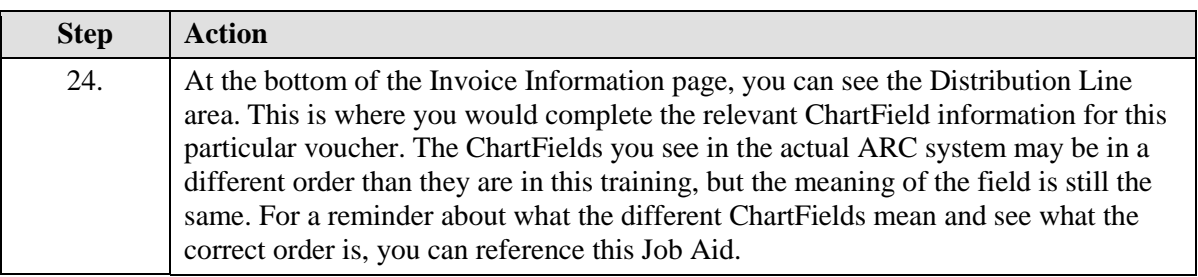

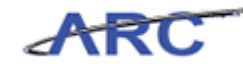

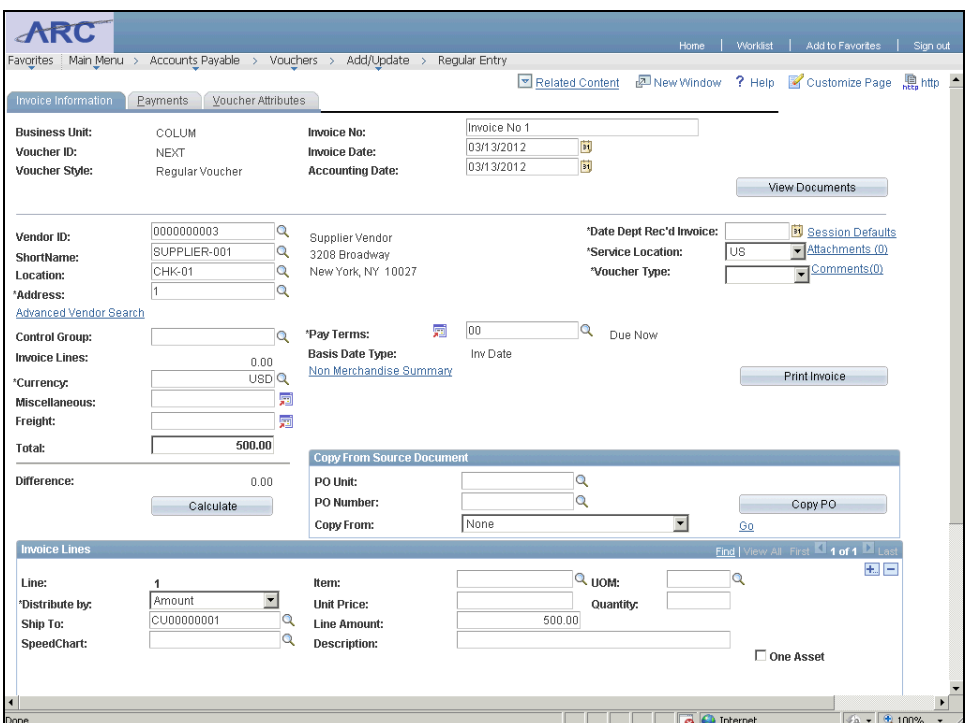

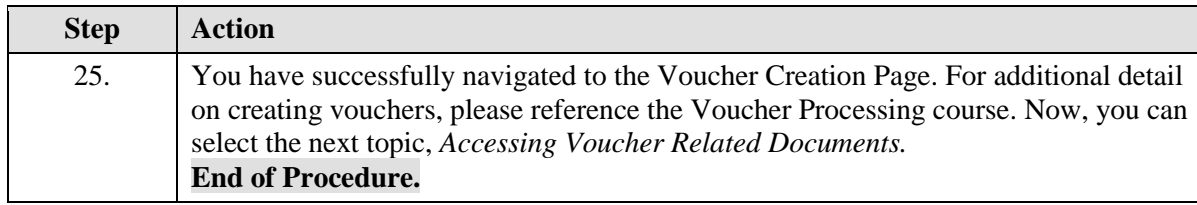

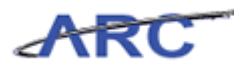

### **Accessing Voucher Related Documents**

When a voucher is entered within ARC, data is simultaneously fed to OnBase. Within OnBase, data is organized according to voucher number. Once a voucher is saved in ARC, users can navigate to the document management website to print a barcode, which will allow users to scan documents to OnBase to be associated with the voucher. Once documents are scanned, users can access the documents via the 'View Documents' button on the Voucher page in ARC. This feature is frequently used for Reviewers and Approvers when validating voucher information and deciding whether to approve or deny a voucher.

The following details explain the process for scanning documents:

- The **Procurement EDM** button -- If there are currently no documents associated with a voucher number within OnBase, you can push the **Procurement EDM** button in ARC to upload documents related to a particular voucher. Upon uploading these documents, they will automatically be available in OnBase for other users to access
- The **View Documents** button -- When you push the **View Documents** button in ARC, OnBase will generate and display all the documents associated with that particular voucher number

#### **Estimated time needed to complete topic:** 3 minutes

#### **Procedure**

Welcome to the *Accessing Voucher Related Documents* topic where you will learn how to access the Procurement EDM and View Documents buttons.

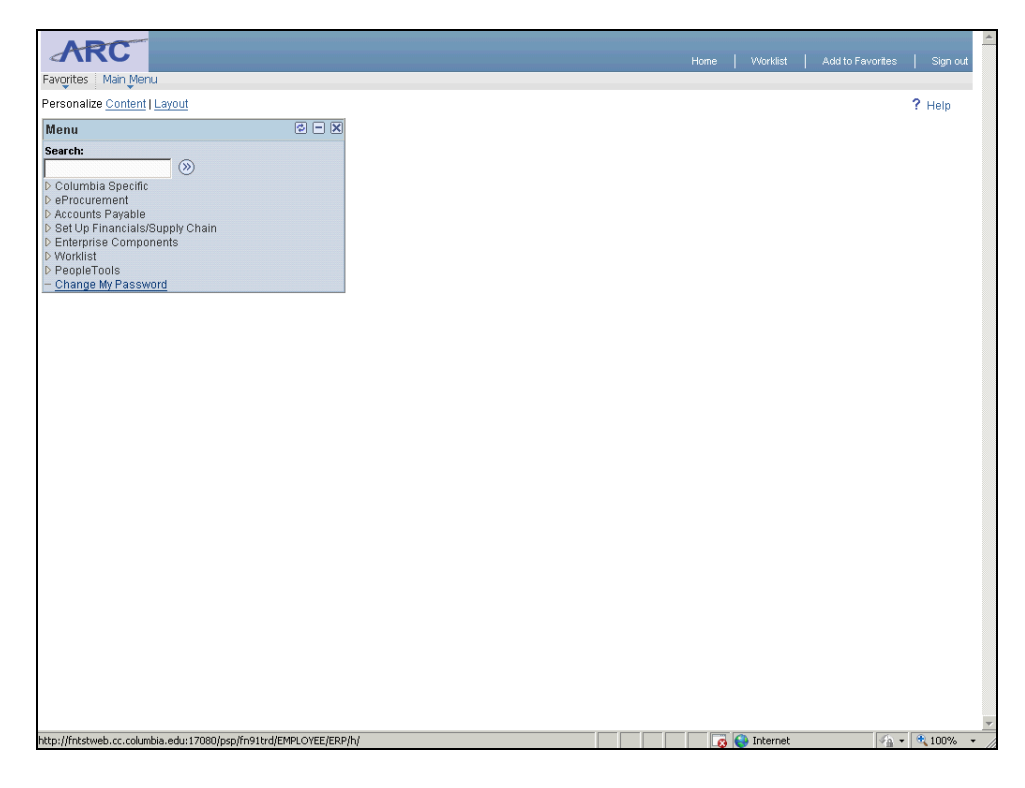

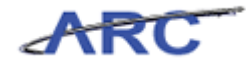

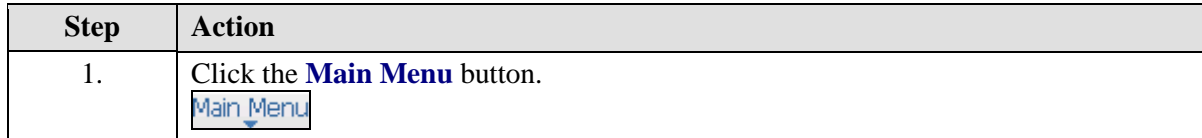

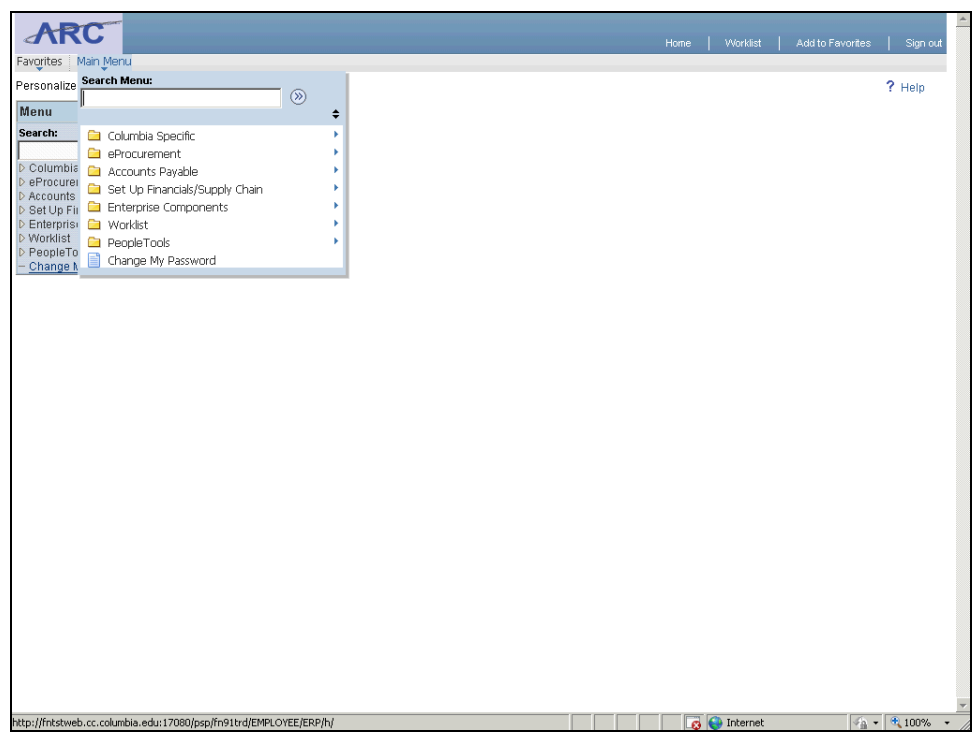

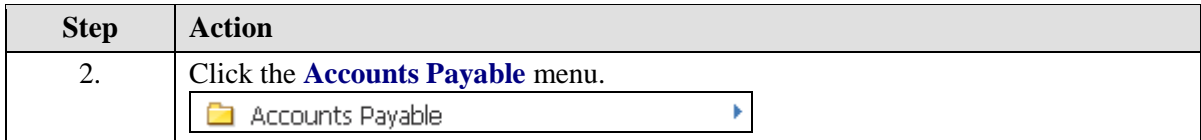

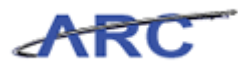

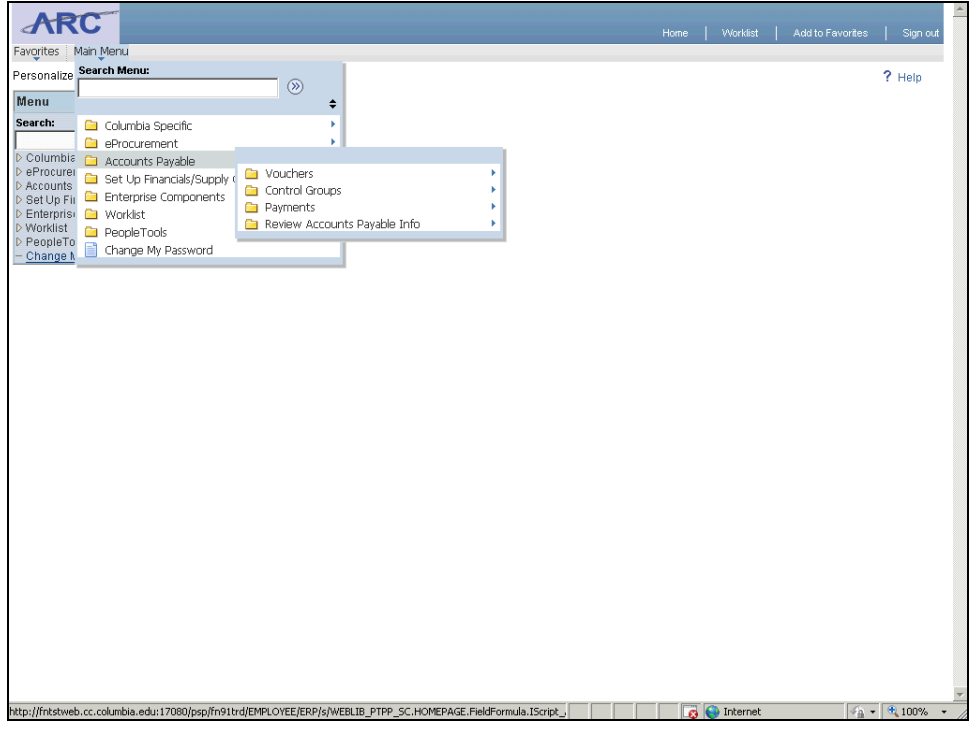

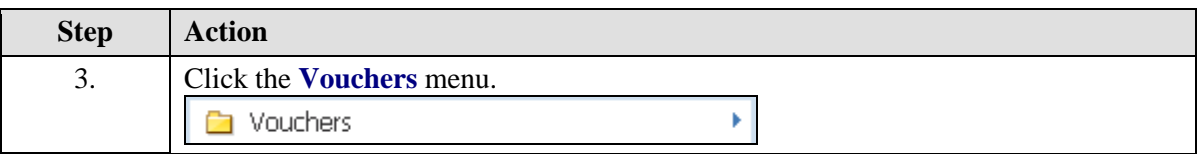

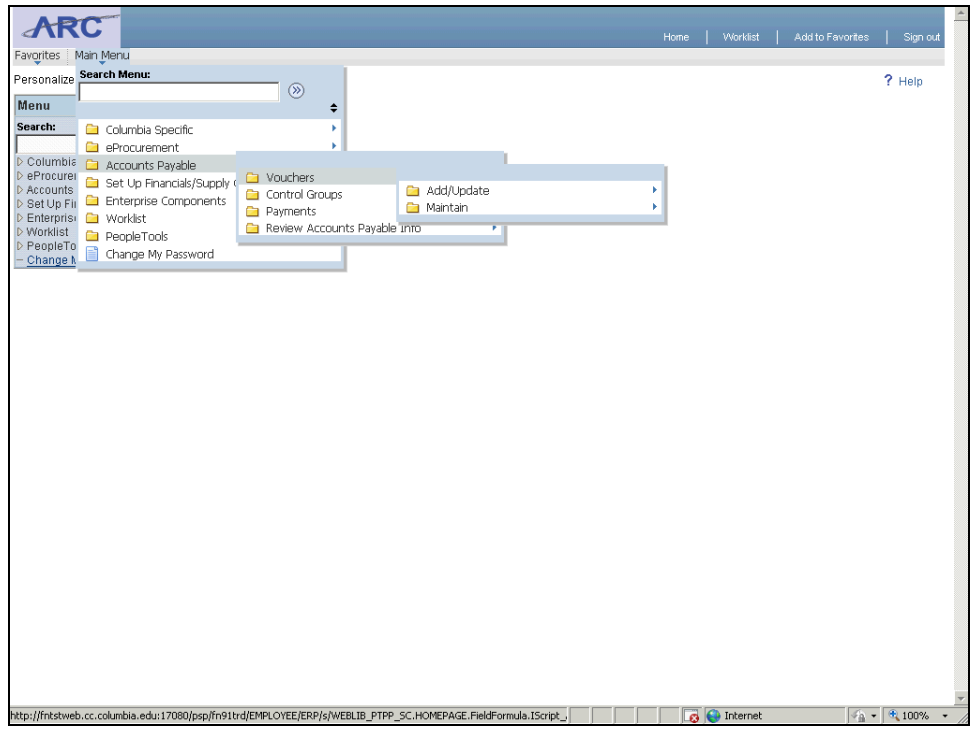

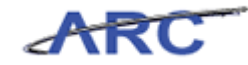

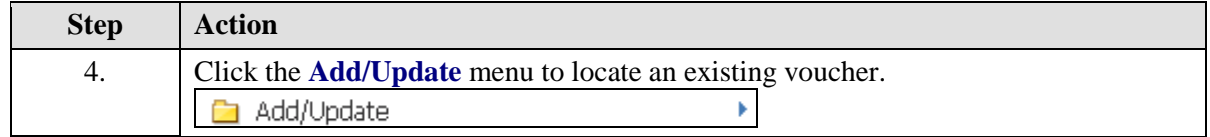

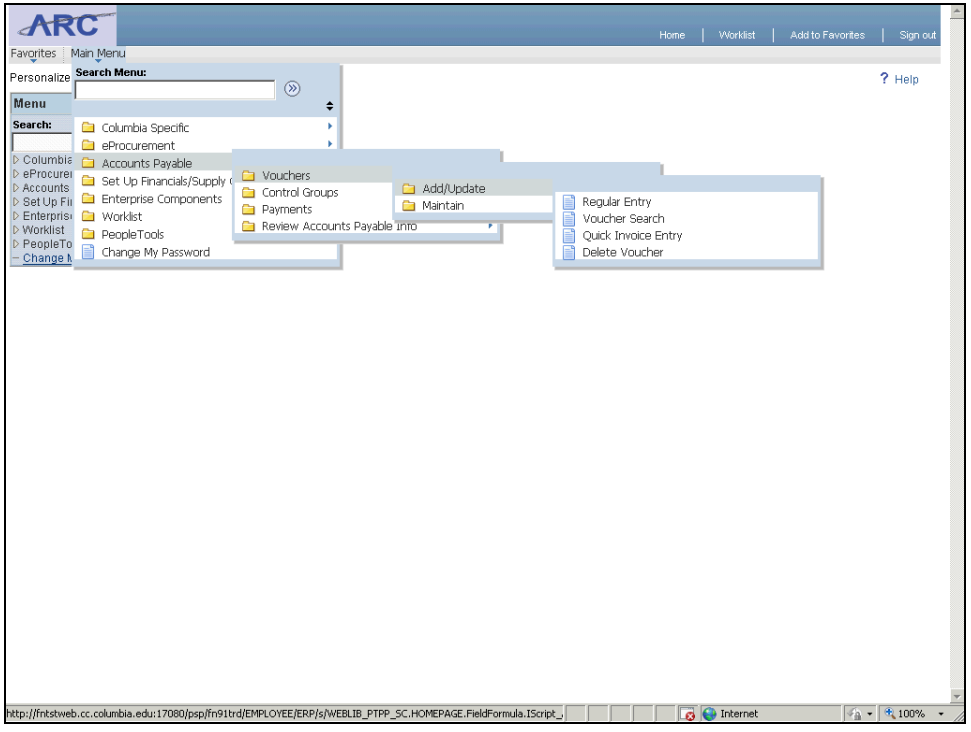

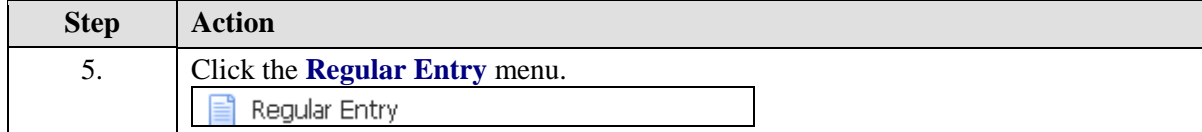

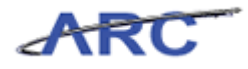

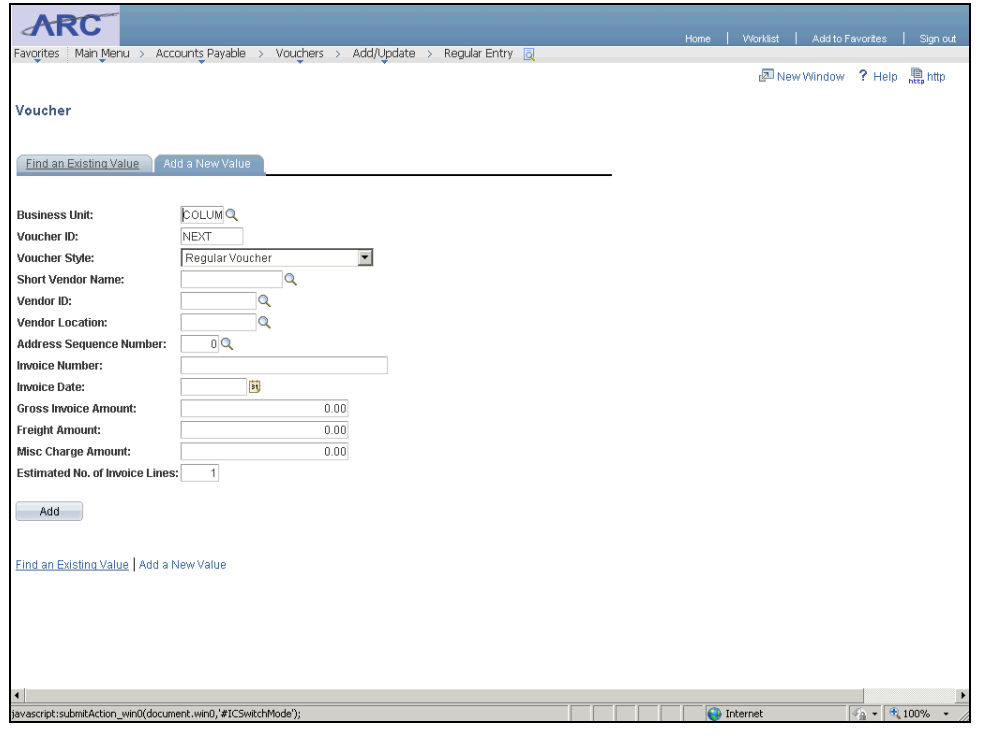

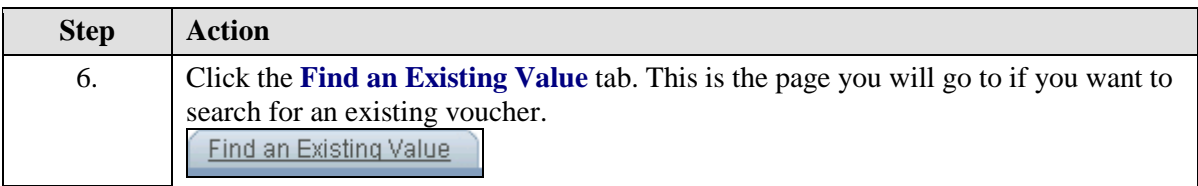

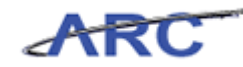

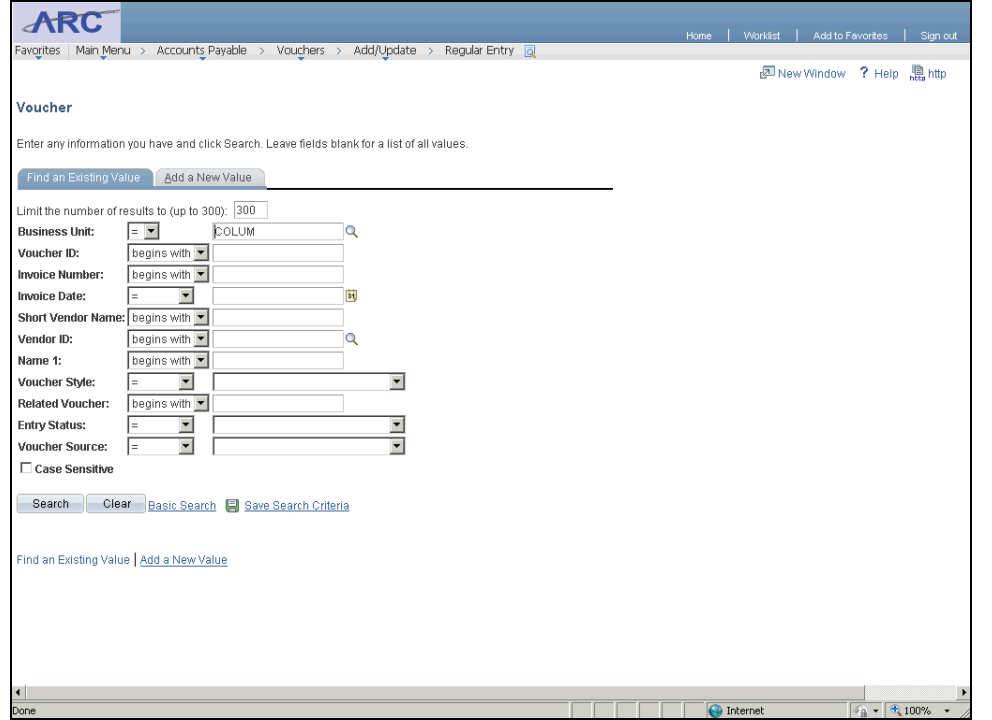

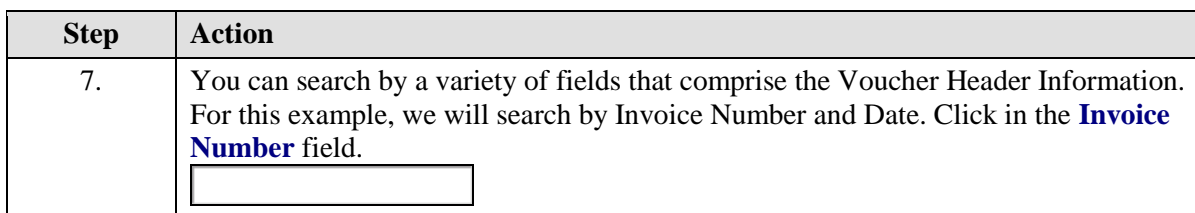

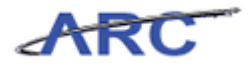

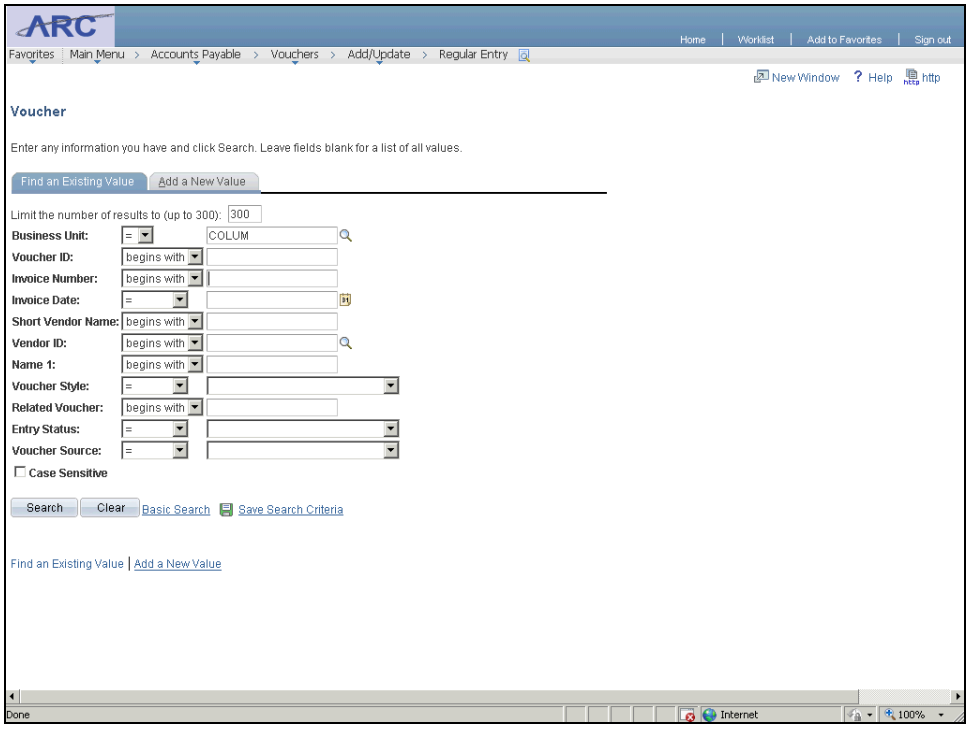

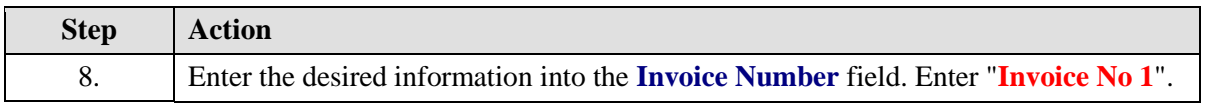

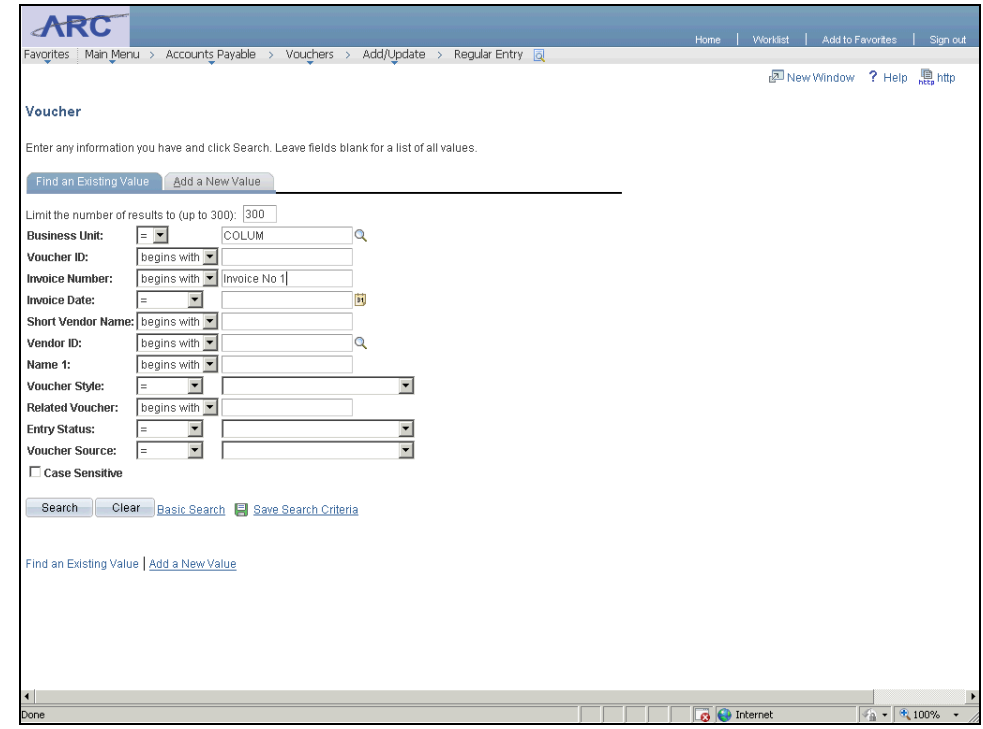

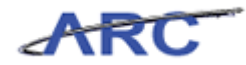

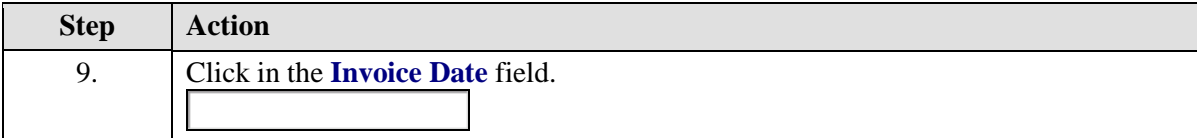

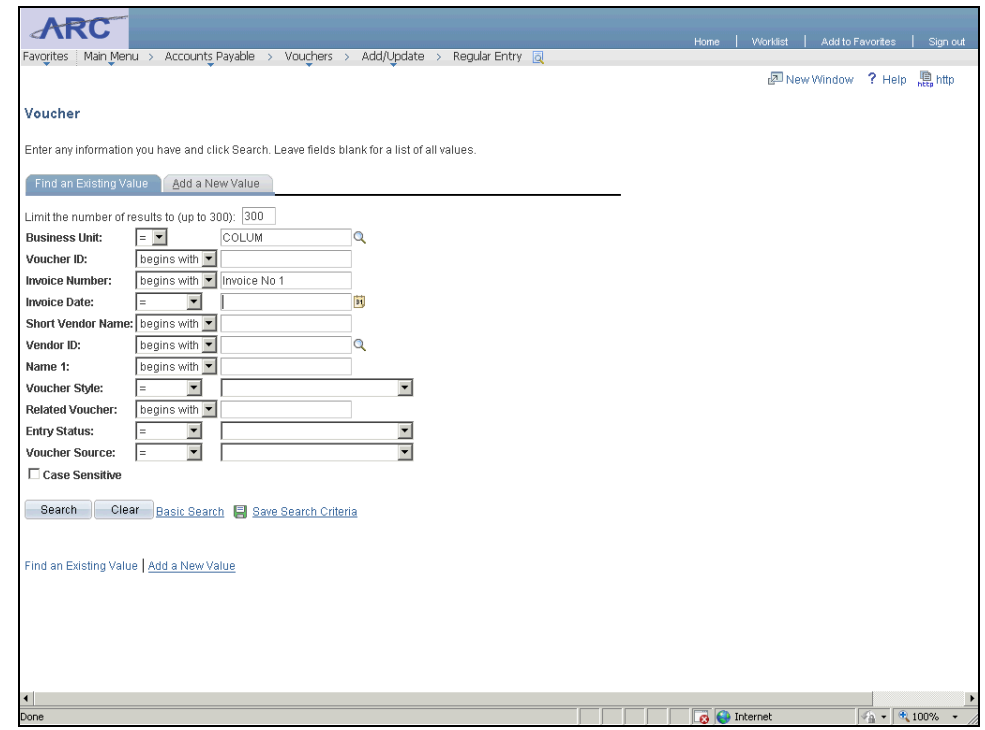

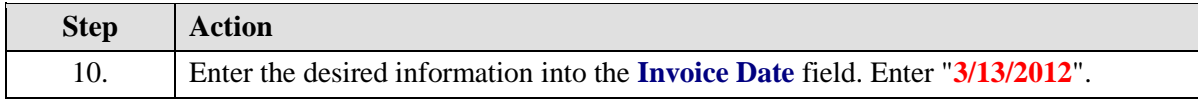

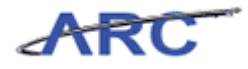

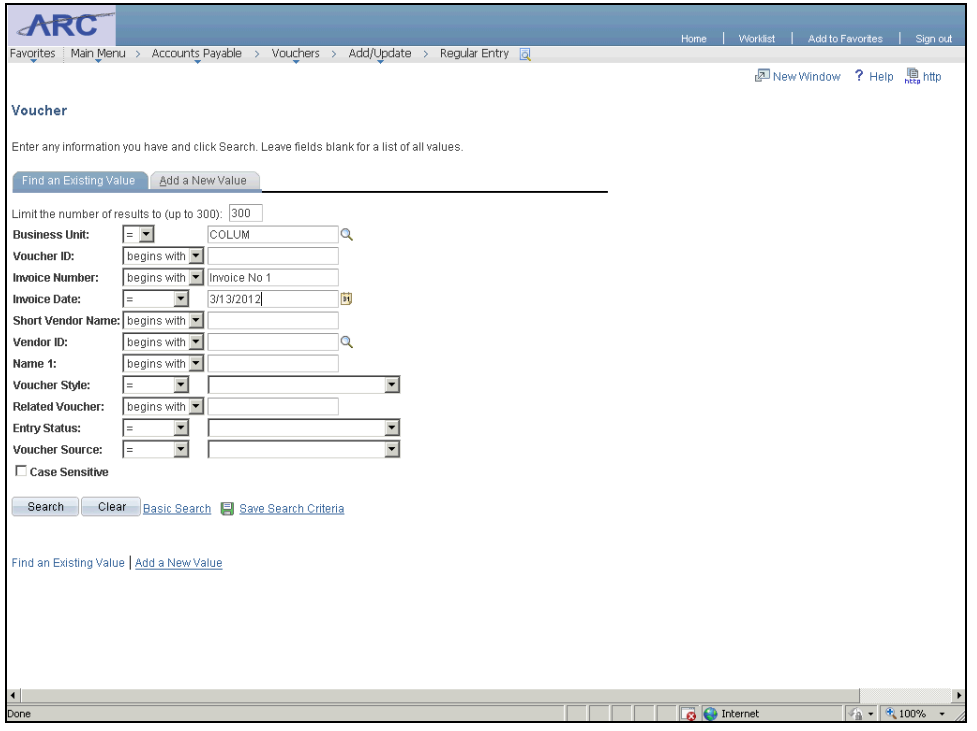

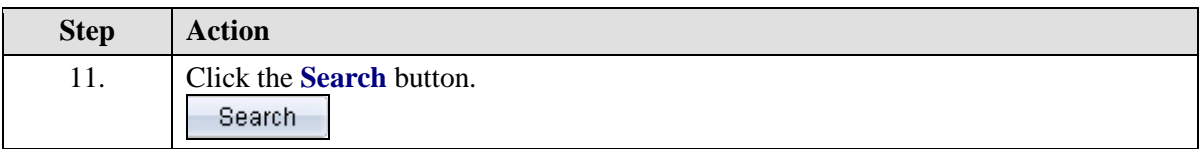

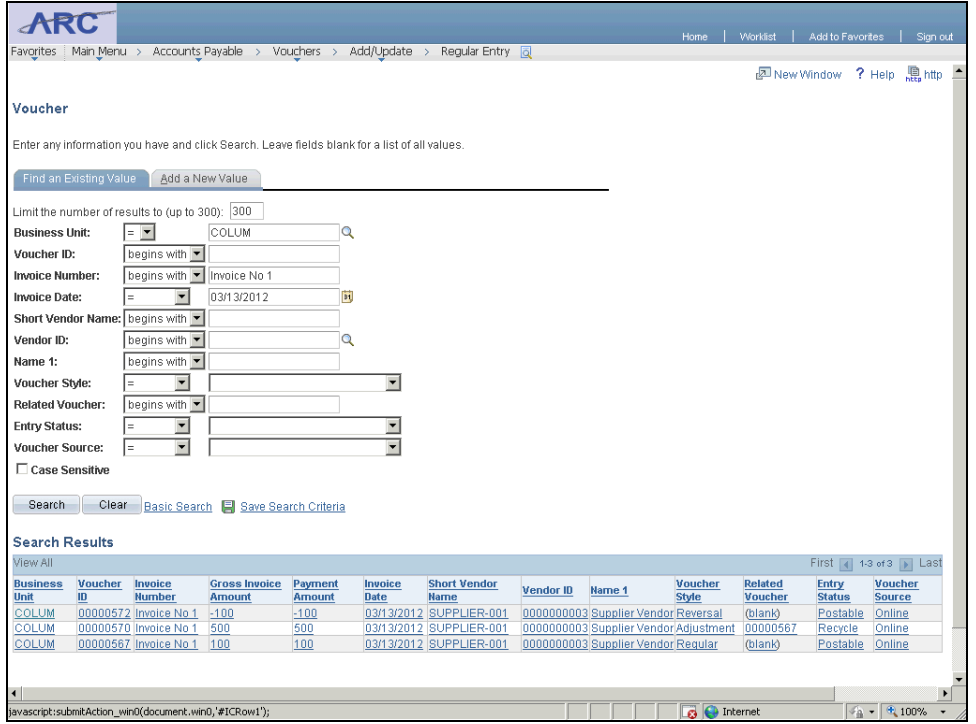

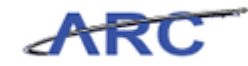

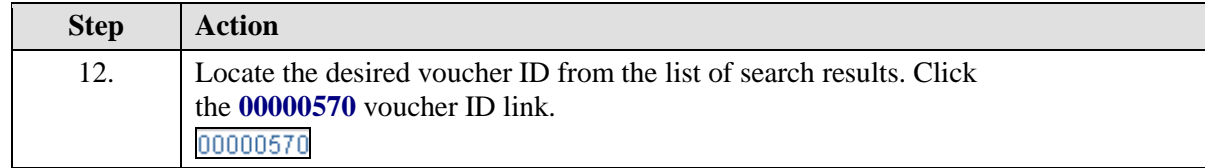

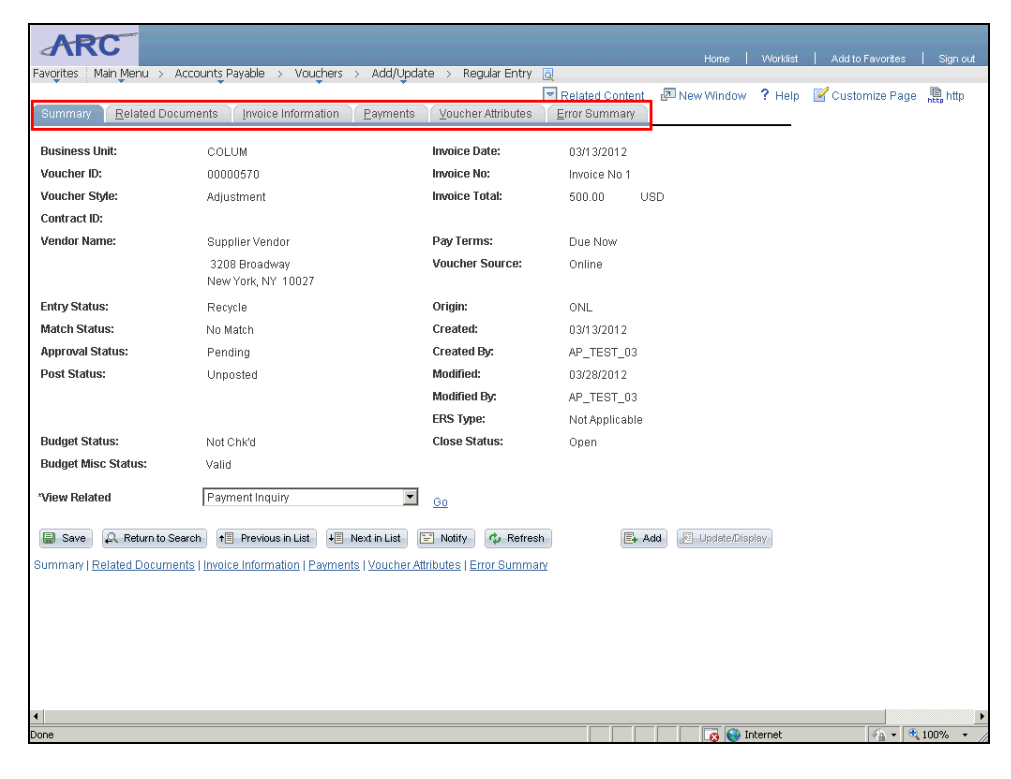

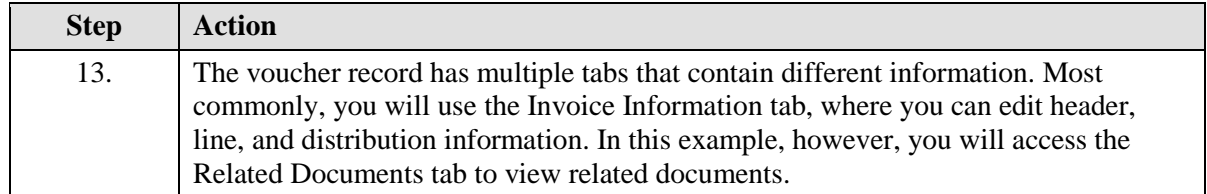

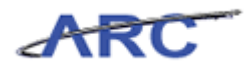

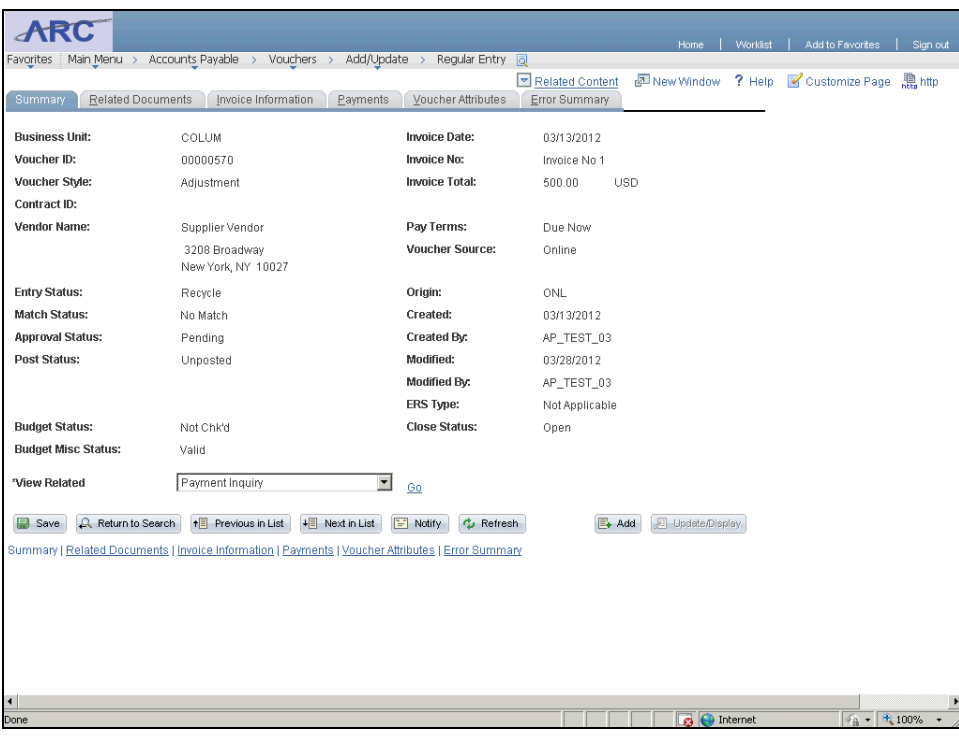

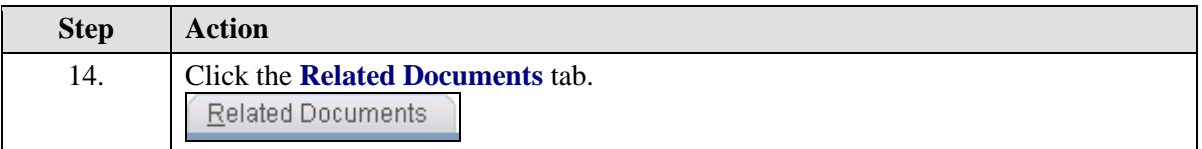

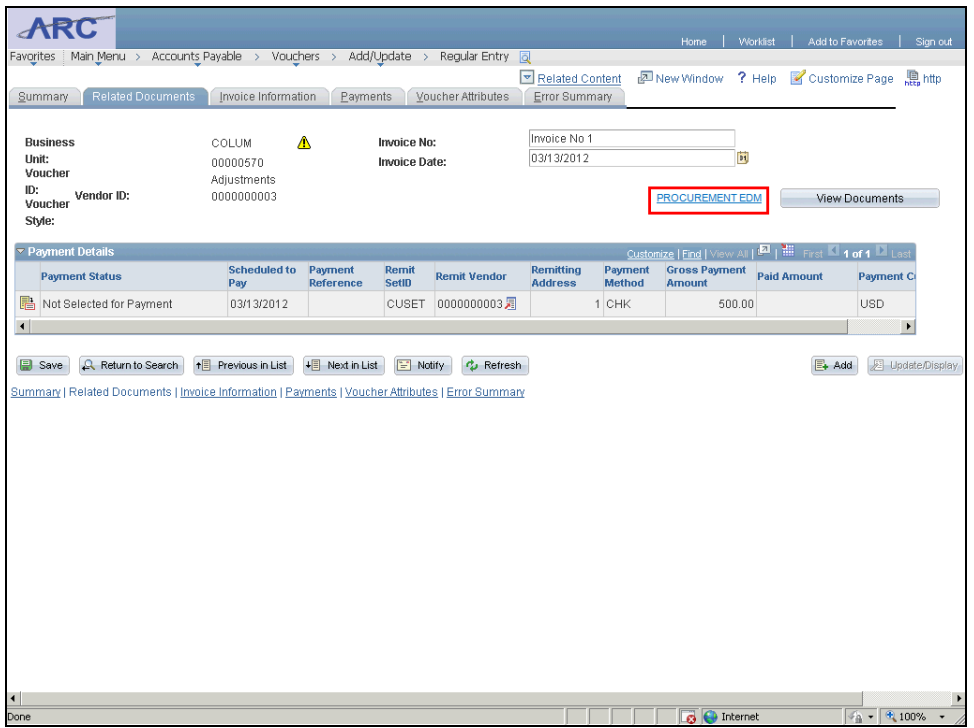

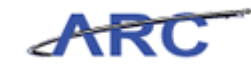

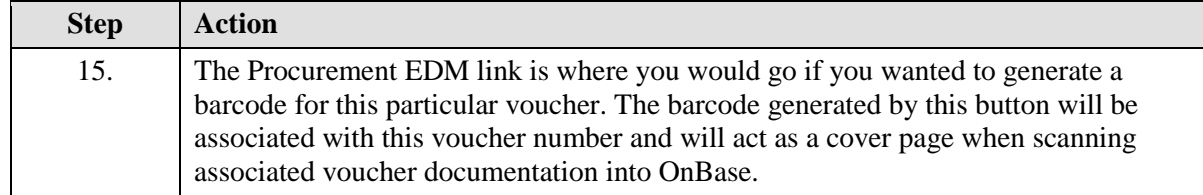

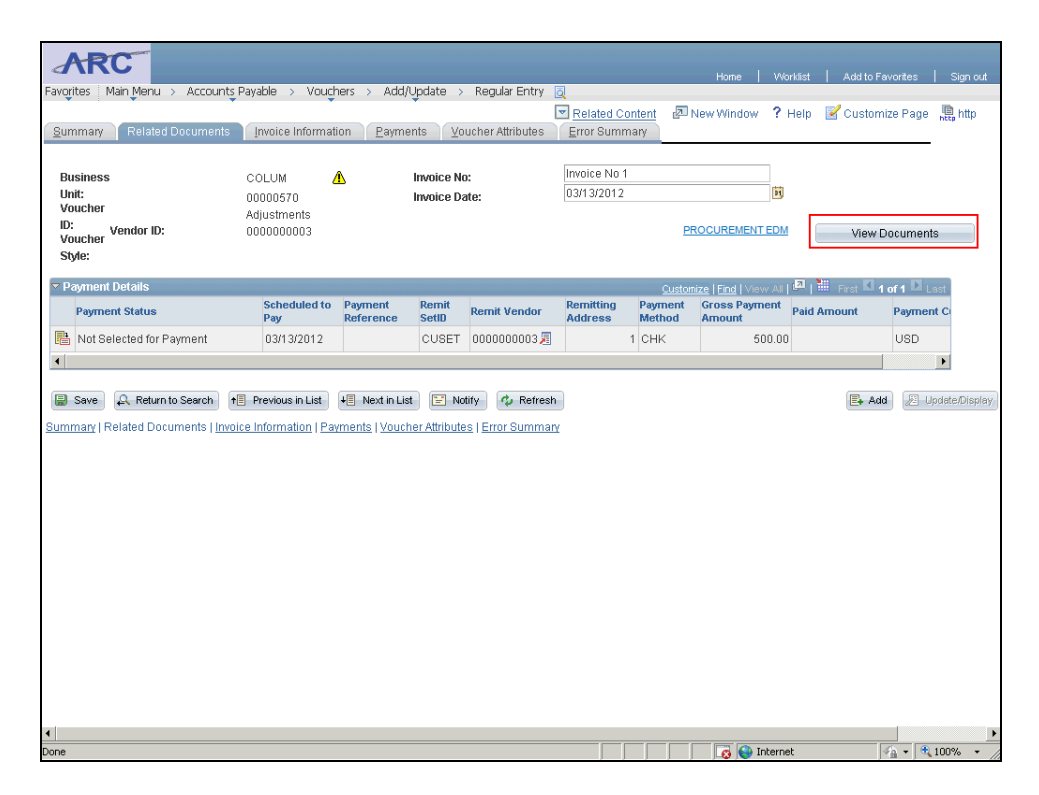

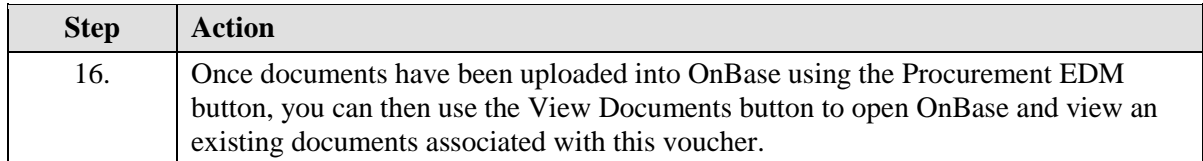

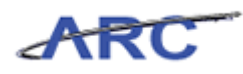

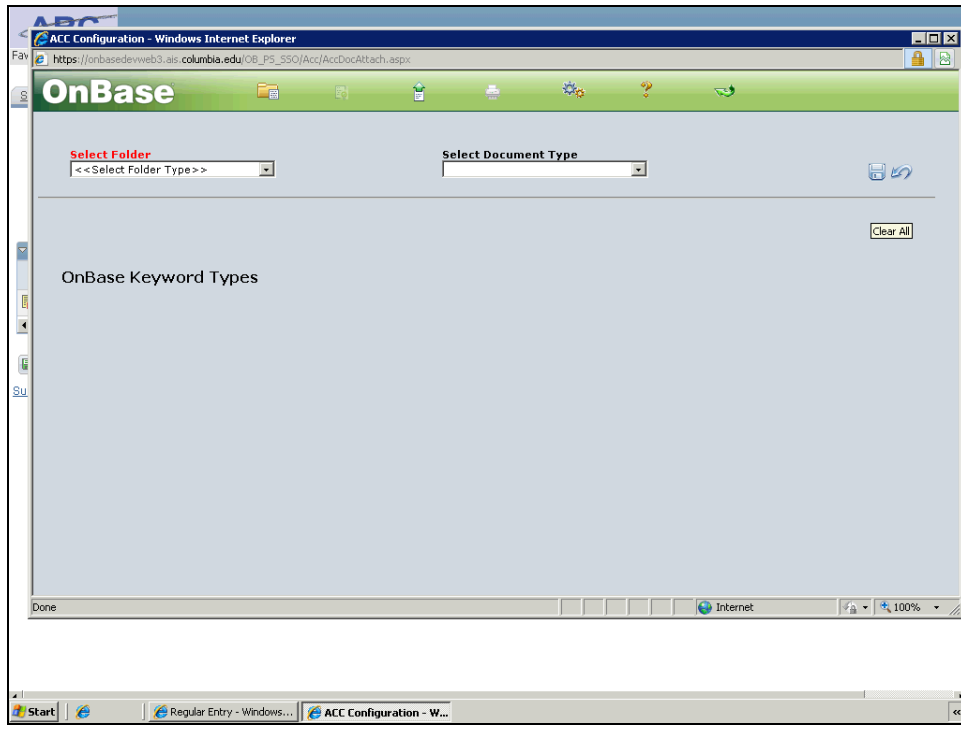

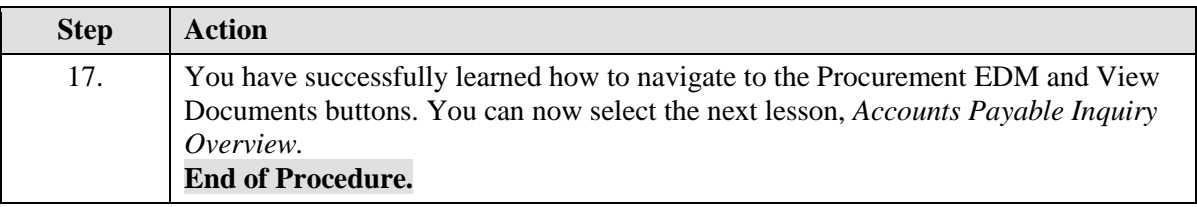

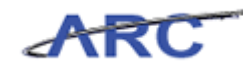

# Accounts Payable Inquiry Overview

This is the *Accounts Payable Inquiry Overview* lesson of the *Introduction to Accounts Payable in ARC* course. Upon completion of this lesson, you will be able to:

- Access the various inquiries available in the Accounts Payable Module
- View the Approval path and history of Accounts Payable transactions

**Estimated time needed to complete lesson:** 5 minutes

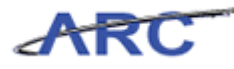

### **Accounts Payable Inquiry**

Within Accounts Payable, there are a variety of inquiries that can be accessed to review transaction information. Most users will have the ability to perform inquiries on Vendors, Vouchers, and Payment Information. The following topic will outline how to navigate to these different inquiry screens.

In this scenario, Mark successfully processed a voucher for services rendered by a vendor. He wants to inquire as to whether the voucher has been posted or not. In order to do so, Mark needs to navigate to the voucher inquiry page. This page will provide voucher information to allow users to determine whether a voucher has been posted. The Voucher Inquiry Page provides additional voucher information to include voucher statuses, invoice information, and payment information.

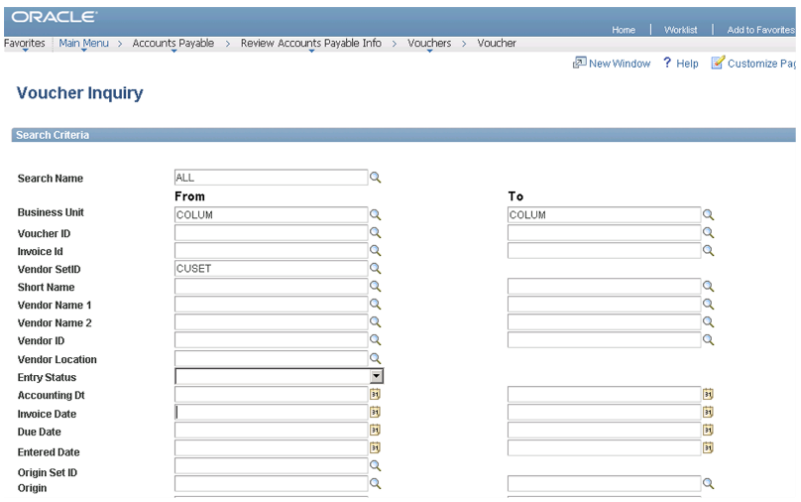

#### **Estimated time needed to complete topic:** 5 minutes

#### **Procedure**

Welcome to the *Accounts Payable Inquiry* topic. Most Accounts Payable users will have the ability to inquire on a variety of information in the Accounts Payable Module. In this topic, you will learn about the different Accounts Payable Inquiries and see an example inquiry.

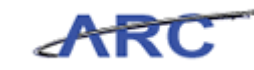

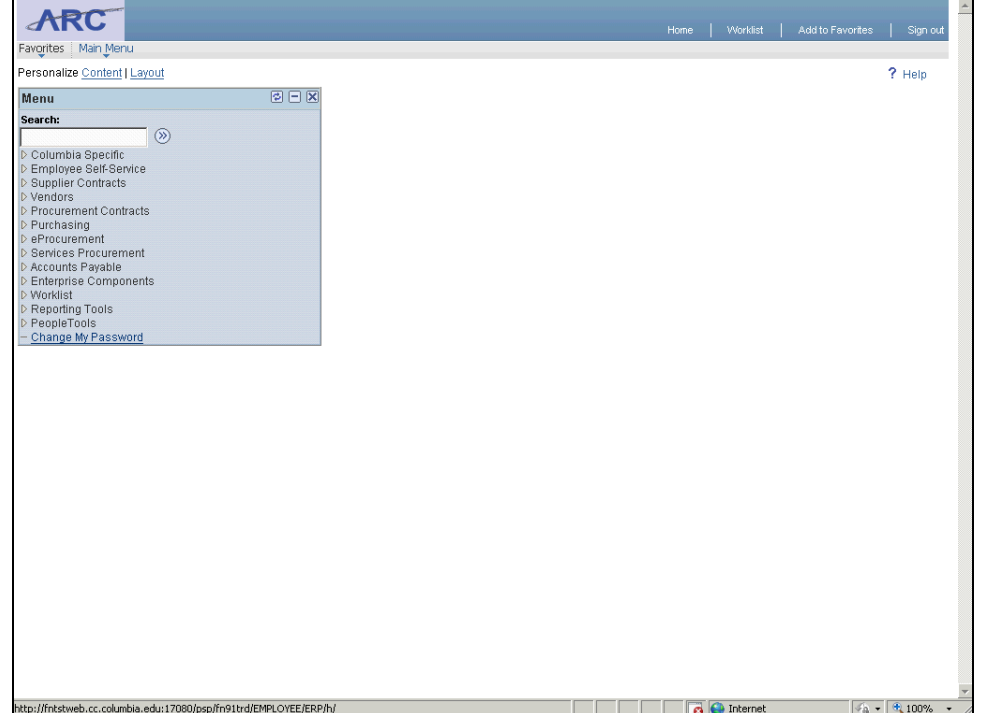

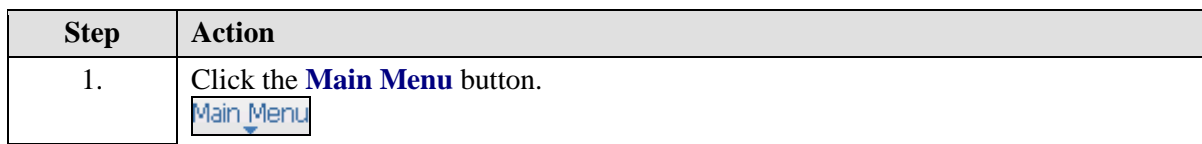

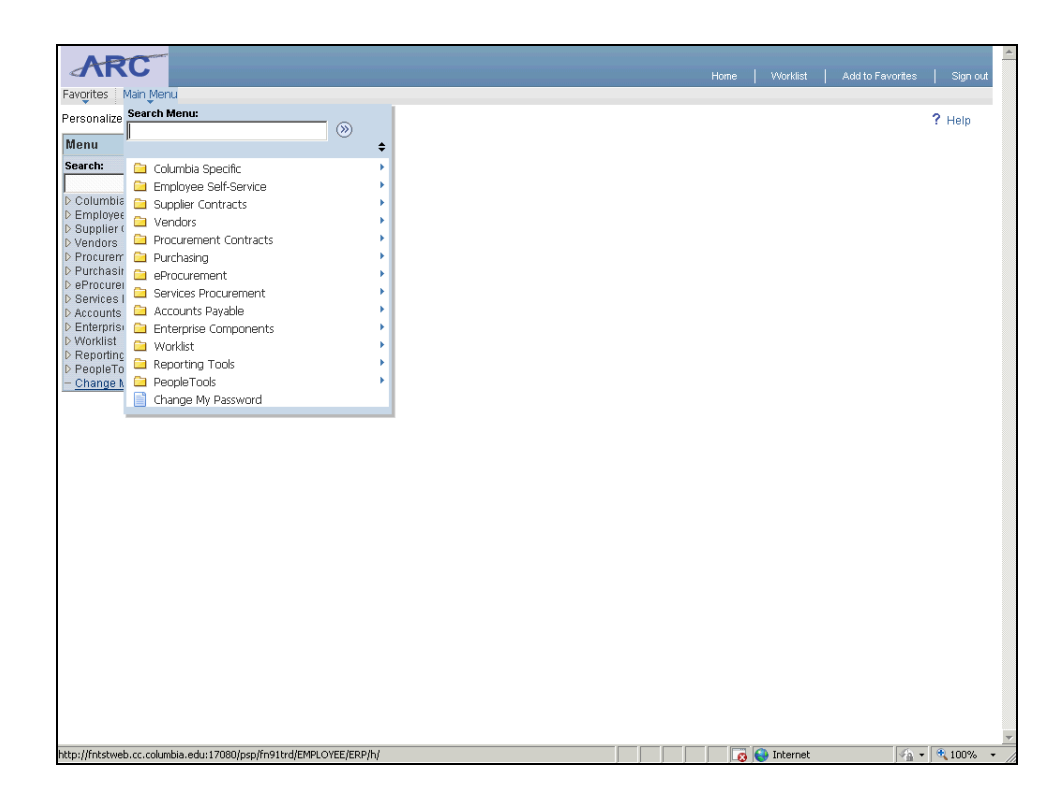

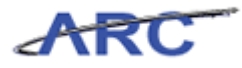

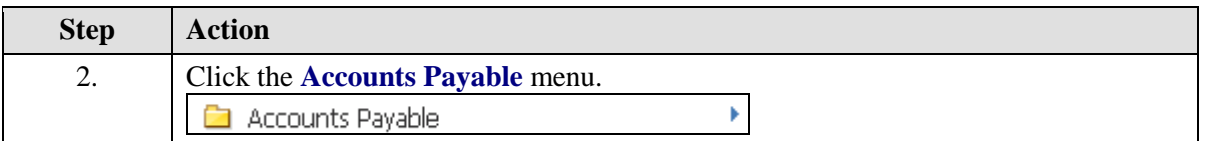

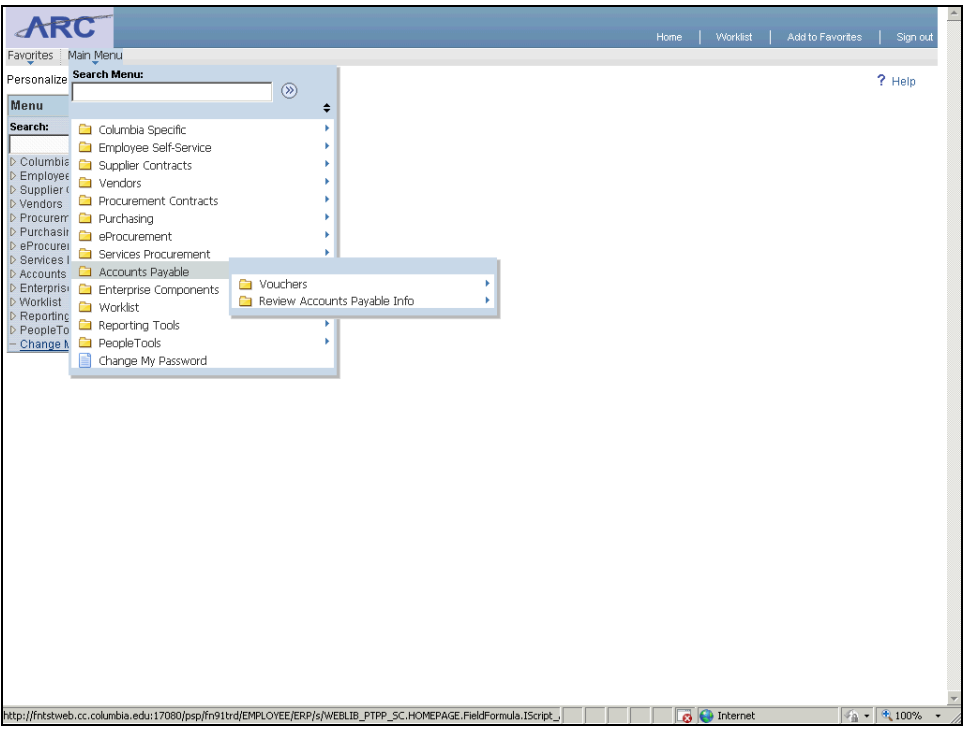

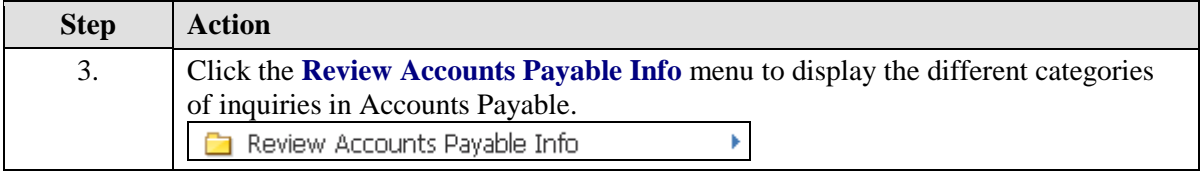

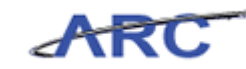

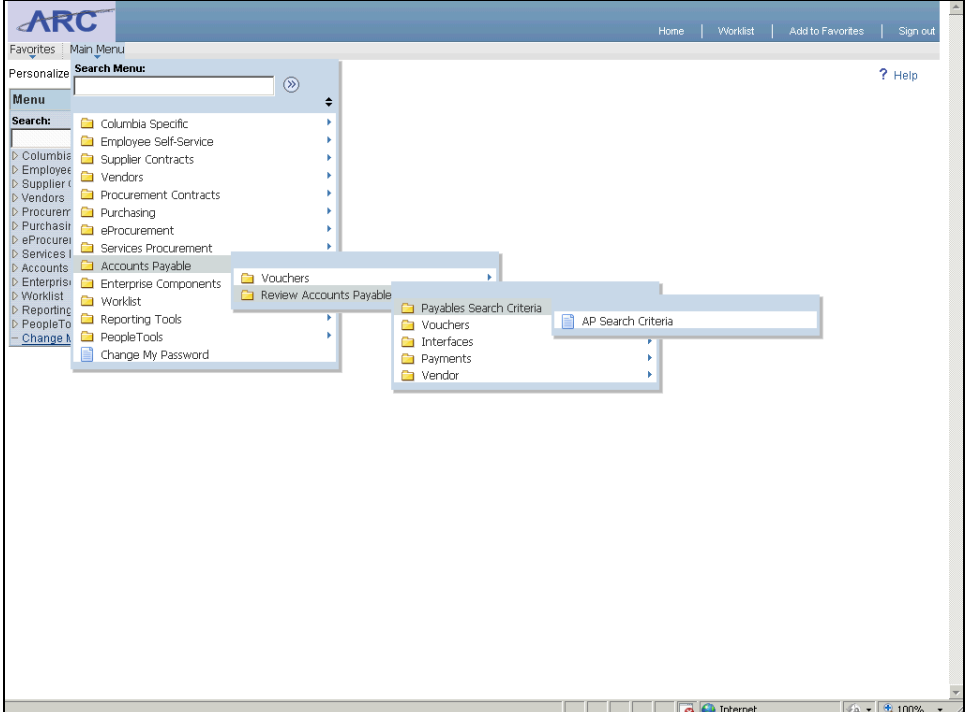

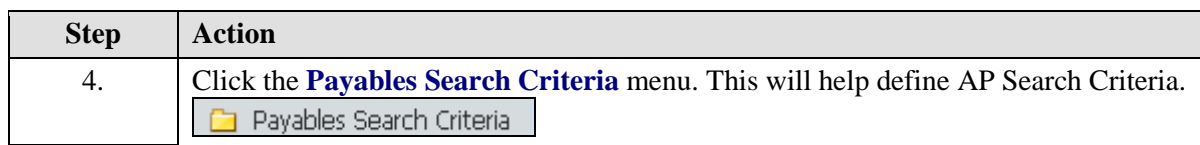

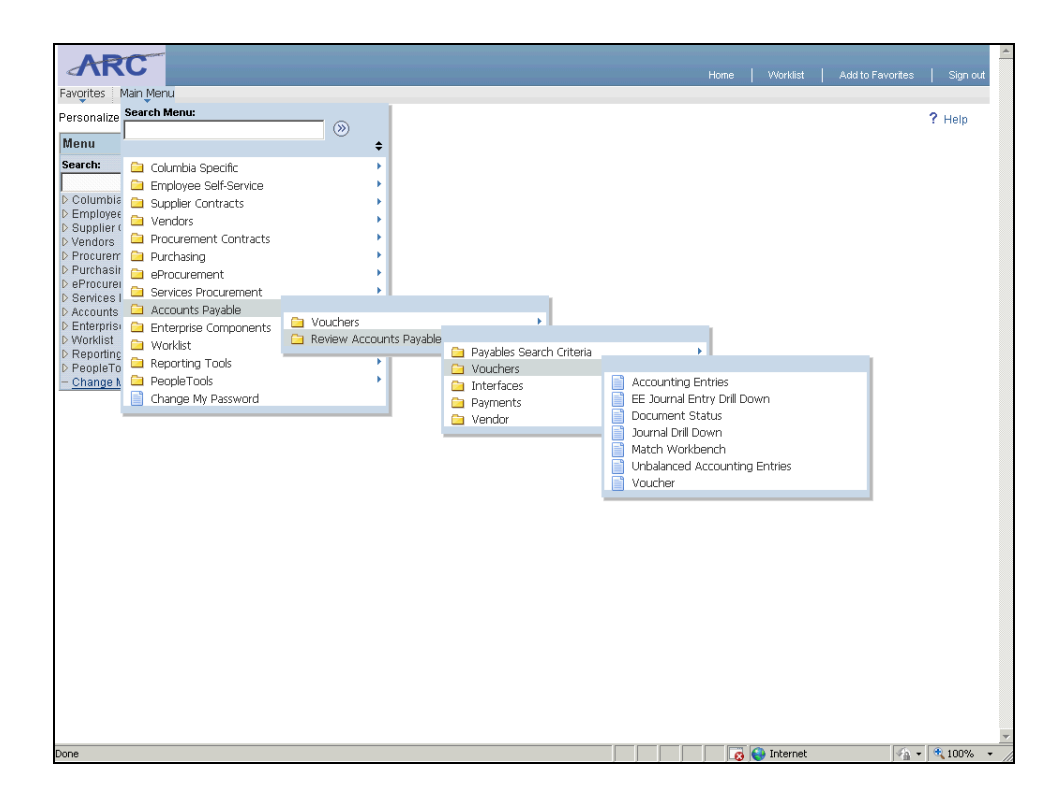
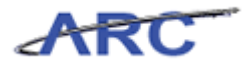

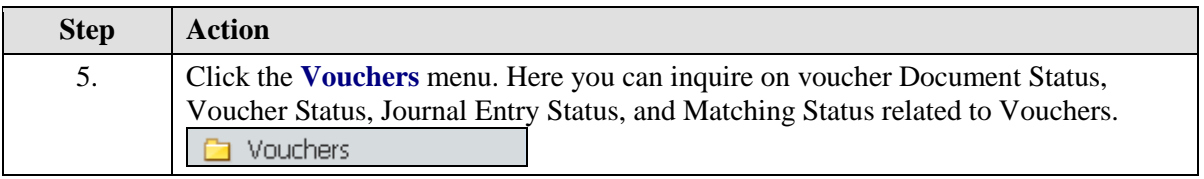

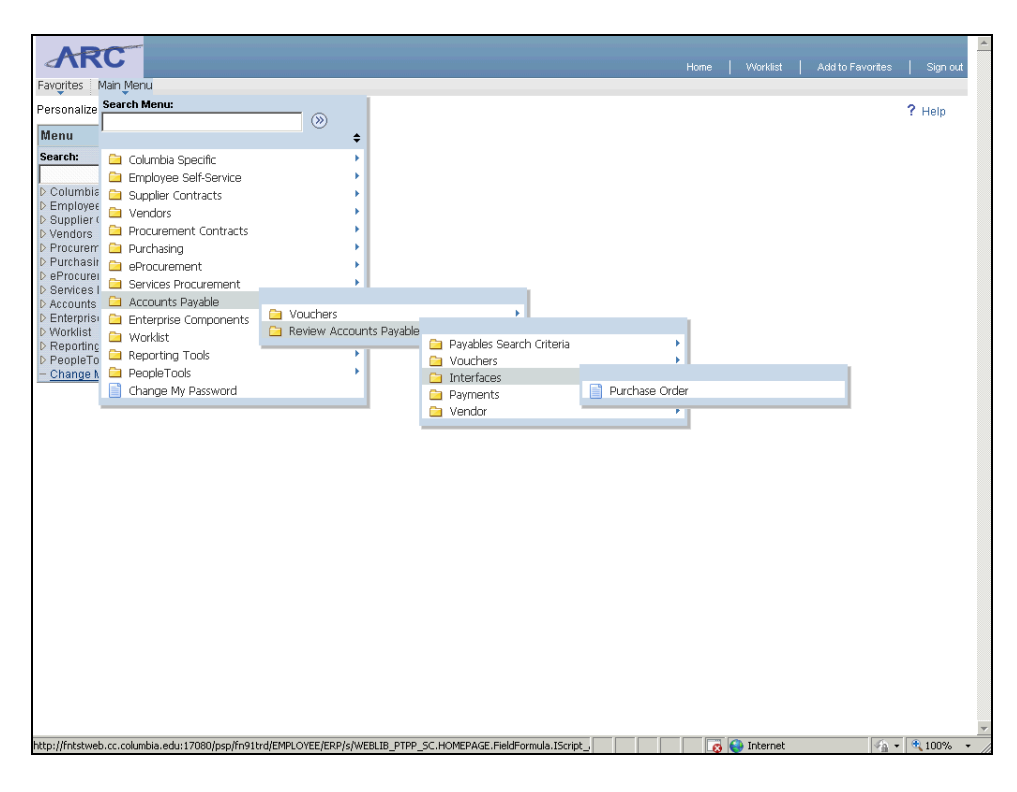

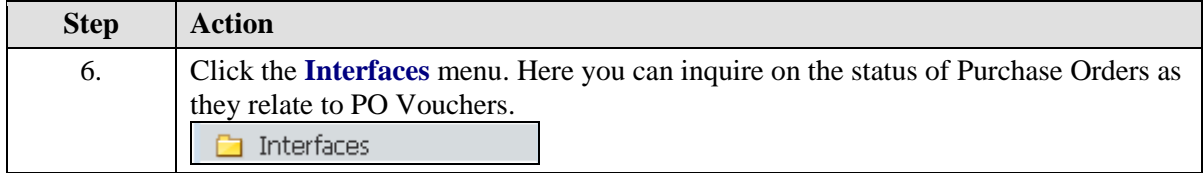

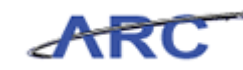

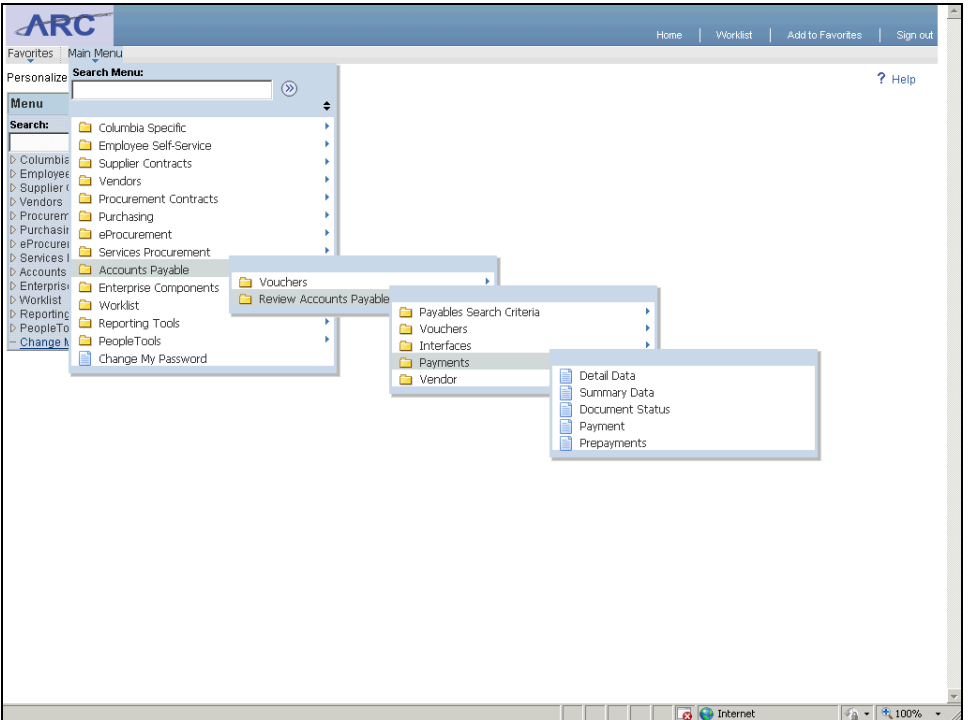

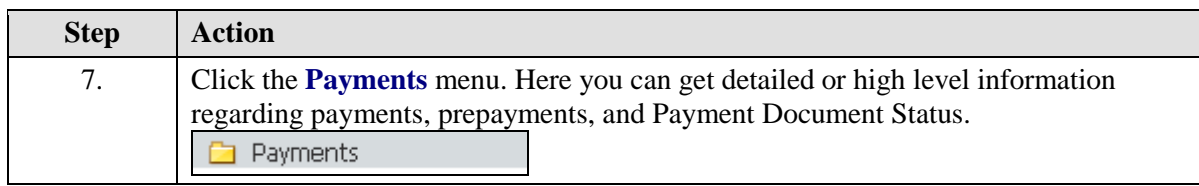

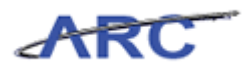

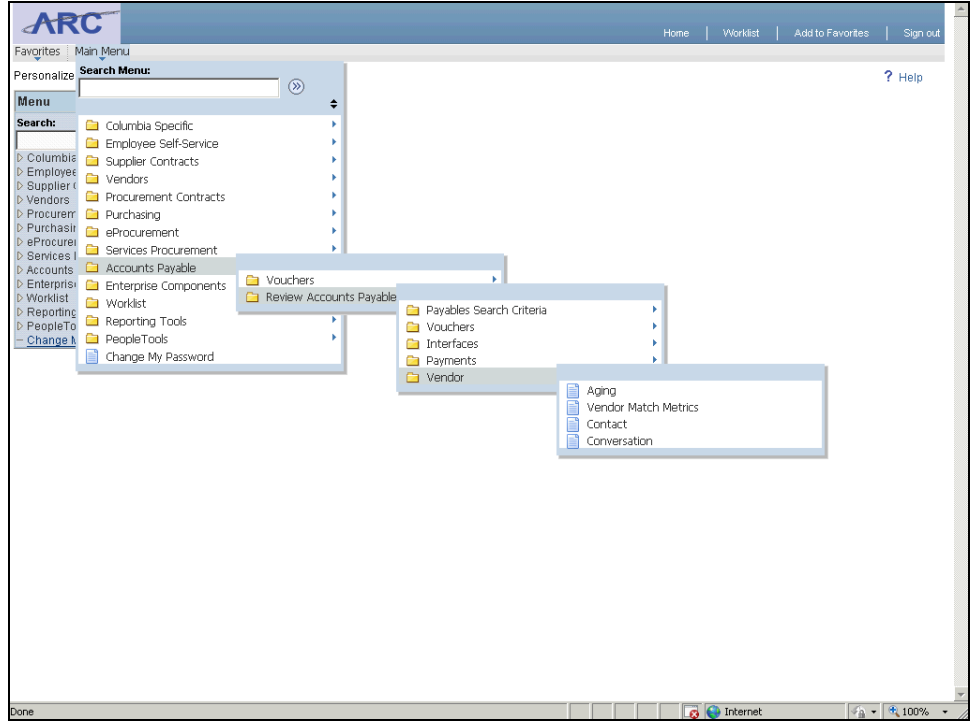

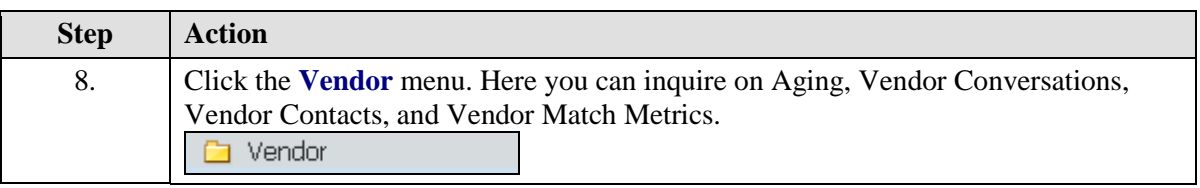

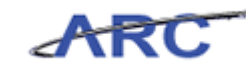

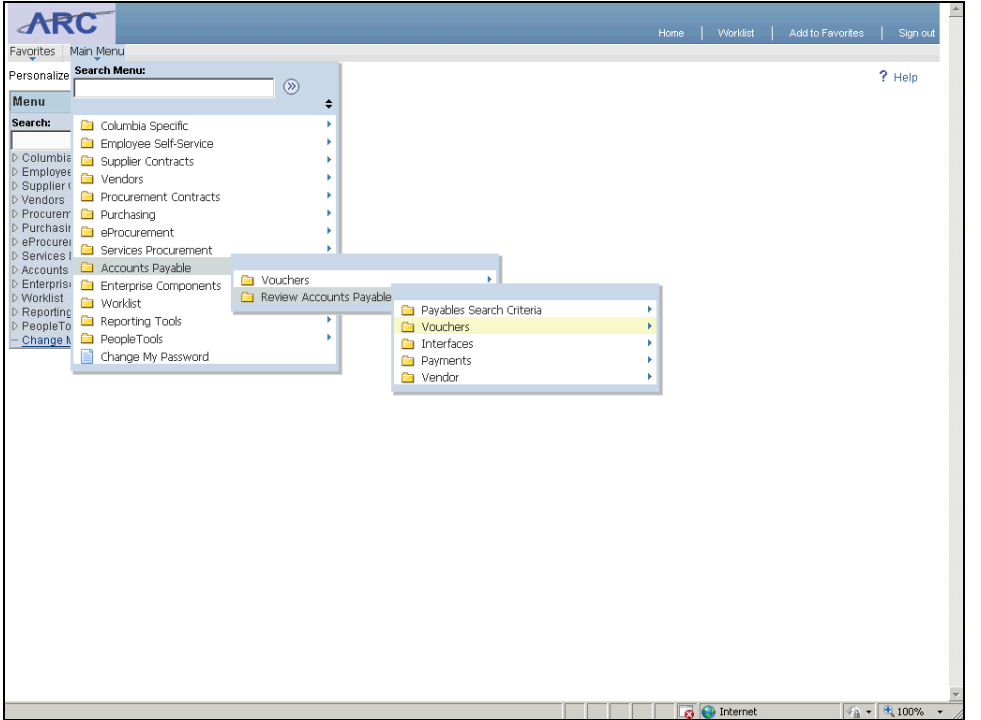

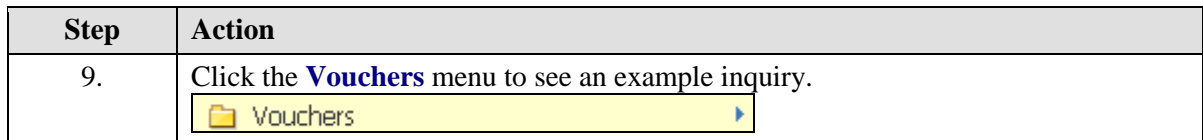

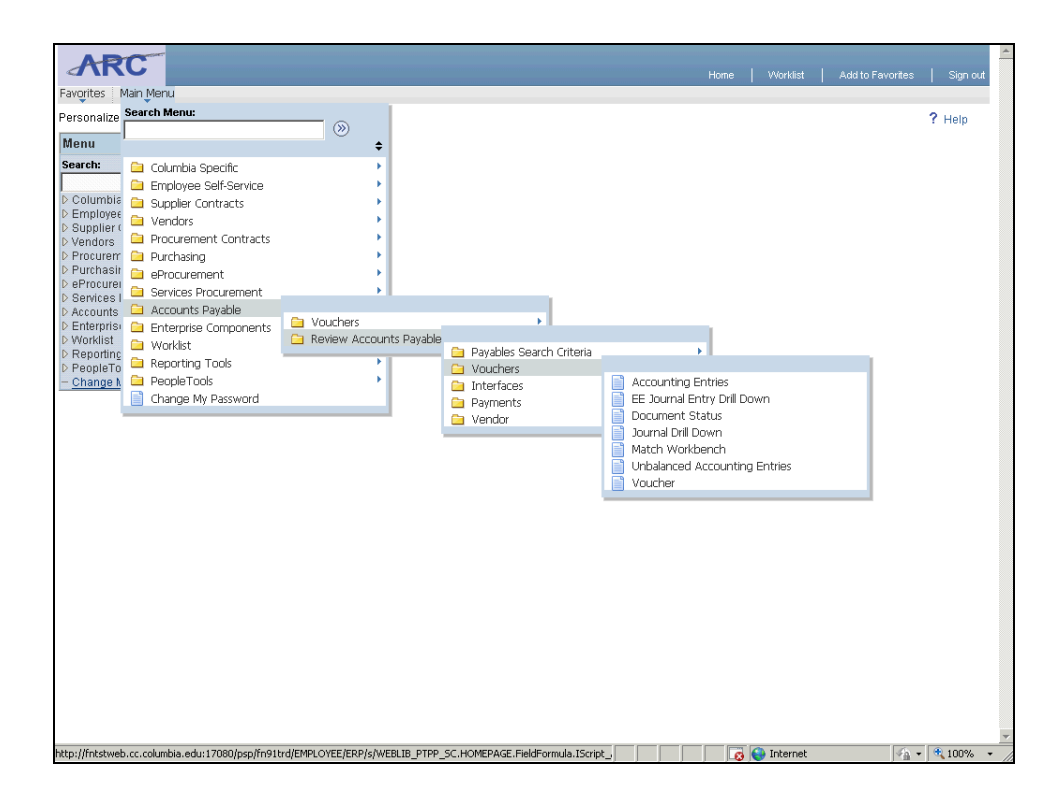

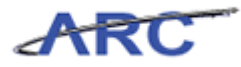

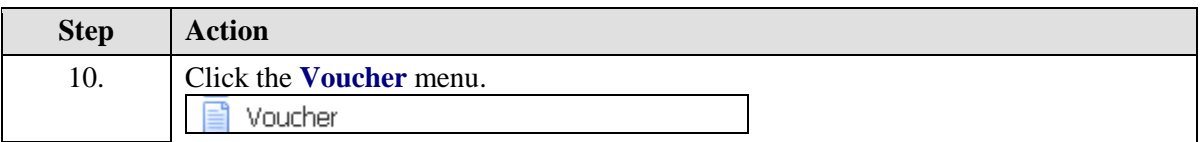

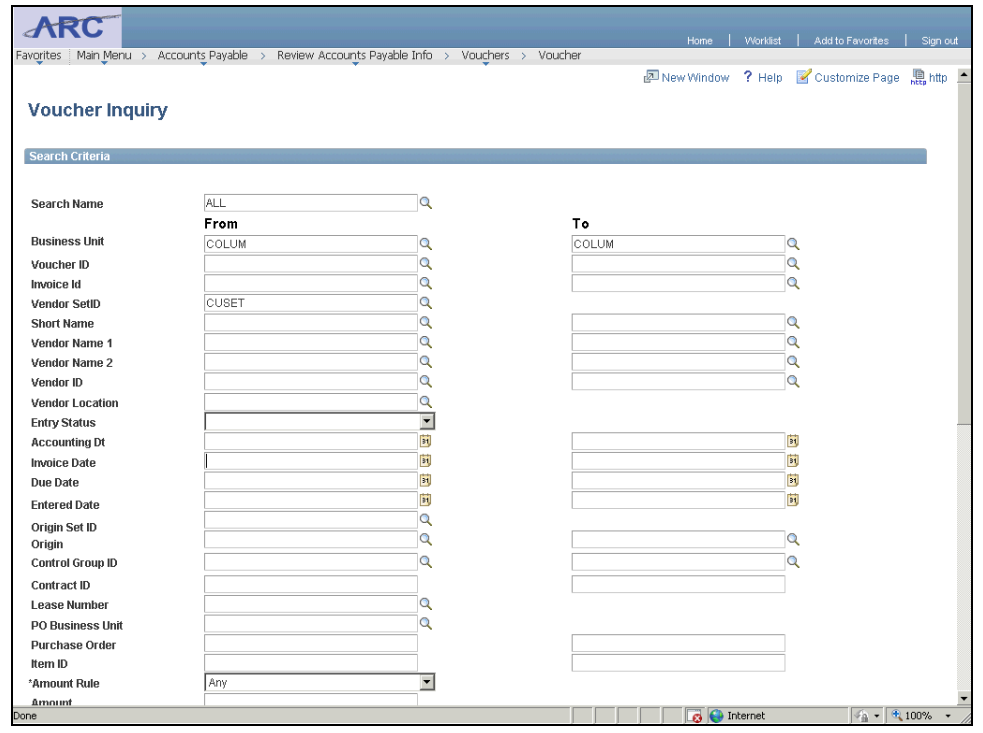

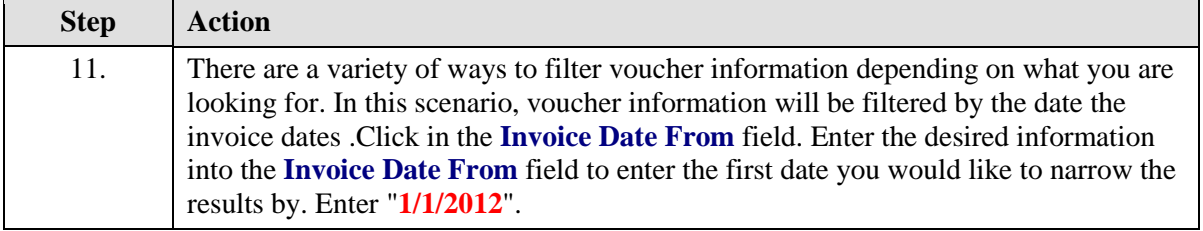

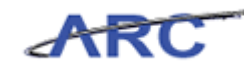

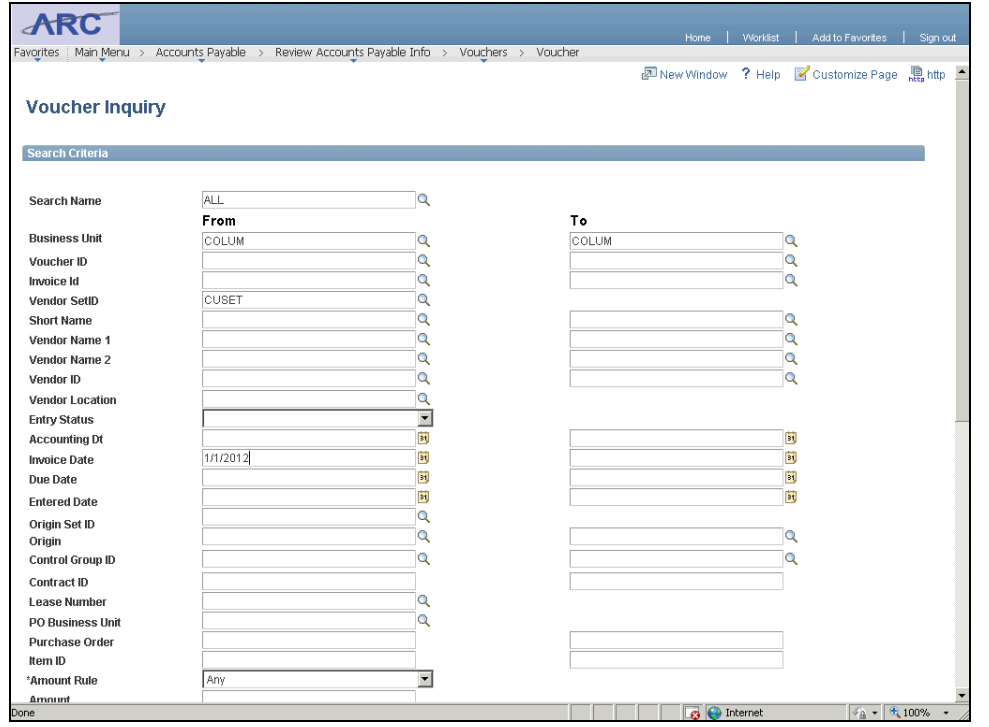

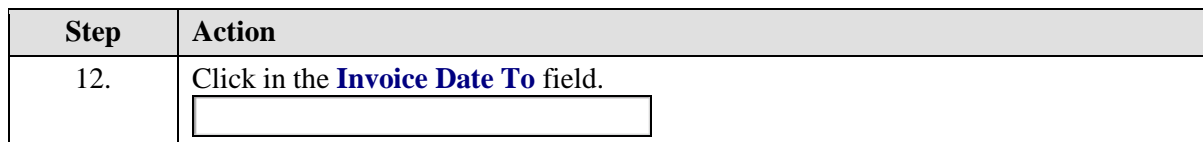

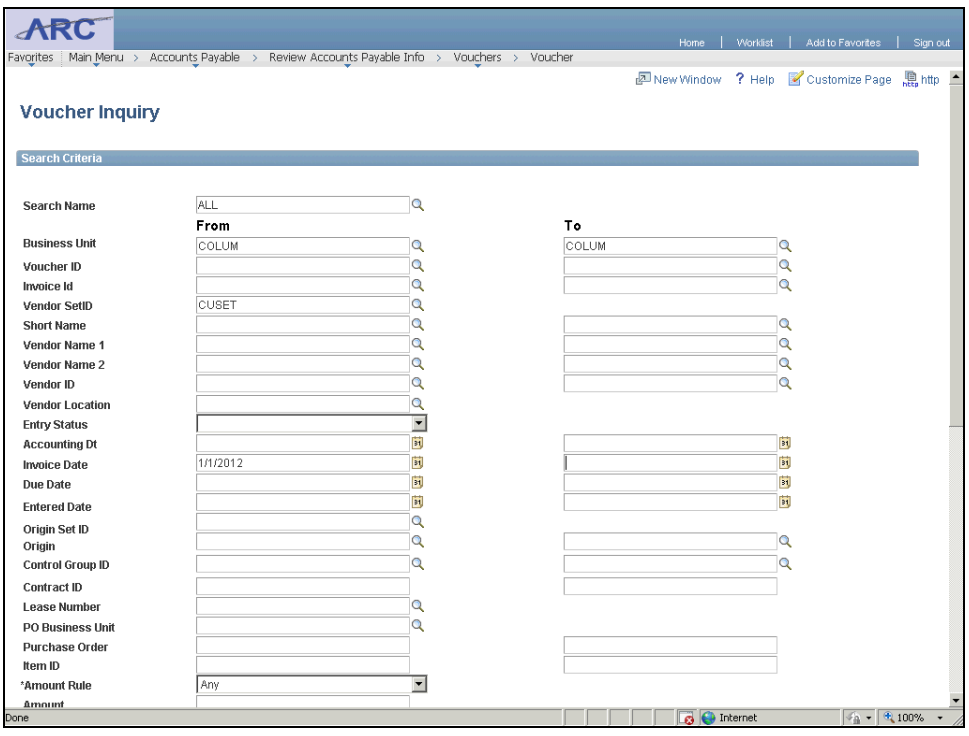

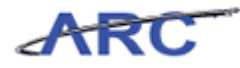

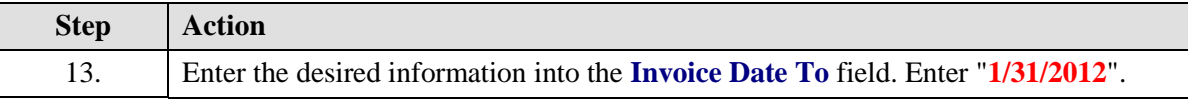

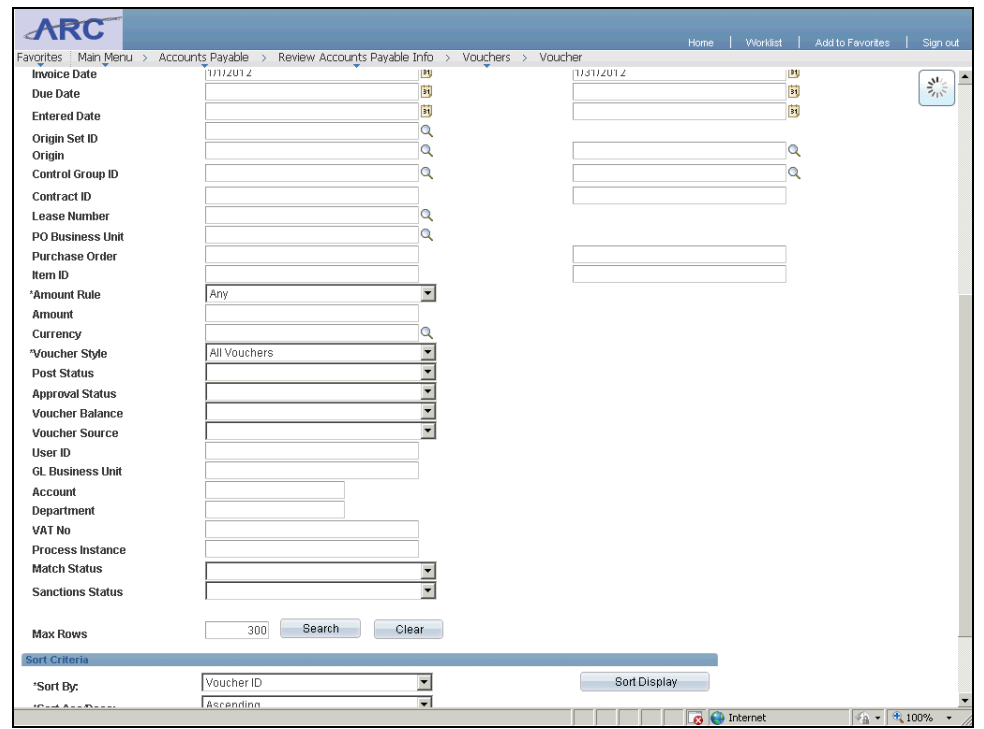

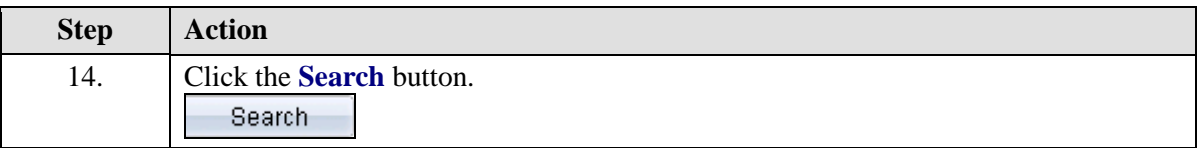

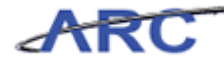

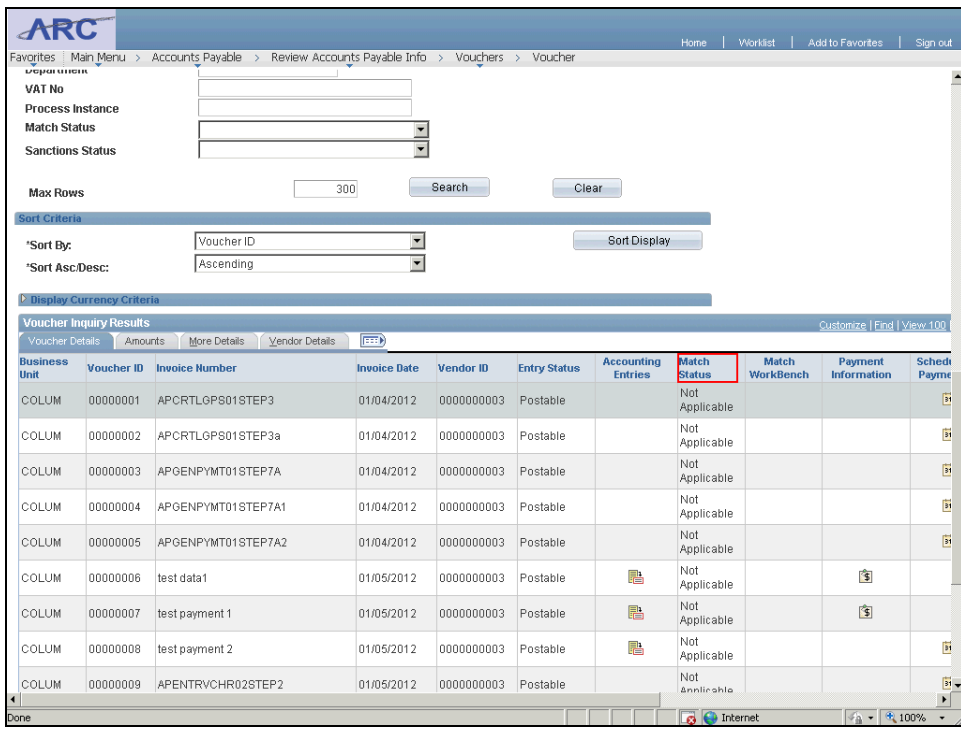

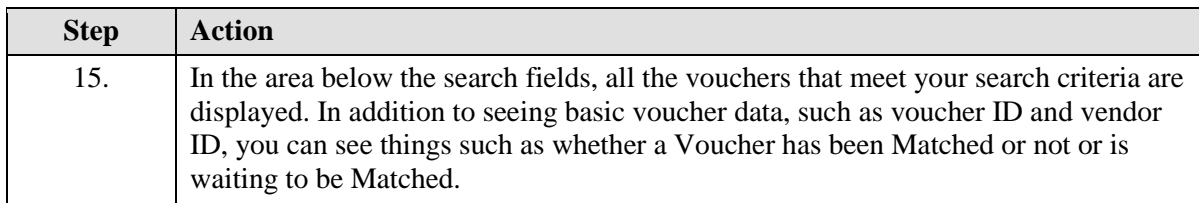

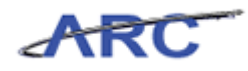

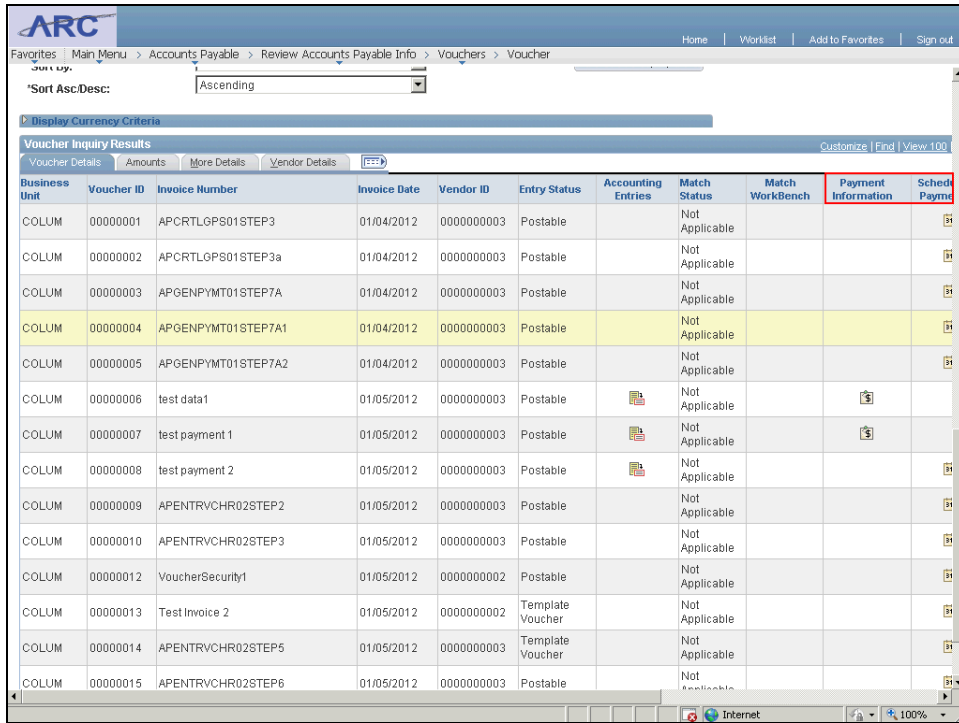

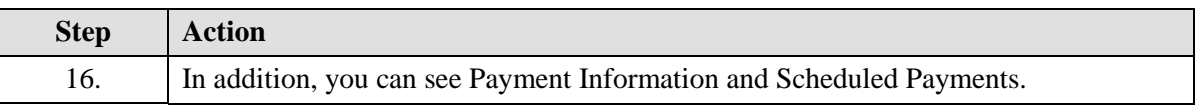

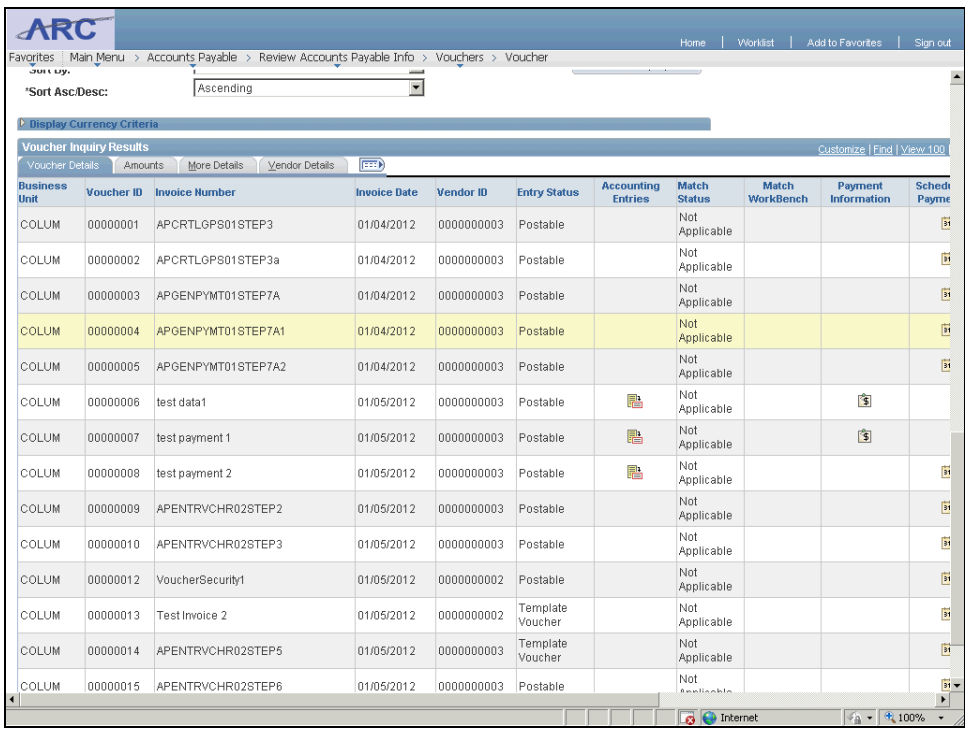

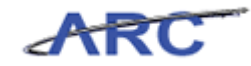

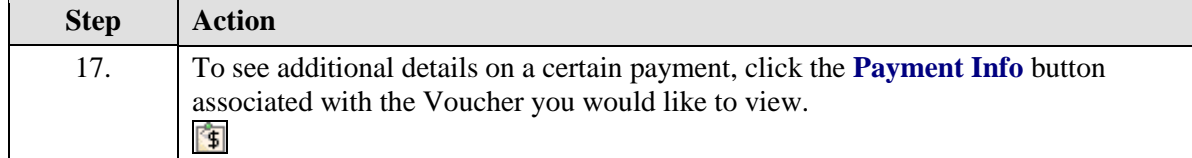

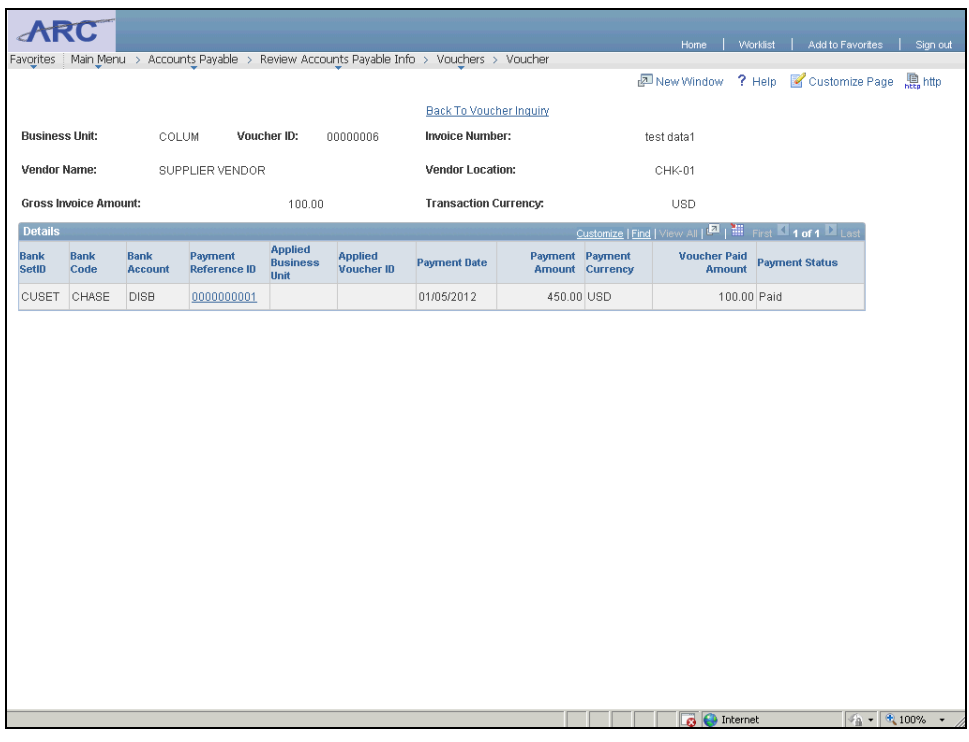

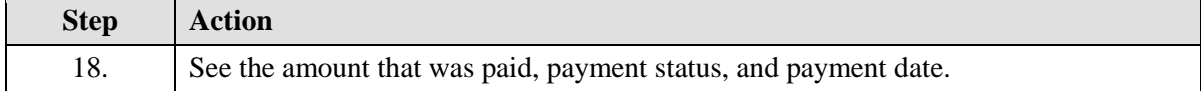

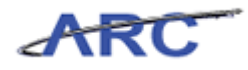

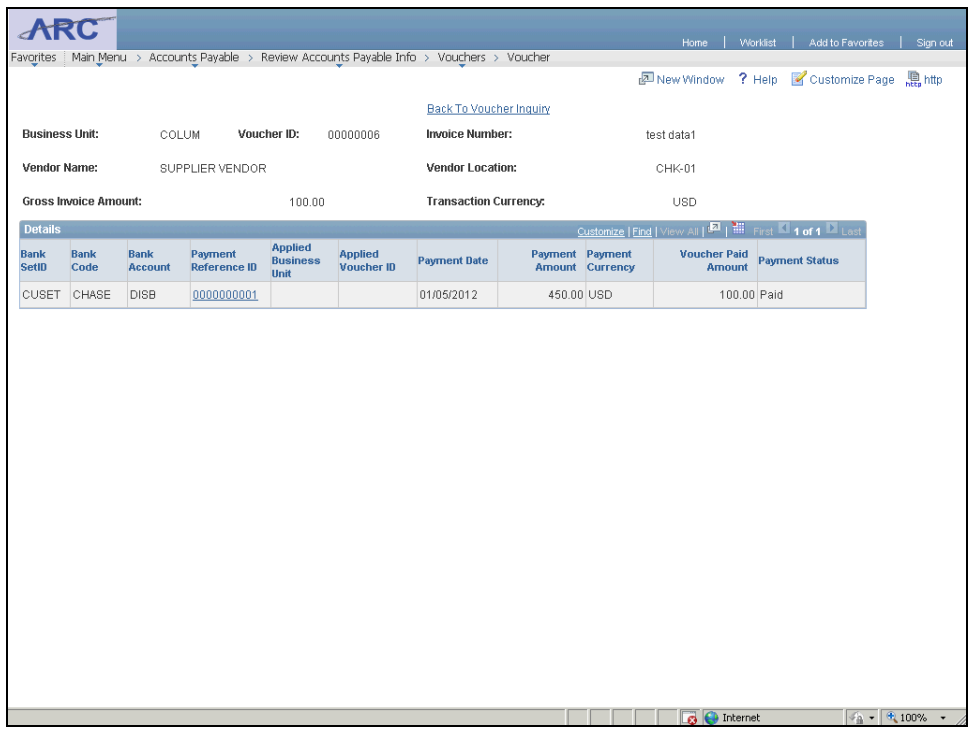

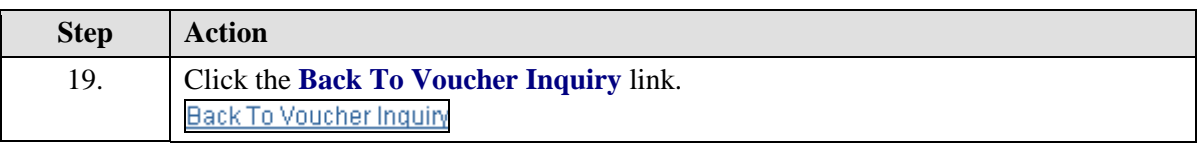

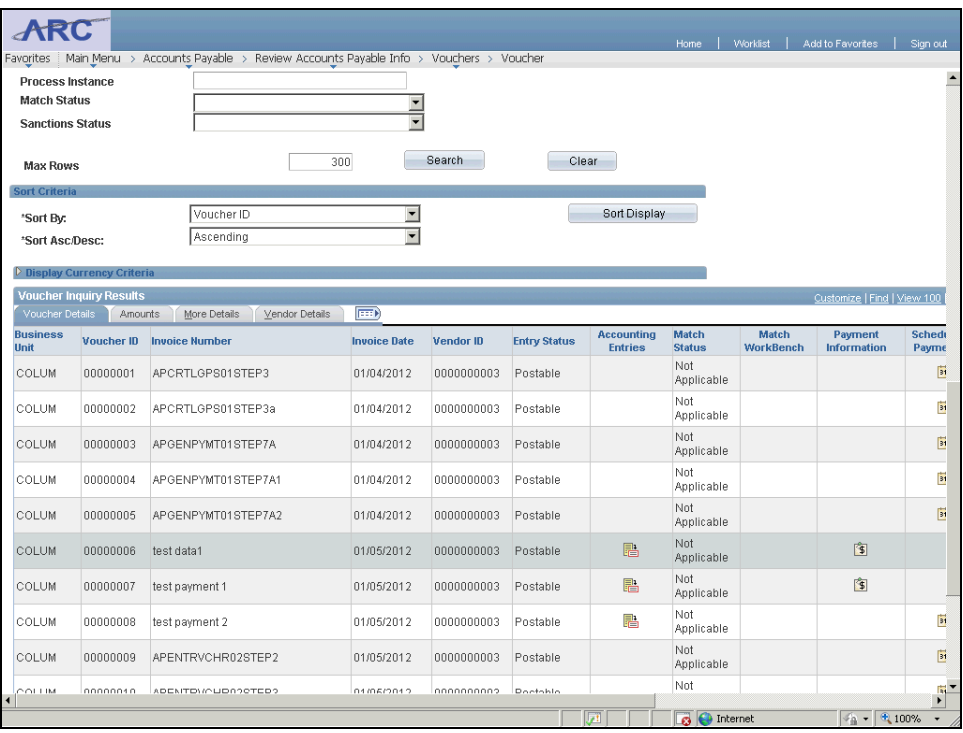

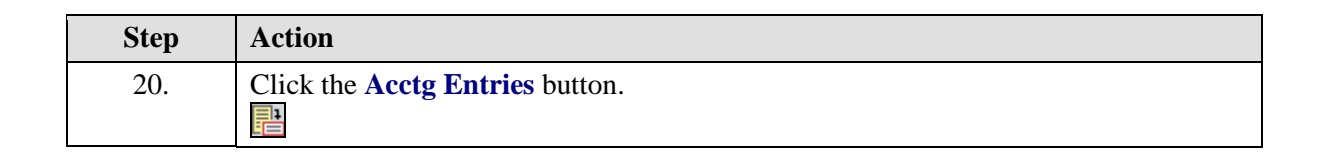

AR

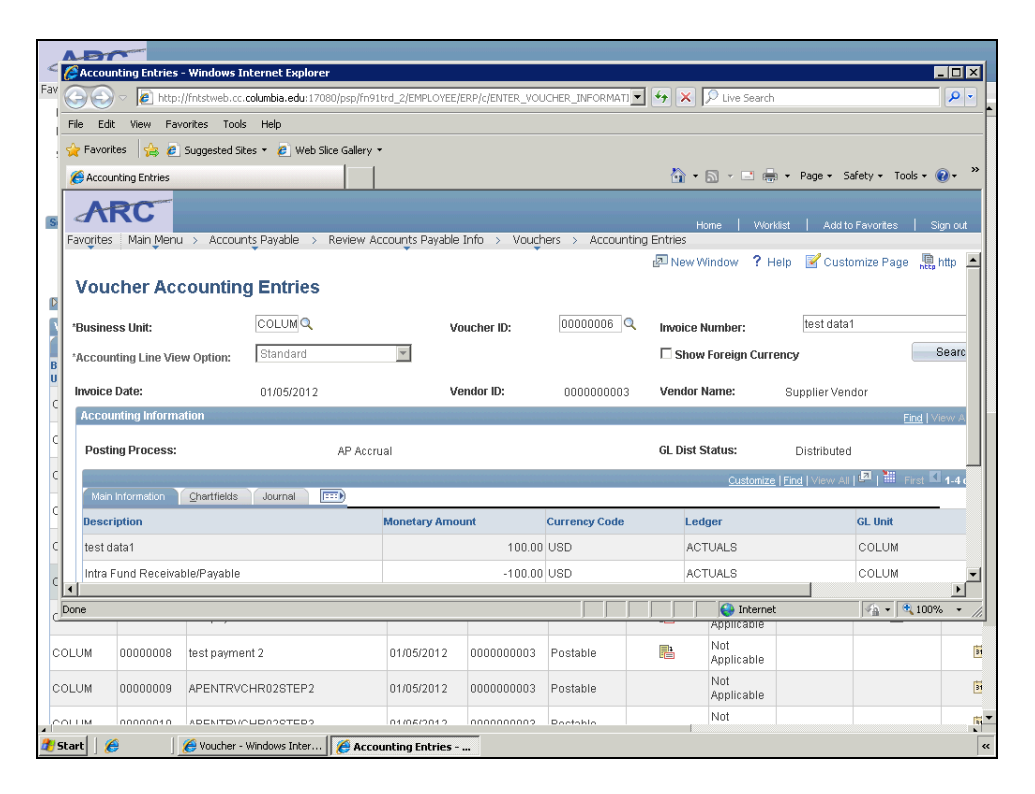

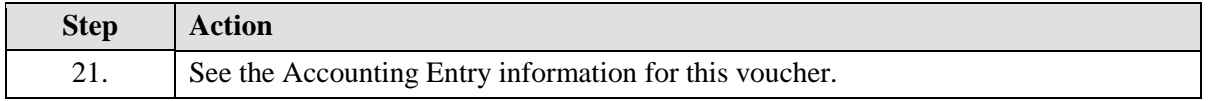

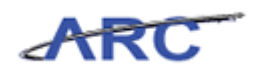

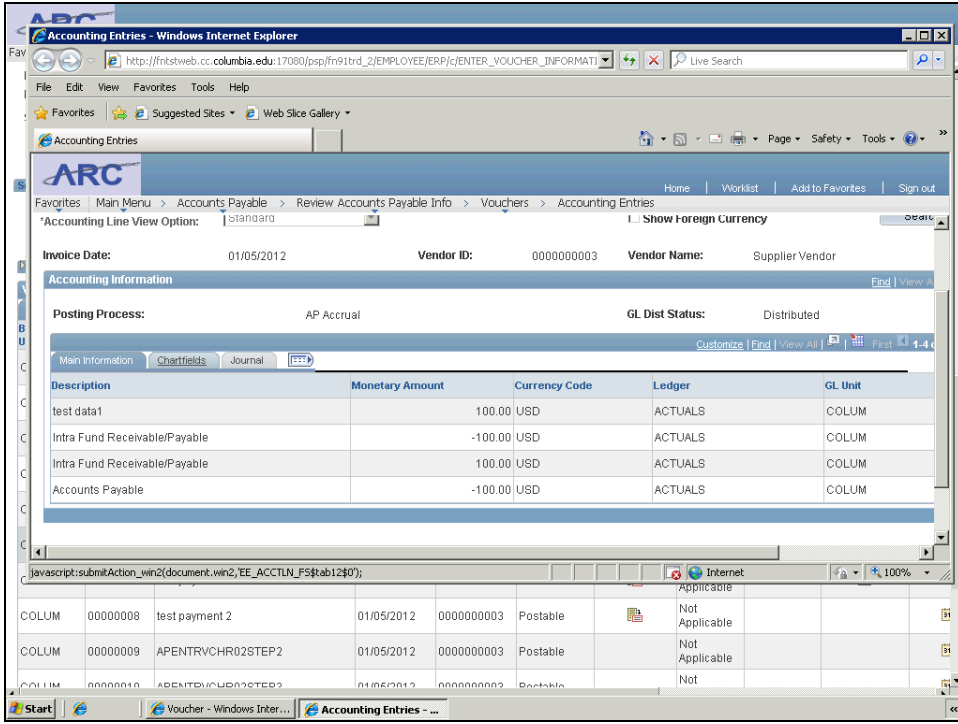

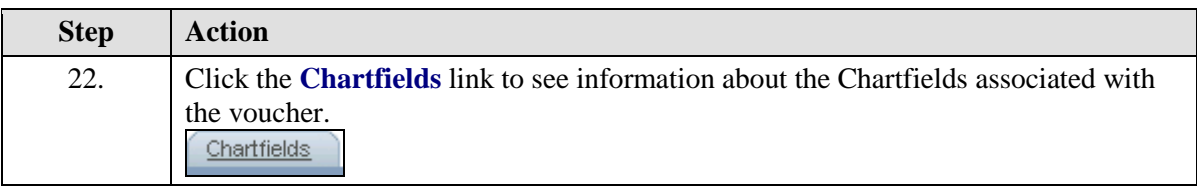

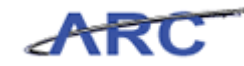

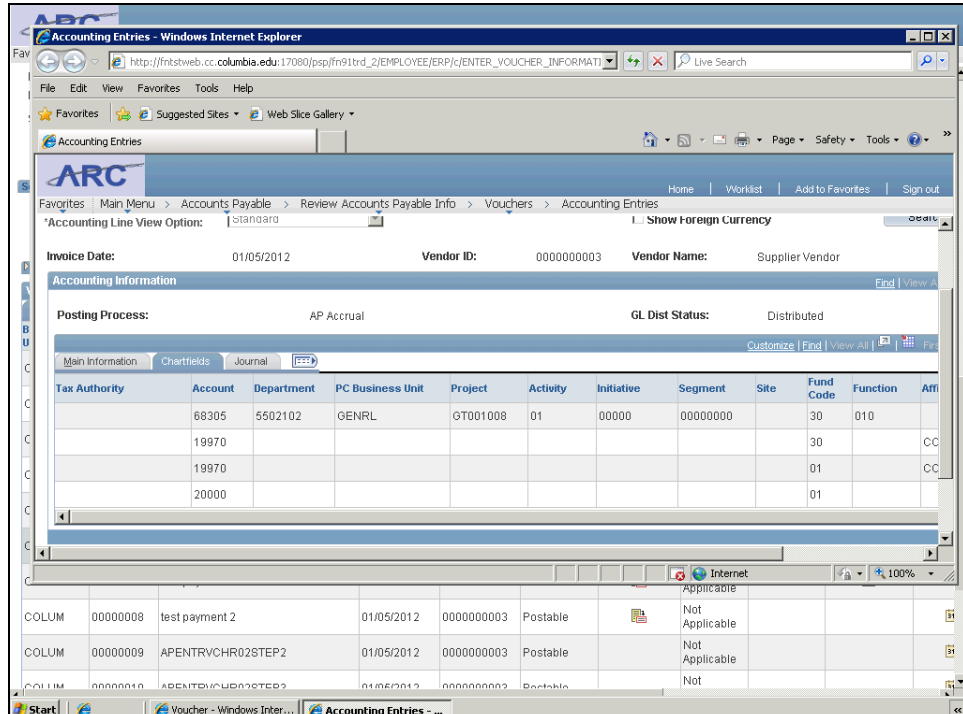

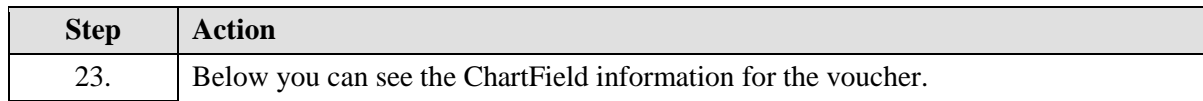

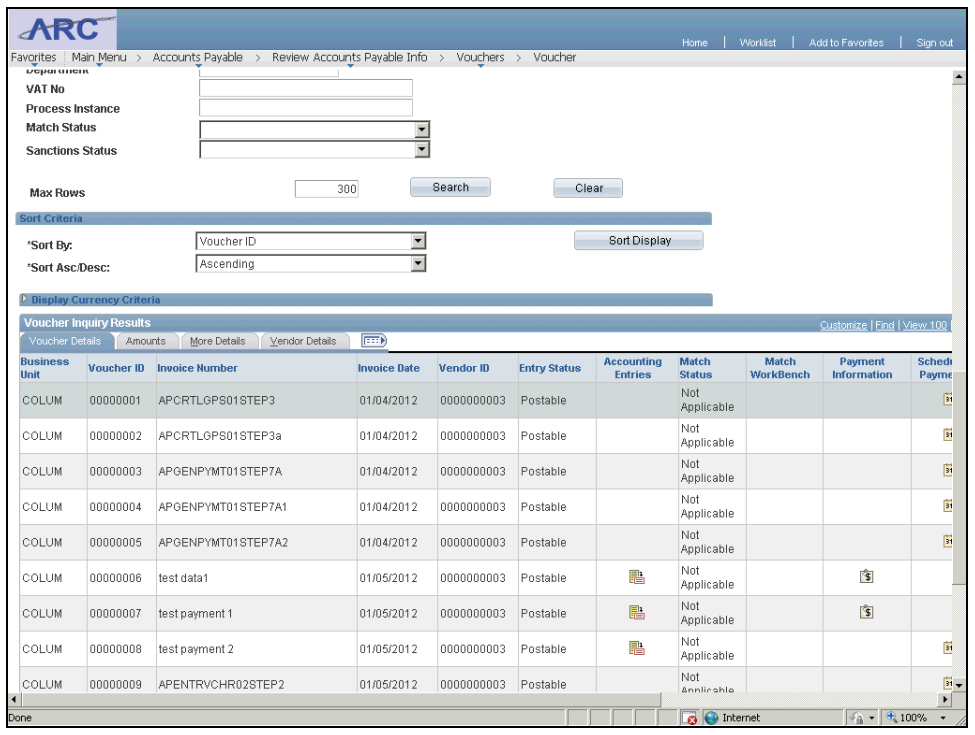

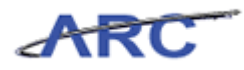

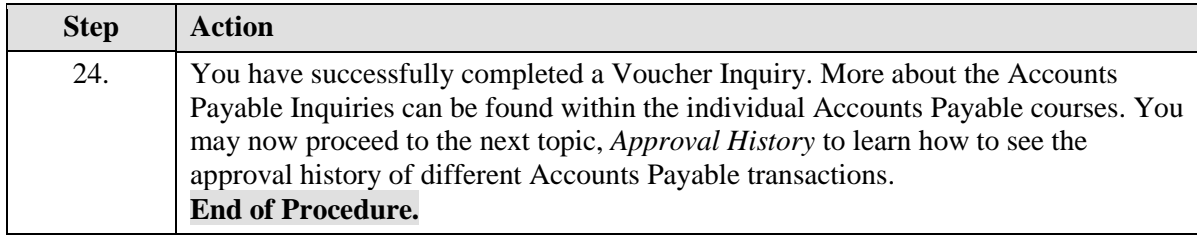

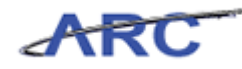

### **Approval History**

Vouchers go through multiple approval steps before they are eligible to be Posted and Paid. In order to understand where a voucher is in the approval process as well as the various approvers a voucher has been routed to through workflow, you can access the Approval History page.

Throughout the following topic, imagine a time you have faced a similar scenario: Mark has submitted a voucher for approval and wants to know whether it has been approved or not and where it sits in the approval process.

#### **Estimated time needed to complete topic:** 5 minutes

#### **Procedure**

Welcome to the *Approval History* topic where you will learn how to access and view the approval history for a voucher.

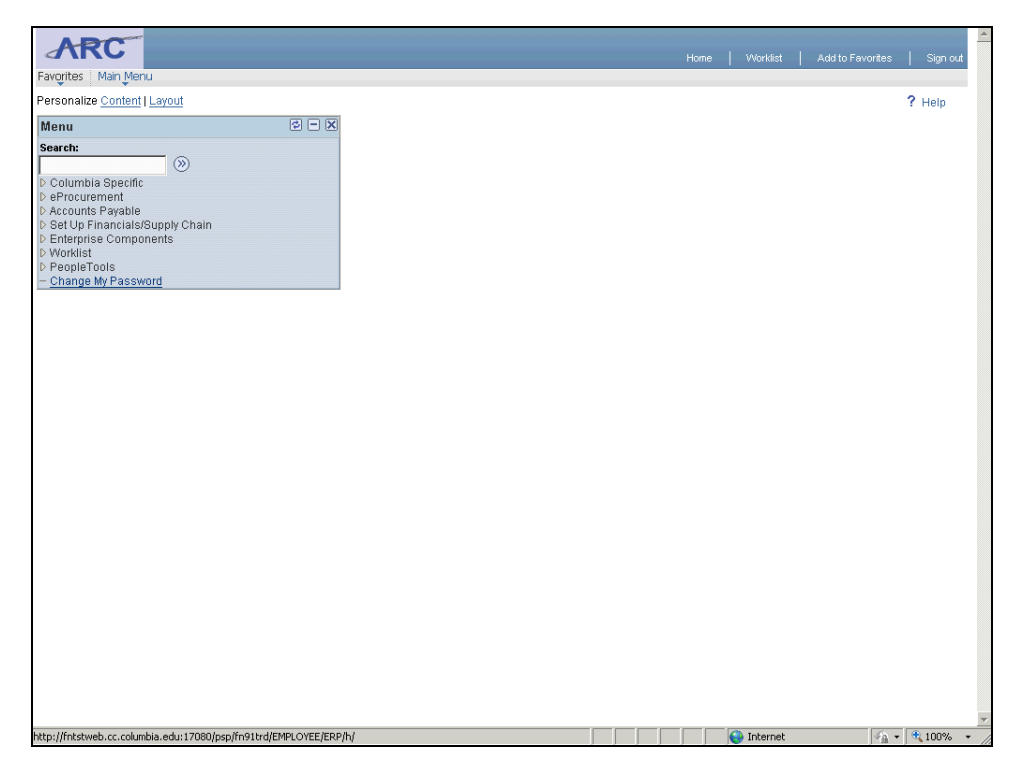

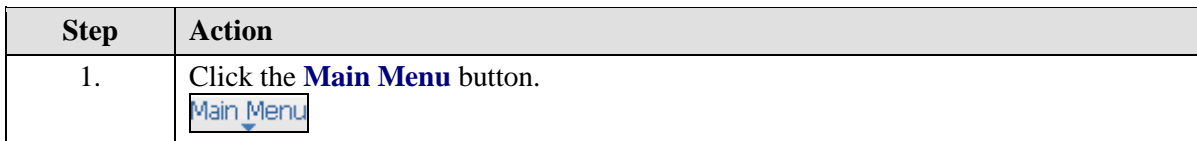

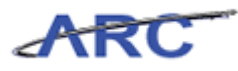

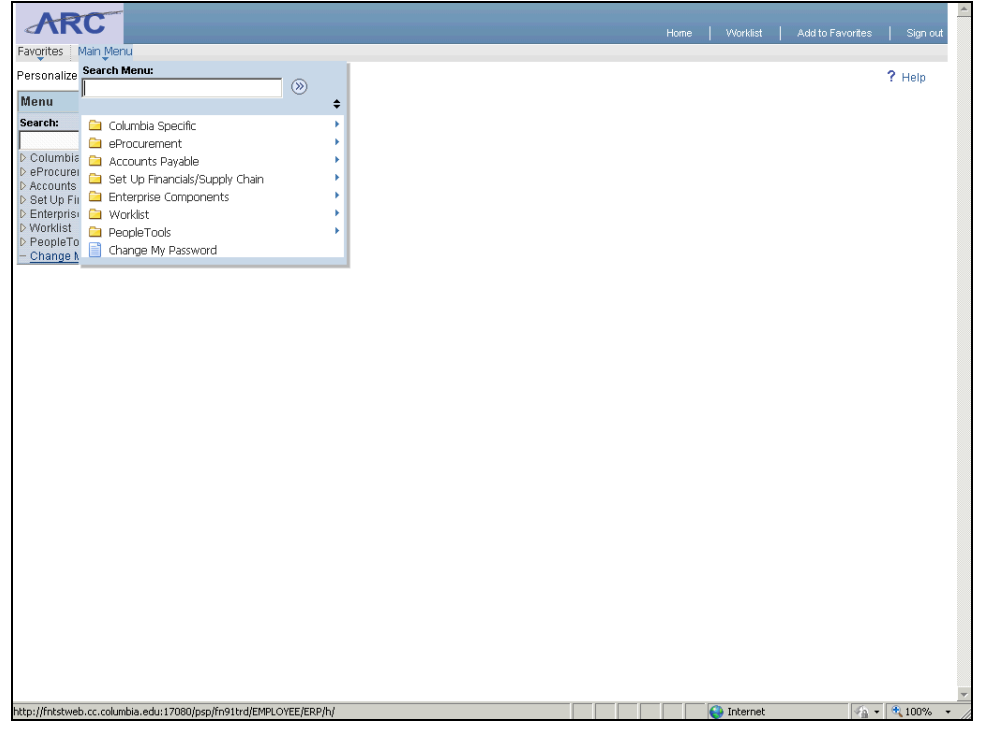

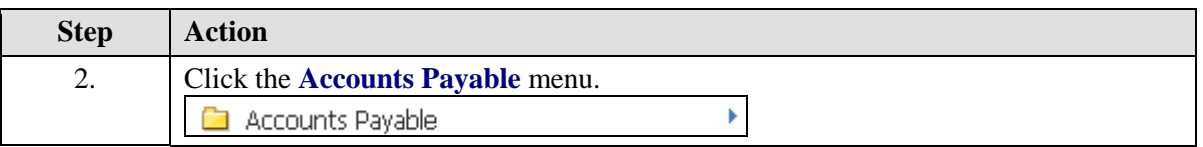

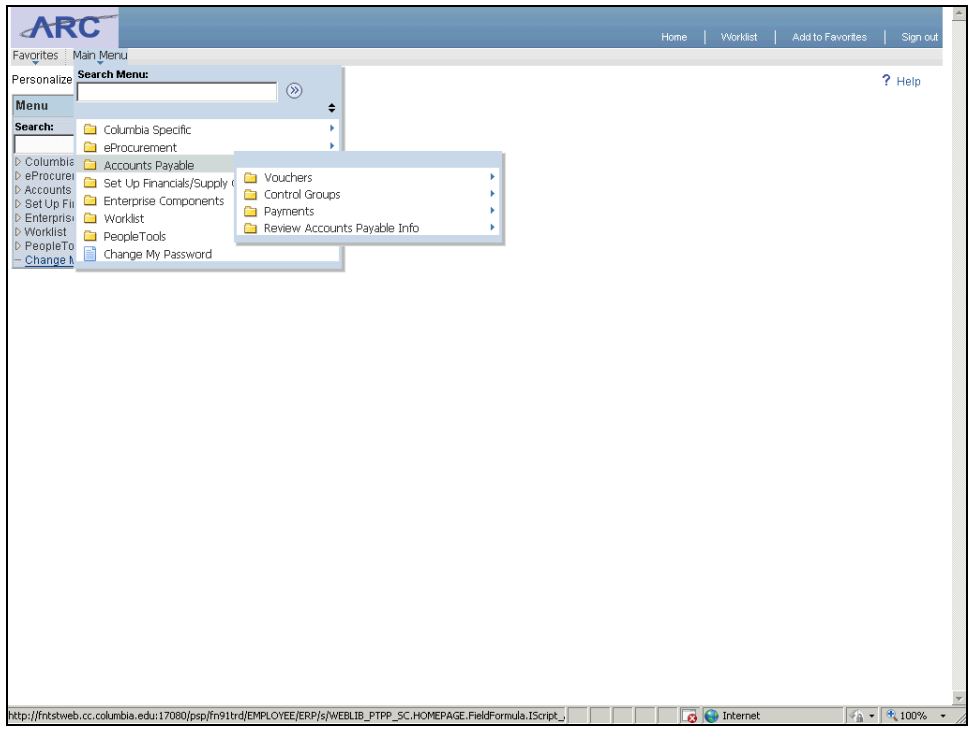

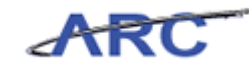

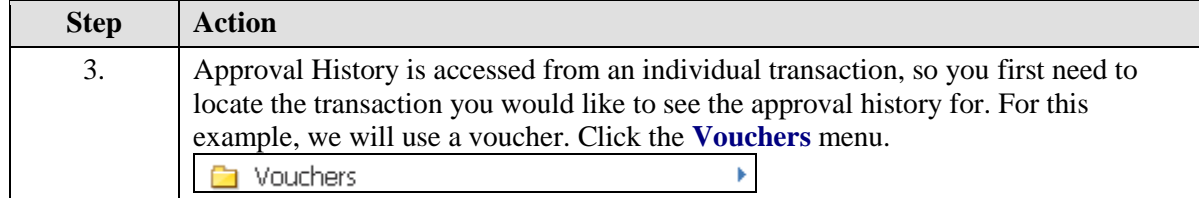

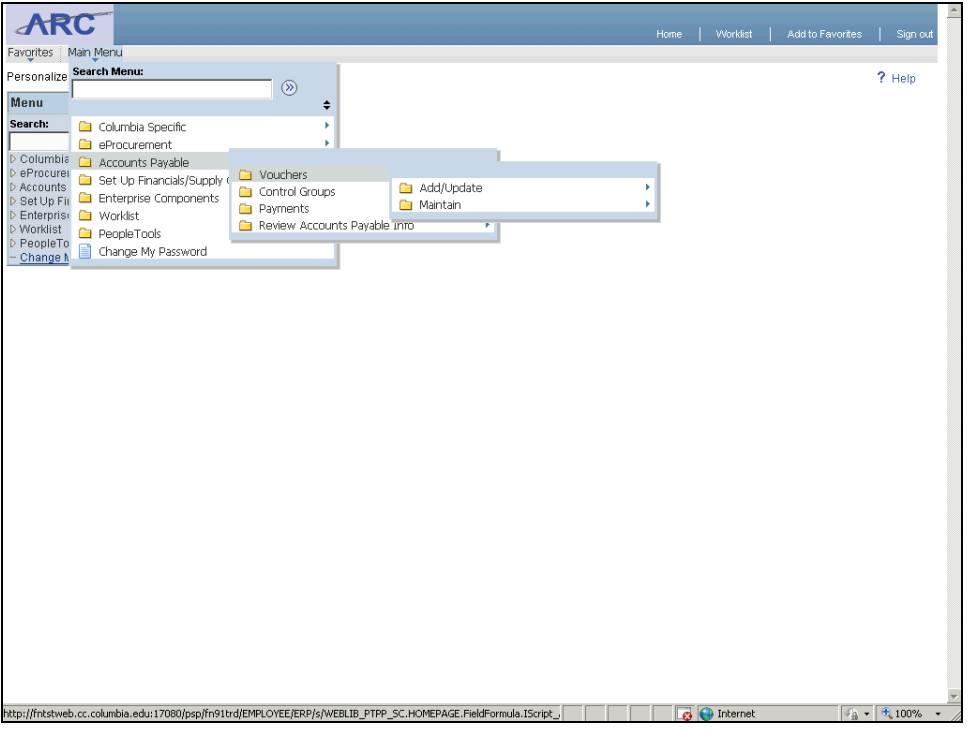

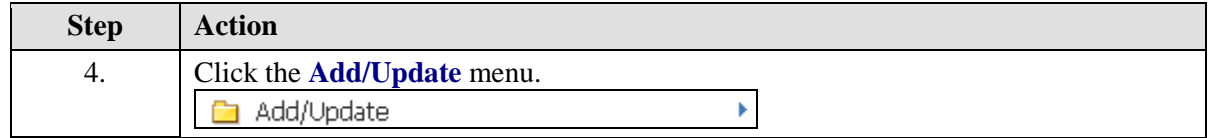

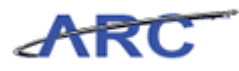

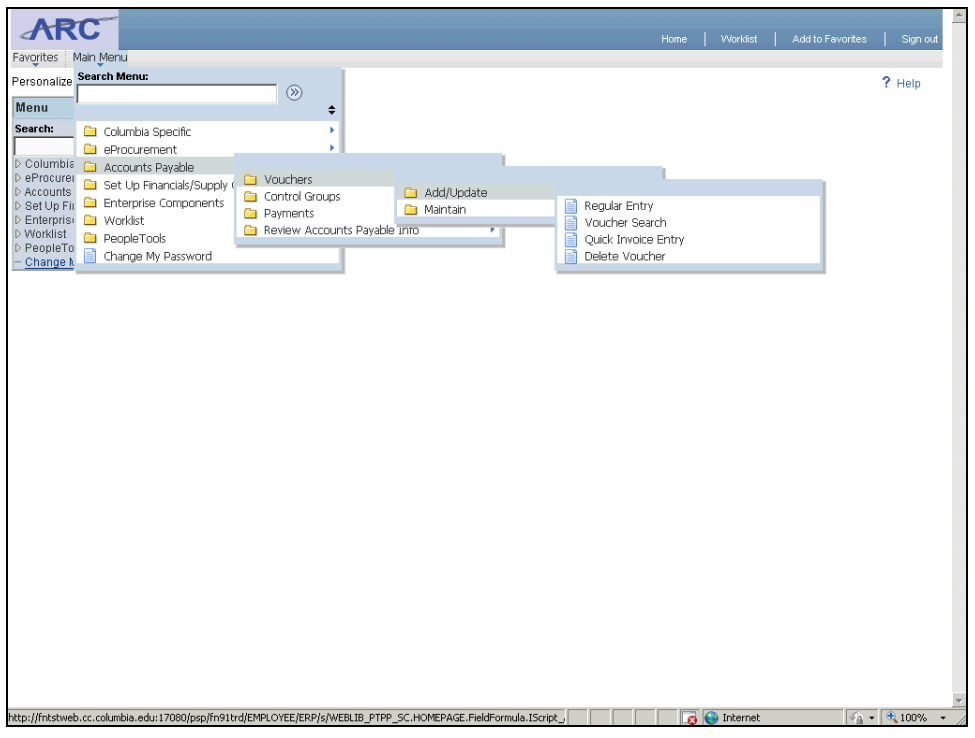

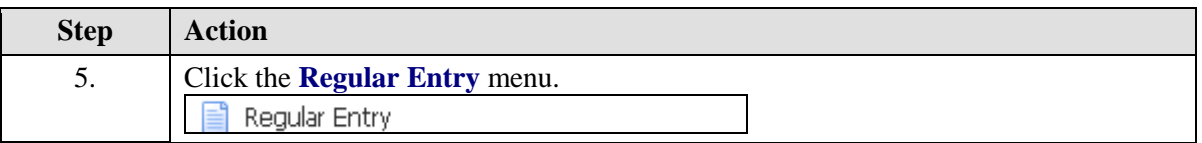

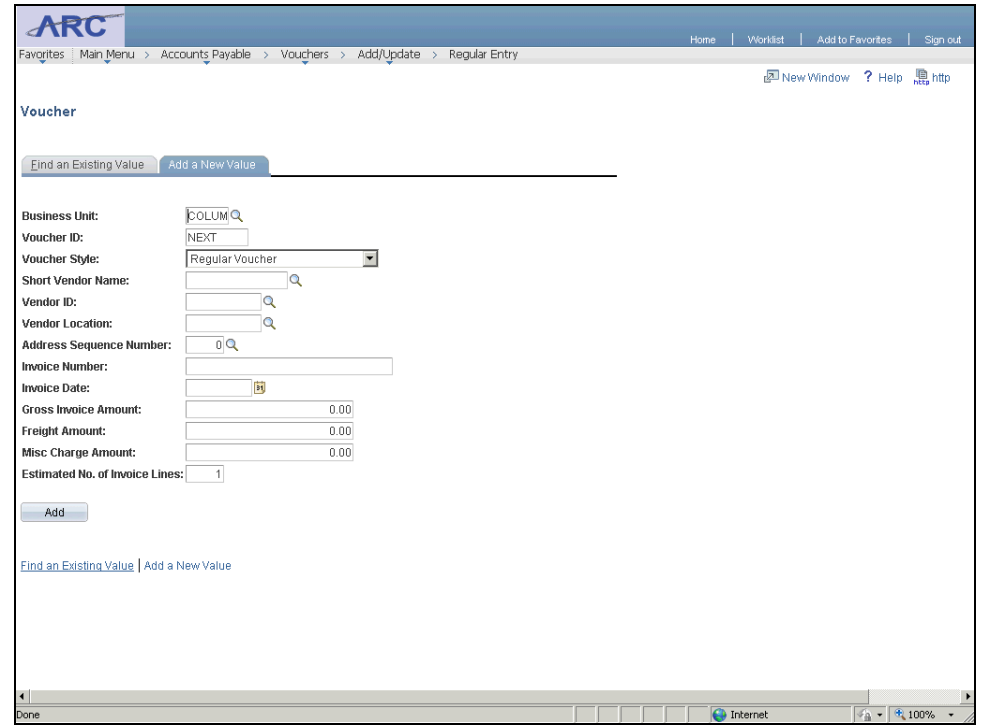

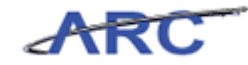

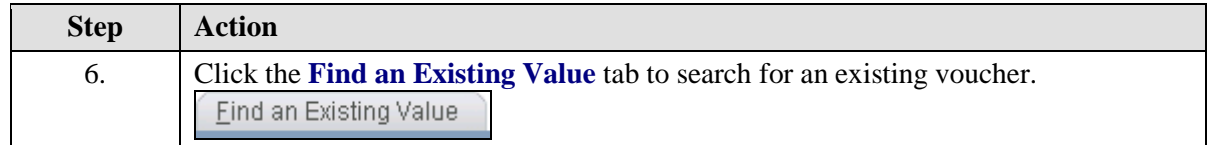

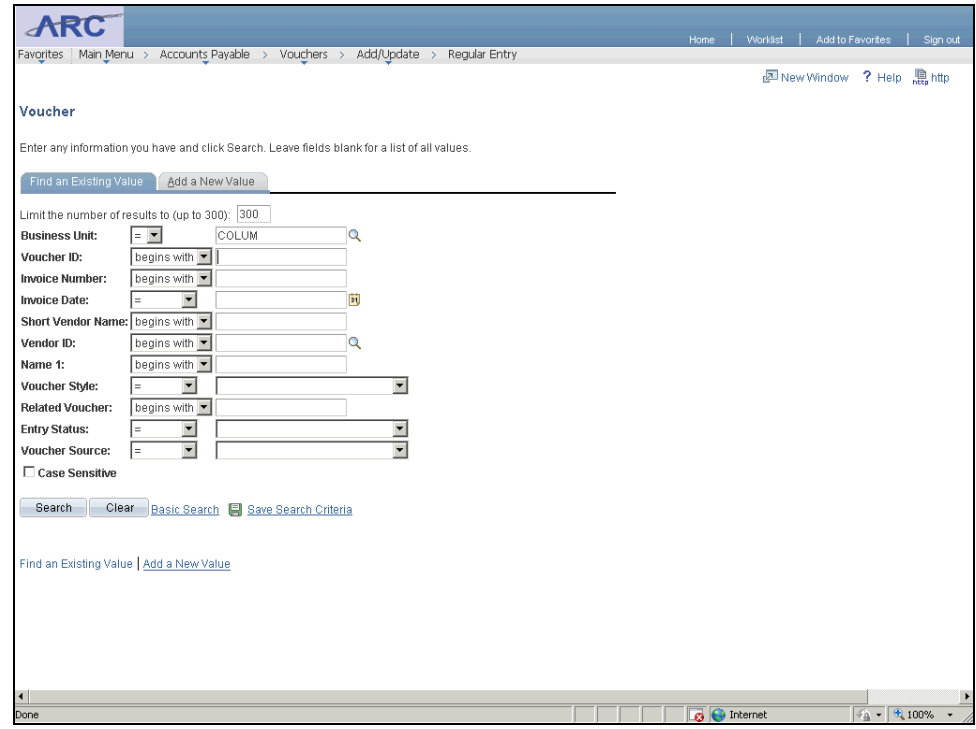

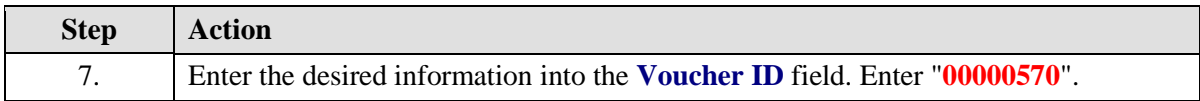

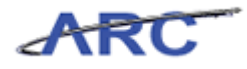

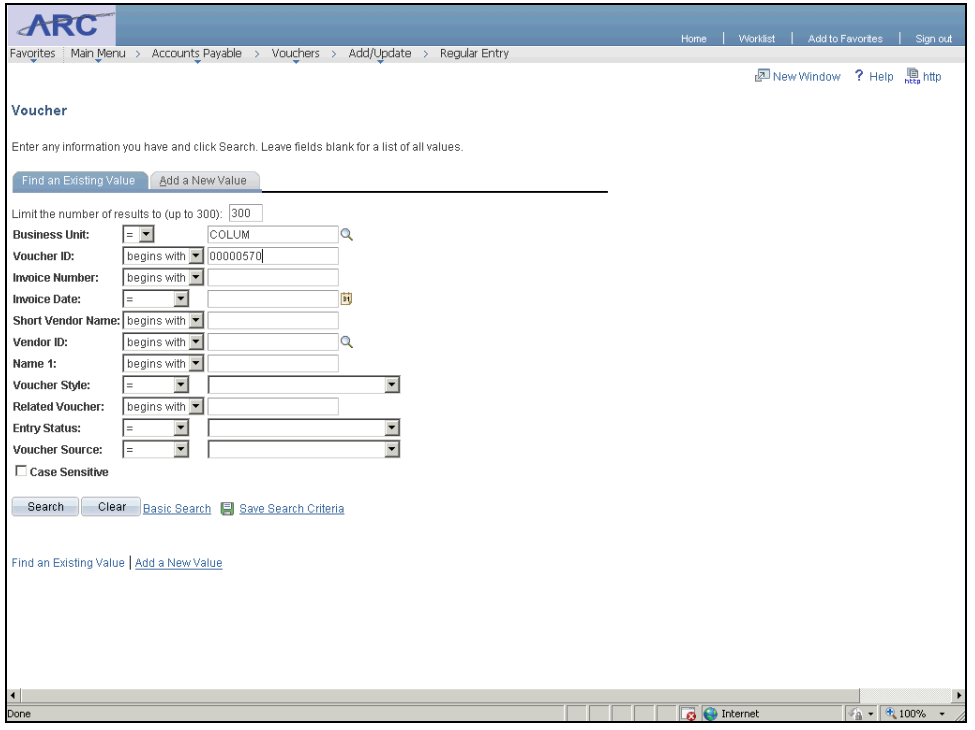

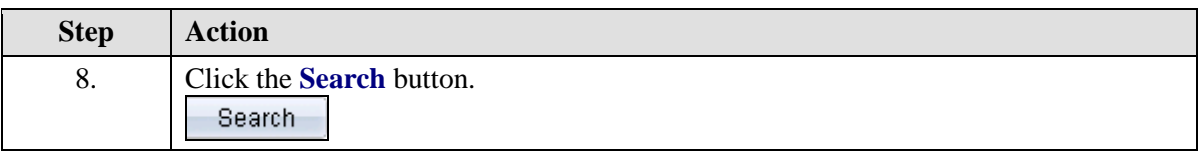

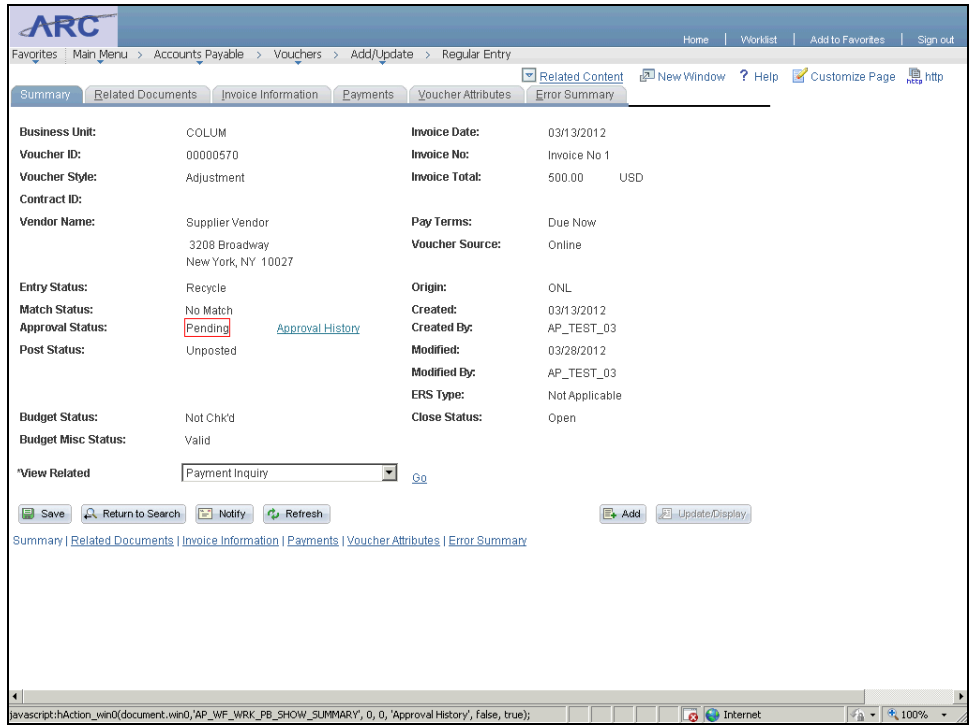

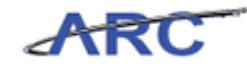

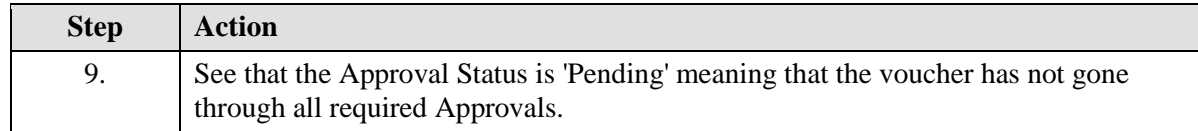

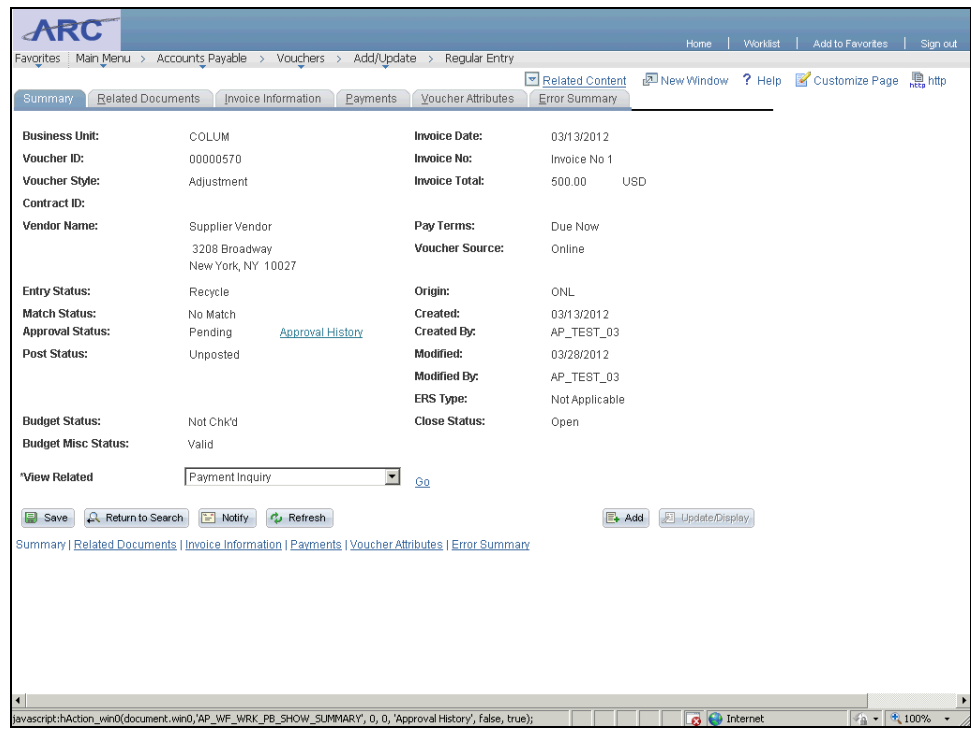

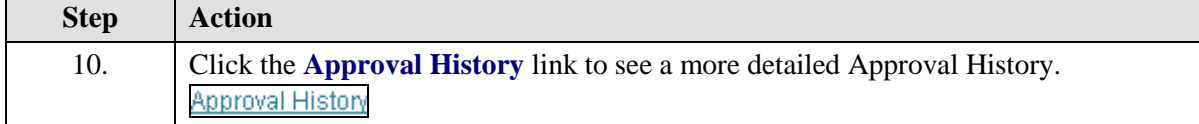

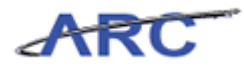

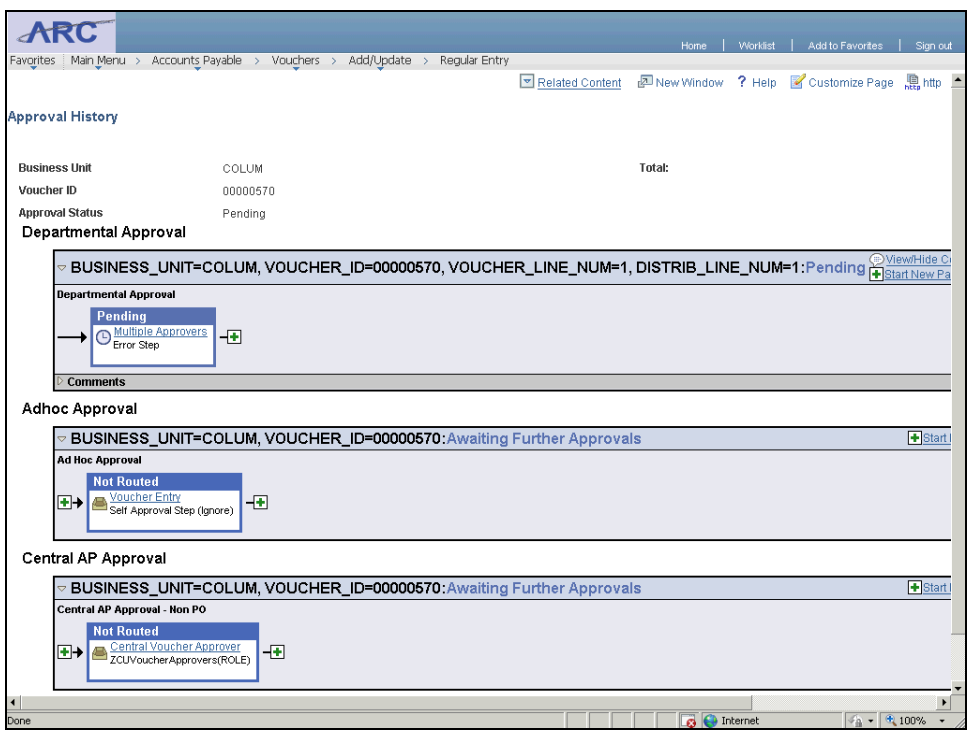

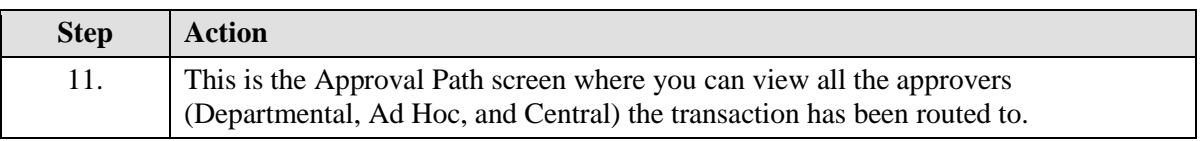

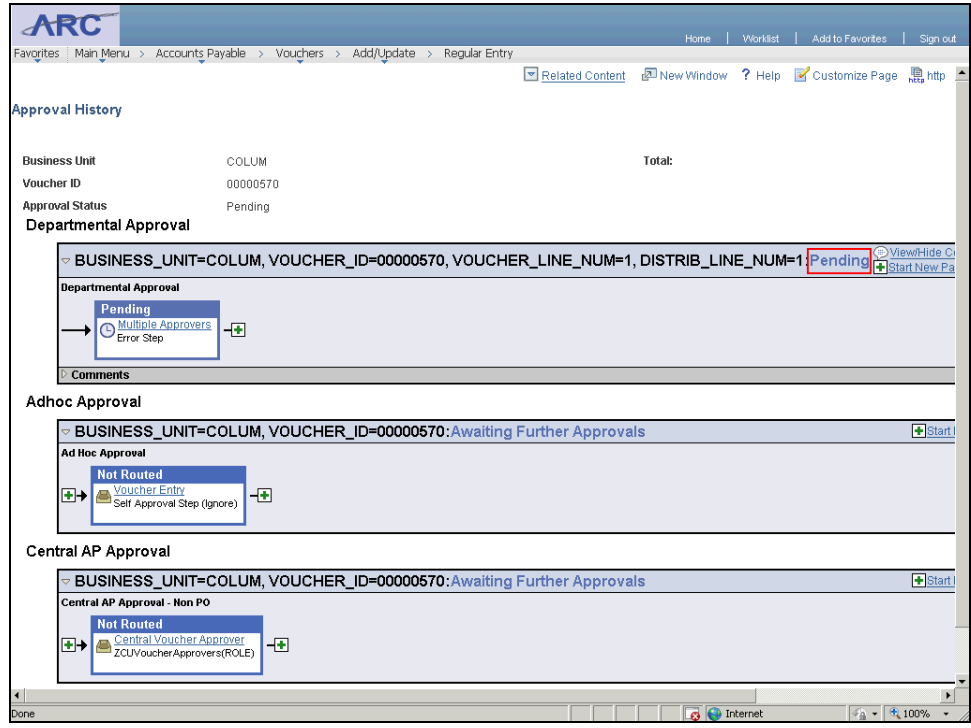

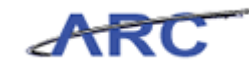

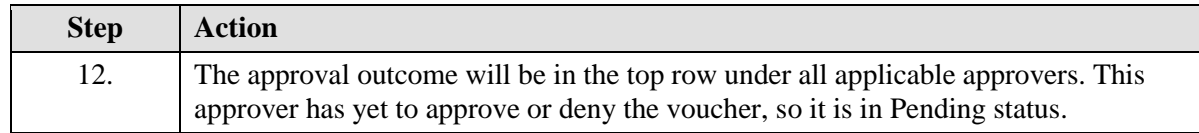

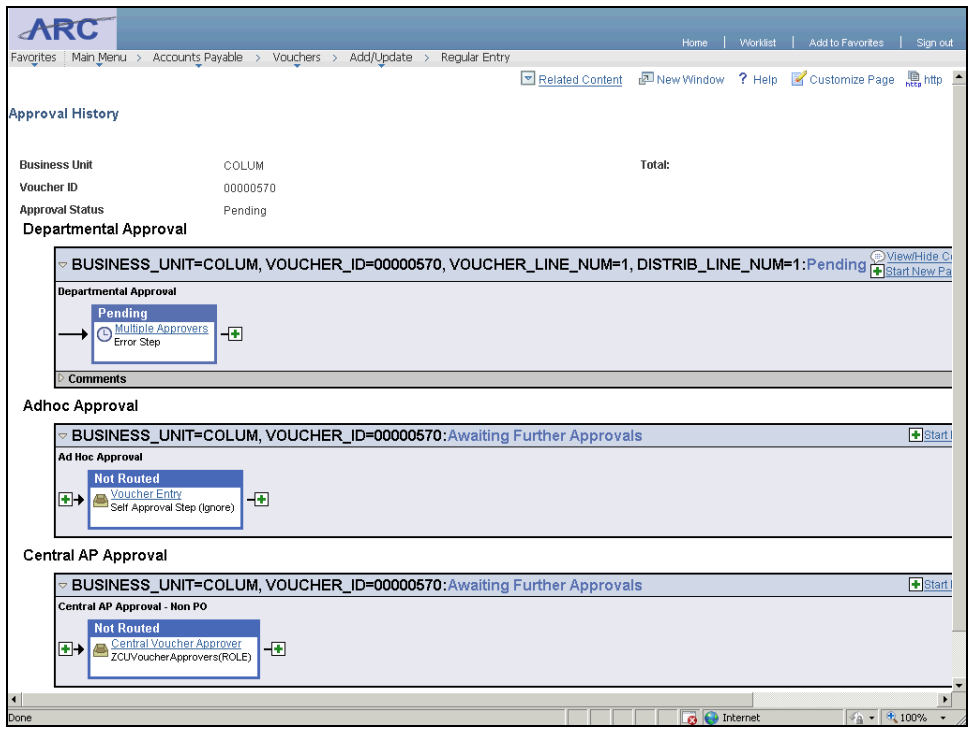

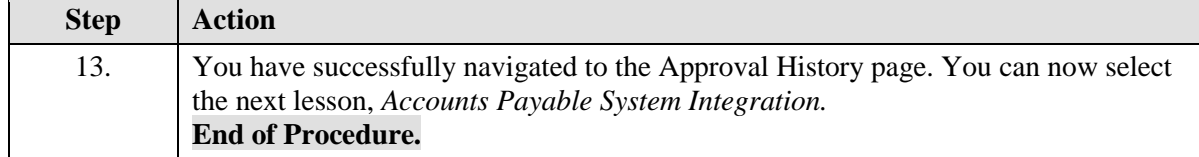

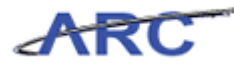

# Accounts Payable System Integration

This is the *Accounts Payable System Integration* lesson of the *Introduction to Accounts Payable in ARC* course. Upon completion of this lesson, you will be able to:

- Describe the integration between ARC's Accounts Payable module and other ARC modules (PO, Commitment Control, GL, and PC)
- Describe the integration between ARC and external systems such as OnBase

**Estimated time needed to complete this course:** 10 minutes

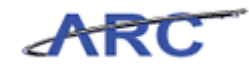

## **ARC Module System Integration**

The Accounts Payable module interfaces with the modules in ARC in a variety of ways:

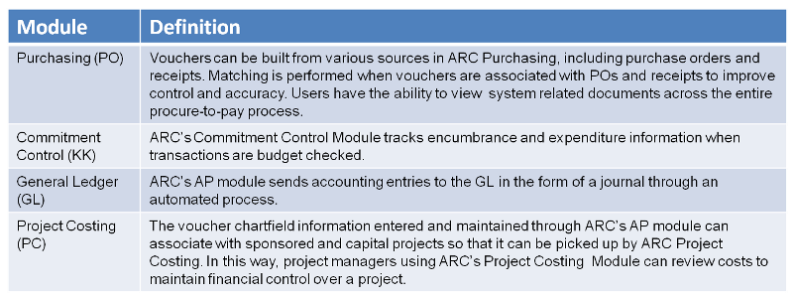

The following visual represents these different integrations:

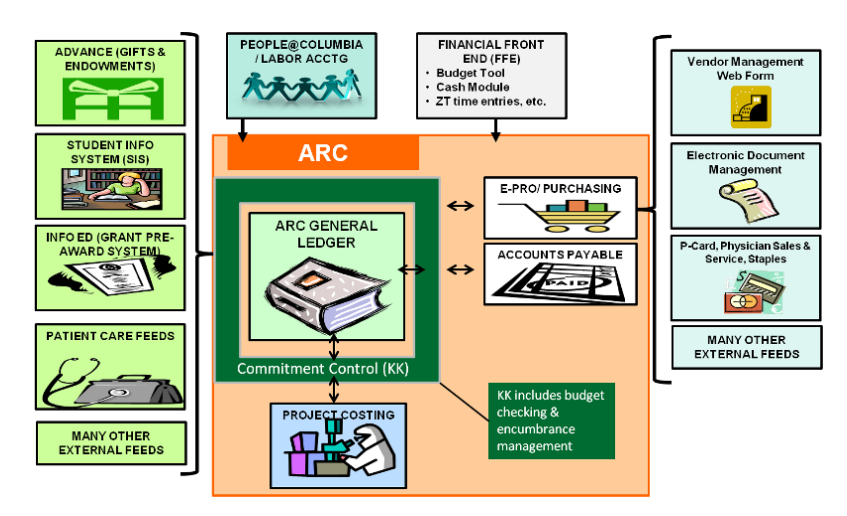

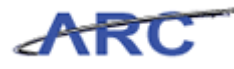

#### **OnBase System Integration**

Accounts Payable will utilize OnBase's queue management and electronic document management capabilities throughout the vendor and voucher lifecycles. Below is a summary of how OnBase is integrated throughout the vendor and voucher processes:

#### **Vendor Processes and OnBase:**

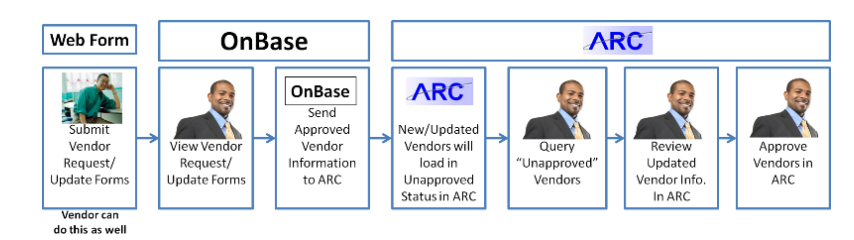

#### **Voucher Processes and OnBase:**

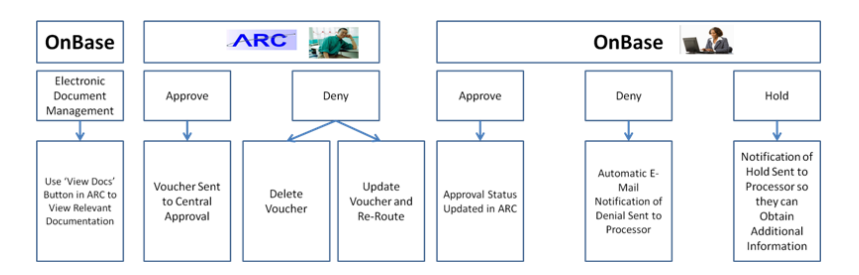

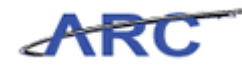

## Course References

Please find links to all the Job Aids, Policies, and Procedures that were referenced throughout this course:

- 1. Getting Started With the Web-Based Training Tool
- 2. Accounts Payable Terms
- 3. Accounts Payable End-To-End Process
- 4. ChartField Definitions
- 5. Introduction to Accounts Payable in ARC Training Guide

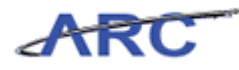

# Key Terms

For a full list of relevant Accounts Payable terms, you can reference this job aid. The following terms will be helpful throughout this course:

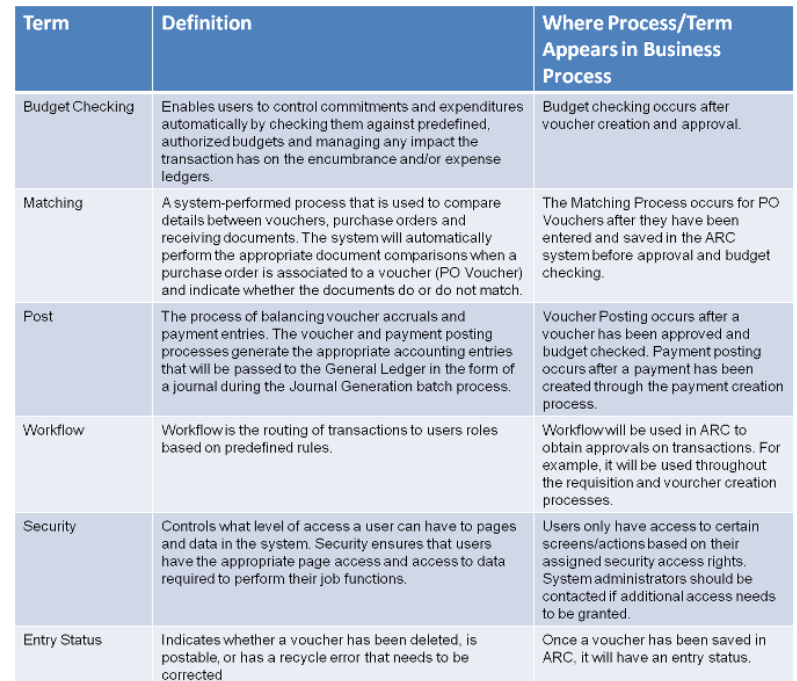

The ARC system performs a series of automatic data validations to ensure data consistency and accuracy throughout the Accounts Payable module:

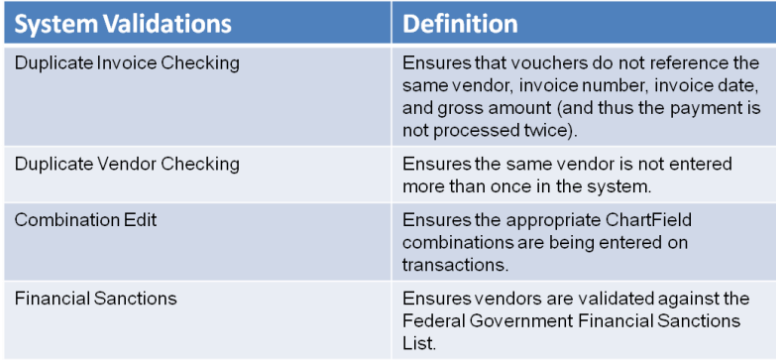

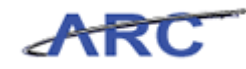

# Check Your Understanding

Congratulations! You have completed the *Introduction to Accounts Payable in ARC* course. There is no required Knowledge Assessment associated with this course, however, you can check your understanding of the material by reviewing the following questions:

- 1. \_\_\_\_\_\_\_\_\_ is a process that is only performed on vouchers that are associated with a Purchase Order
- 2. New vendor and modification requests will be initiated by
- 3. True or False: OnBase integrates with ARC for both Electronic Document Management and Central Approvals of Vouchers
- 4. True of False: Vendors can initiate and submit online modification requests
- 5. The \_\_\_\_\_\_\_\_\_ functionality is symbolized by a magnifying glass and allows users to locate information during a transaction (vendor ID, voucher ID, etc.) by using a variety of search criteria.

Answers to these questions can be found in the following topic.

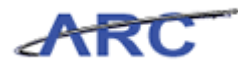

#### **Answer Key**

Below are the answers to the Check Your Understanding Questions:

- 1. Matching is a process that is only performed on vouchers that are associated with a Purchase Order
- 2. New vendor and modification requests will be initiated by the online vendor request web form.
- 3. **True** or False: OnBase integrates with ARC for both Electronic Document Management and Central Approvals of Vouchers
- 4. **True** of False: Vendors can initiate and submit online modification requests
- 5. The Look-Up functionality is symbolized by a magnifying glass and allows users to locate information during a transaction (vendor ID, voucher ID, etc.) by using a variety of search criteria.

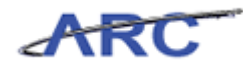

# **Glossary**

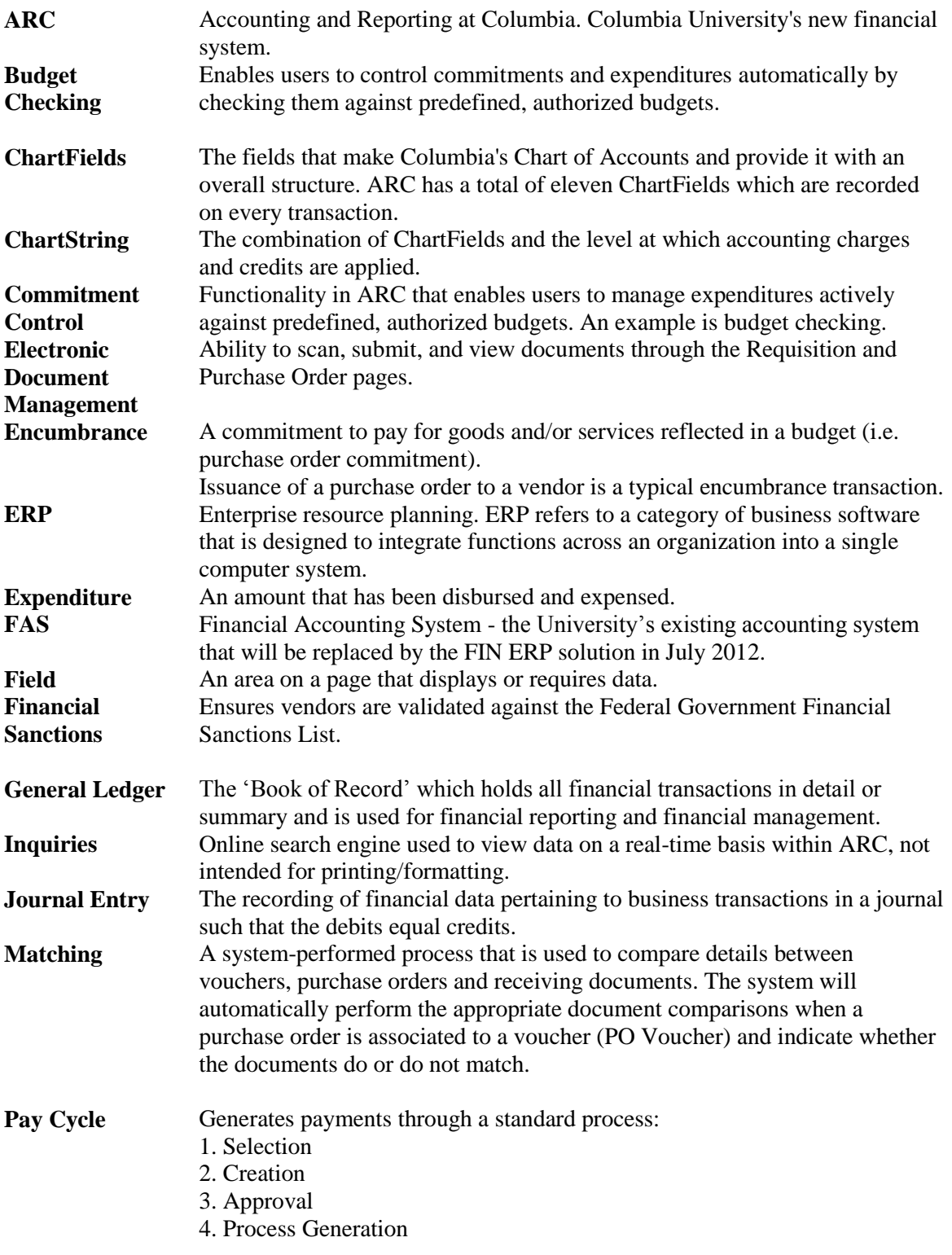

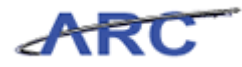

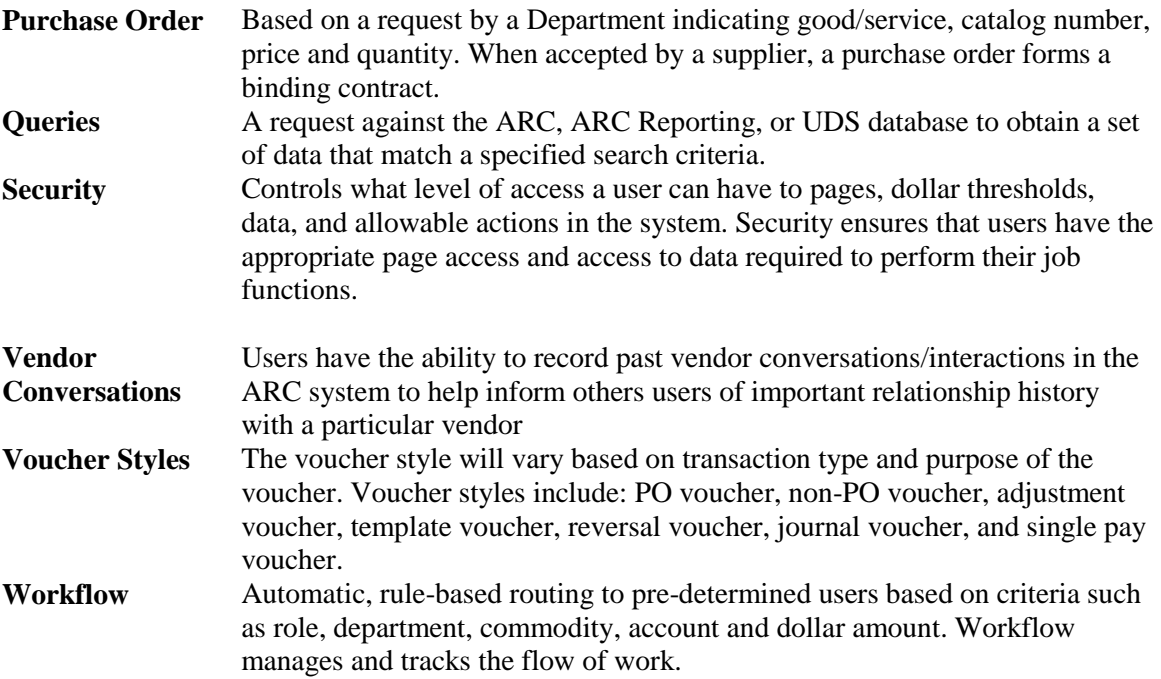